# **Gigabit Management Switch User's Manual**

**Rev. 1.10(B)-SFP-EV+**

We make no warranties with respect to this documentation and disclaim any implied warranties of merchantability, quality, or fitness for any particular purpose. The information in this document is subject to change without notice. We reserve the right to make revisions to this publication without obligation to notify any person or entity of any such changes.

Trademarks or brand names mentioned herein are trademarks or registered trademarks of their respective companies.

About this manual …

This manual is a general manual for different models of our Gigabit Management Fiber Optic Switch. They are similar in operation but have different hardware configurations.

These models are

## **1. 24 \* SFP + 4 \* TX(combo) ports model**

This model supports twenty-four SFP ports and four share TX ports. Port 21~24 are 1000TX RJ45 port / SFP port optional for Gigabit connection. And they can auto-detect the connection from 1000TX RJ45 port or SFP port.

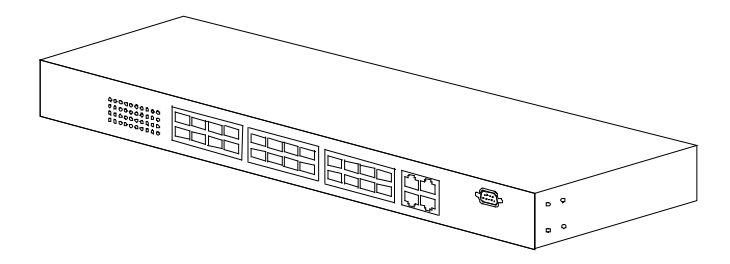

**2. 24 \* SFP + 4 \* TX(combo) + 2 \* SFP+(10G) ports model**

This model supports twenty-four SFP ports, four share TX ports, and two SFP+ 10G ports. Port 21~24 are 1000TX RJ45 port / SFP port optional for Gigabit connection. And they can auto-detect the connection from 1000TX RJ45 port or SFP port.

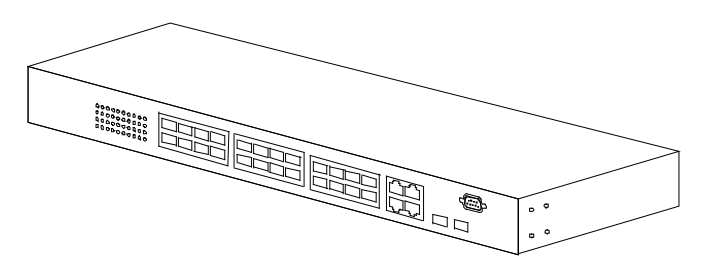

# **Contents**

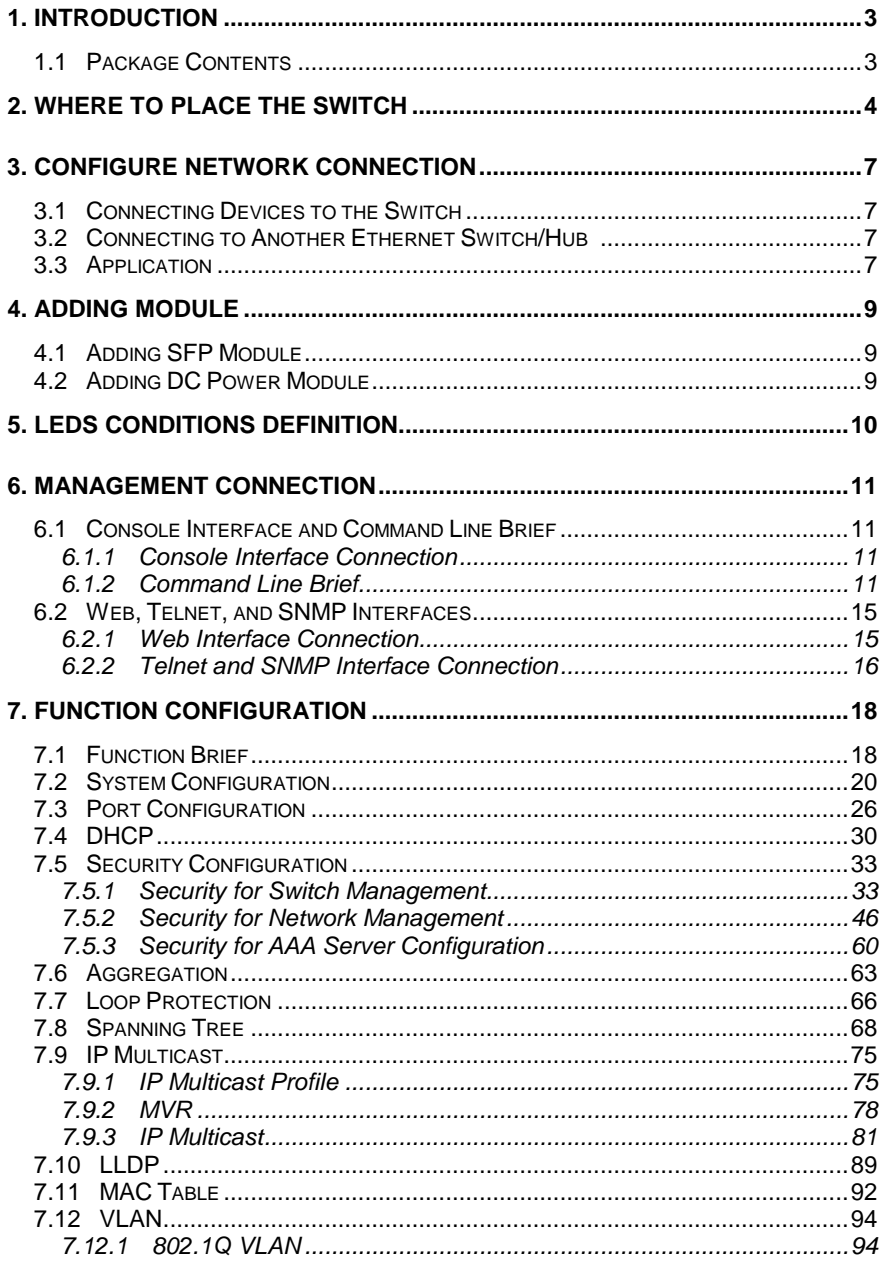

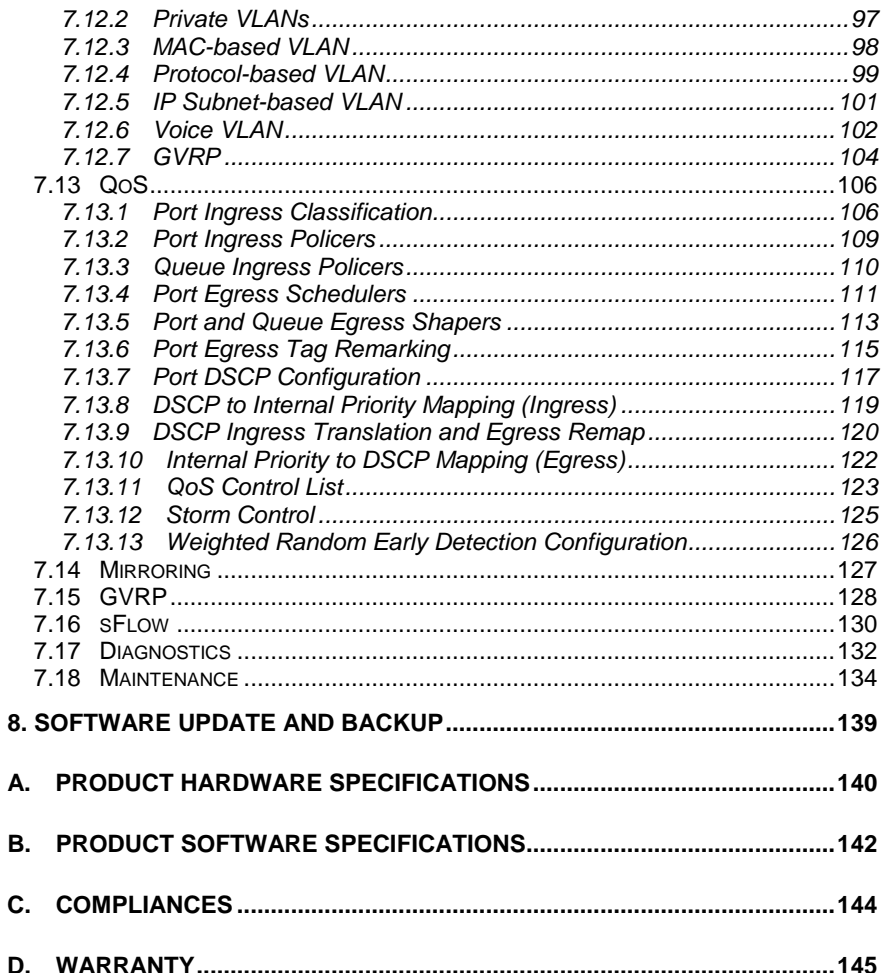

# **1. Introduction**

<span id="page-5-0"></span>There are two models for the Gigabit Management Fiber Optic Switch Series – 24 GE model, and 24 GE + 2 10GE model. This Gigabit Management Fiber Optic Switch is a Layer2/Layer3 Management switch with lots of advanced network functions. Console is supported for command-line settings. Web, Telnet, and SNMP interfaces are for remote switch management through network. These functions can meet most of the management request for current network.

# <span id="page-5-1"></span>**1.1 Package Contents**

- One Gigabit Management Fiber Optic Switch
- One AC power cord (\*for AC power model only)<br>• One console cable
- One console cable
- Two rack-mount kits and screws
- This user's manual

# **2. Where To Place the Switch**

<span id="page-6-0"></span>This Switch can be placed on a flat surface (your desk, shelf or table).

Place the Switch at a location with these connection considerations in mind:

- The switch configuration does not break the rules as specified in Section 3.
- The switch is accessible and cables can be connected easily to it.<br>The cables connected to the switch are away from sources of
- The cables connected to the switch are away from sources of electrical interference such as radio, computer monitor, and light fixtures.
- There is sufficient space surrounding the switch to allow for proper ventilation (the switch may not function according to specifications beyond the temperature range of 0 to 50 degrees C).

You can install the switch on a 19" rack with rack-mount kits as the picture.

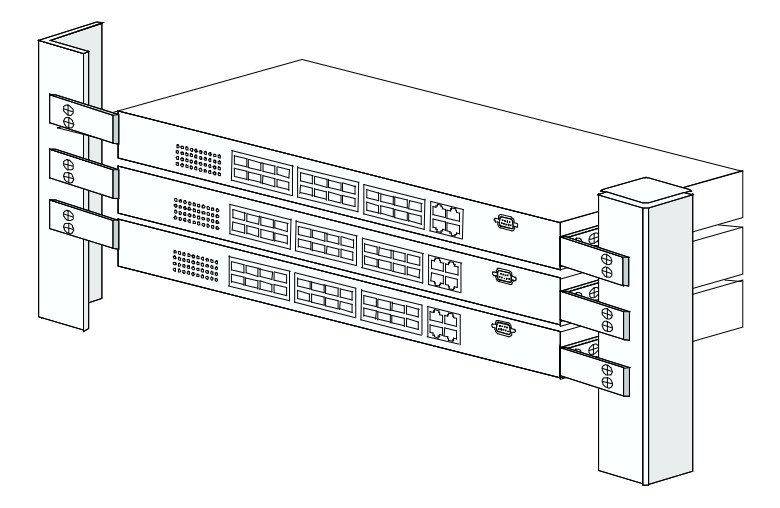

#### **<< Rack-Mount Installation >>**

Before rack mounting the switch,please pay attention to the following factors :

- 1.**Temperature** Because the temperature in a rack assembly could be higher than the ambient room temperature, check that the rack-environment temperature is within the specified operating temperature range. (Please refer to Product Specifications in the manual.) Air flow is necessary in a rack for temperature stable.
- 2.**Mechanical Loading** Do not place any equipment on top of this rackmounted switch.
- 3.**Circuit Overloading** Be sure that the supply circuit to the rack assembly is not overload after installing this switch.
- 4.**Grounding** Rack-mounted equipment should be properly and well grounded. Particular attention should be given to supply connections other than direct connections to the mains.

#### **[Attach Rack-Mount Brackets to the Switch]**

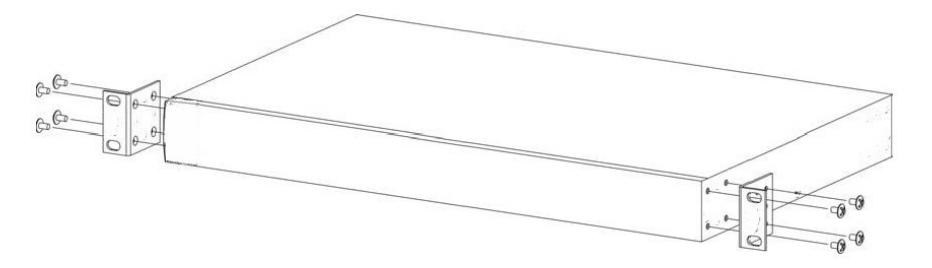

- 1.Position a Rack-Mount Bracket on one side of the Switch.
- 2.Line up the screw holes on the bracket with the screw holes on the side of the switch.
- 3.Use a screwdriver to install the M3 flat head screws through the mounting bracket holes into the switch. (There could have two or four screws for one bracket. That depends on the model that installed.)
- 4.Repeat Step 1~3 to install another bracket to the switch.
- 5.Now it is ready to mount to a rack.

#### **[Mount the Switch on a Rack]**

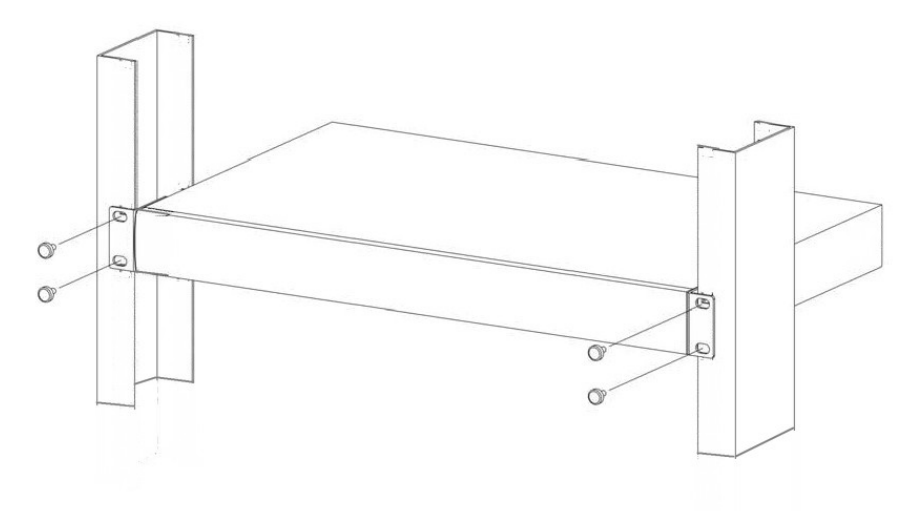

- 1.Position a bracket that is already attached to the switch on one side of the rack.
- 2.Line up the screw holes on the bracket with the screw holes on the side of the rack.
- 3.Use a screwdriver to install the rack screws through the mounting bracket holes into the rack.
- 4.Repeat Step 1~3 to attach another bracket that is already attached to the switch on another side of the rack.

### **<< Safety Note for Installation >>**

- 1. The switch shall be operated only in horizontal position.
- 2. If the switch works in locations, where IT power distribution system is used, double pole fusing is required in building installation.
- 3. A LAN or LAN segment, with all its associated interconnected equipment, shall be entirely contained within a single low-voltage power distribution and within a single building. The LAN is considered to be in an "environment A" according IEEE802.3 or "environment 0" according IEC TR 62102, respectively. Never make direct electrical connection to TNV-circuits (Telephone Network) or WAN (Wide Area Network).

# <span id="page-9-0"></span>**3. Configure Network Connection**

# <span id="page-9-1"></span>**3.1 Connecting Devices to the Switch**

[ Connection Guidelines: 1

- For 10BaseT connection : Category 3 or 5 twisted-pair Ethernet cable
- For 100BaseTX connection : Category 5 twisted-pair Ethernet cable
- For 1000BaseTX connection: Category 5e or 6 twisted-pair Ethernet cable
- For TX cable connection, always limit the cable distance to 100 meters (328 ft) as defined by IEEE specification
- For 100/1000BaseSX/LX connections, you can connect long distance fiber optic cable to the switch.
- □ Because this switch supports **Auto MDI/MDI-X** detection on each TX port, you can use normal straight through cable for both workstation connection and hub/switch cascading.

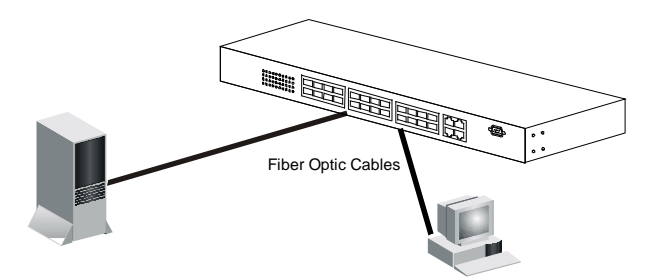

# <span id="page-9-2"></span>**3.2 Connecting to Another Ethernet Switch/Hub**

This Switch can be connected to existing 10Mbps / 100Mbps / 1000Mbps hubs/switches. Because all TX ports on the Switch support Auto MDI/MDI-X function, you can connect from any TX port of the Switch to the MDI or MDI-X port of another hub/switch with Straight Through or Crossover cables. If the switches have fiber-optic ports, you can cascade them with fiber optic cable.

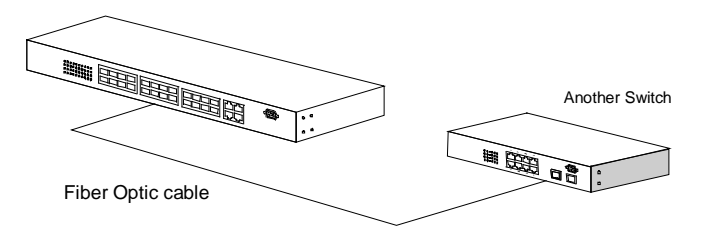

# <span id="page-9-3"></span>**3.3 Application**

A switch can be used to overcome the hub-to-hub connectivity limitations as well as improve overall network performance. Switches make intelligent decisions about where to send network traffic based on the destination address of the packet. As a result, the switch can significantly reduce unnecessary traffic.

The example below demonstrates the switch ability to segment the network. The number of nodes on each segment is reduced thereby minimizing network contention (collisions) and boosting the available bandwidth per port.

With Management function of the switch, network administrator is easy to monitor network status and configure for different applications.

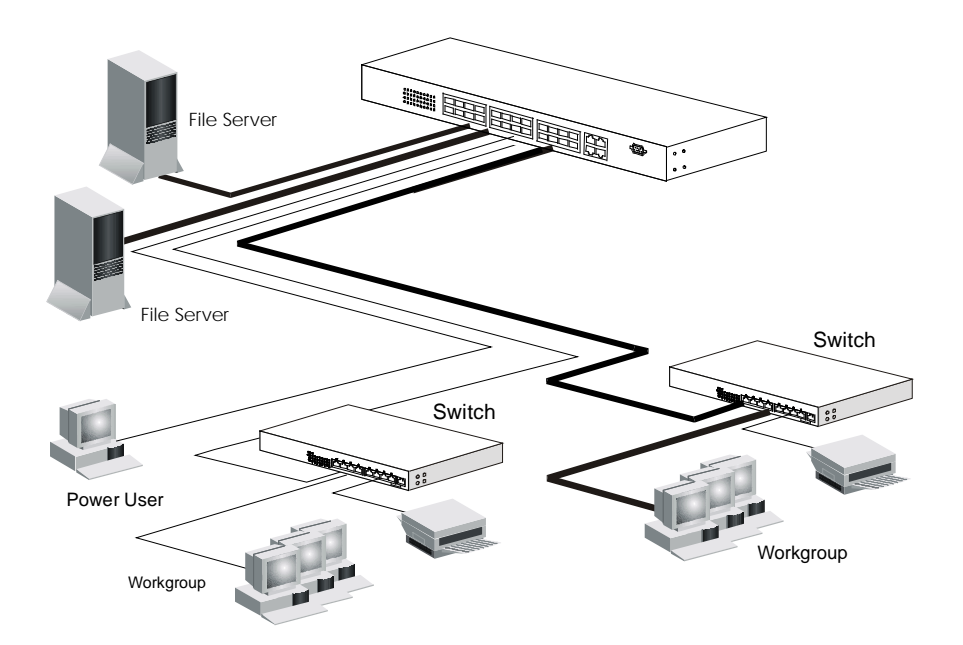

# **4. Adding Module**

# <span id="page-11-1"></span><span id="page-11-0"></span>**4.1 Adding SFP Module**

This switch supports SFP (for 100/1000SX/LX/… modules) connectors for fiber optic connection. Because the SFP slots support hot-swap function, you can plug/unplug SFP transceiver to/from the SFP slot directly. The switch can auto-detect the fiber optic connection from SFP slot.

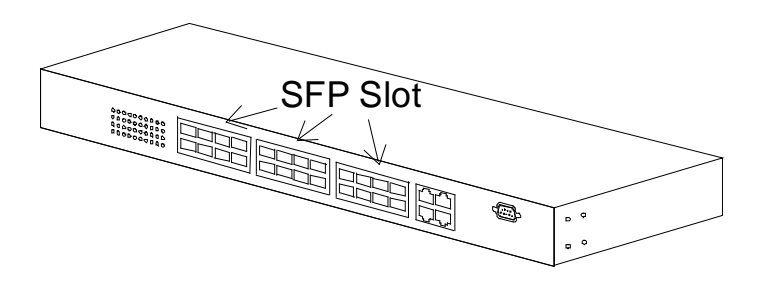

Follow the steps for module adding and removing.

[ Add SFP Transceiver ]

- 1. Plug in the SFP Transceiver to SFP slot directly.
- 2. Connect network cable to the SFP Transceiver. If the connected devices are working, the Link/Act LED will be ON.

[ Remove SFP Transceiver ]

Unplug the SFP Transceiver from SFP slot directly.

# <span id="page-11-2"></span>**4.2 Adding DC Power Module**

This switch supports AC/DC dual power inputs. The DC power module could be not installed when the switch is shipped. And the DC power module can be installed with the following steps.

- 1. Power OFF the switch first.
- 2. Remove the DC power module slot cover at rear side of the switch.
- 3. Plug in the DC power module.
- 4. Fix it to switch with screws.
- 5. Connection AC/DC power to the switch.

If both AC and DC powers are connected to the switch, AC power has higher priority to deliver power to switch. DC power will deliver power to switch when AC power is not available.

# **5. LEDs Conditions Definition**

<span id="page-12-0"></span>The LEDs provide useful information about the switch and the status of all individual ports.

[ For 24 GE Model ]

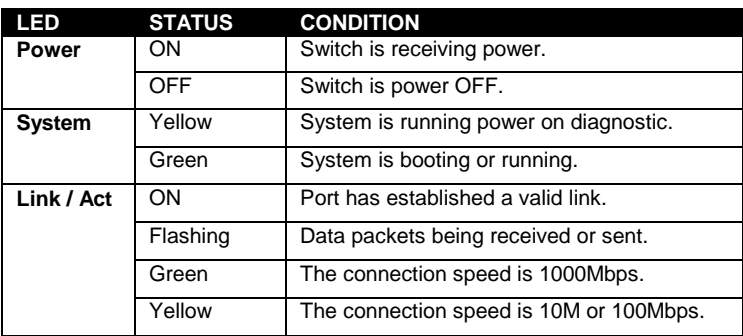

[ For 24 GE + 2 10GE Model ]

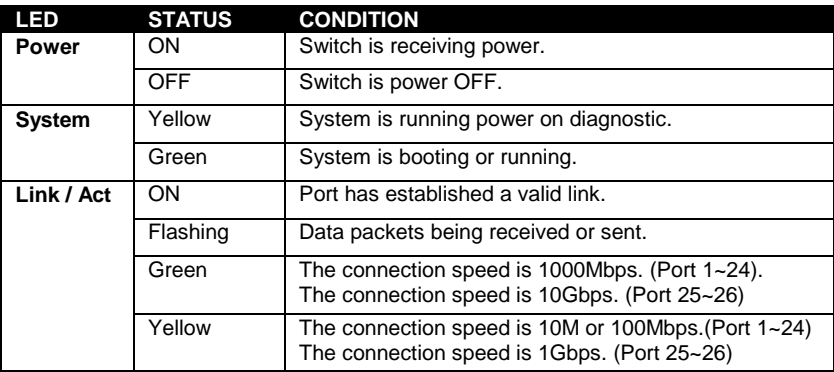

# **6. Management Connection**

# <span id="page-13-1"></span><span id="page-13-0"></span>**6.1 Console Interface and Command Line Brief**

## <span id="page-13-2"></span>**6.1.1 Console Interface Connection**

### **<< Enter Console Interface >>**

Please follow the steps to complete the console hardware connection first.

- 1. Connect from console port of the switch to COM port of PC with the console cable.
- 2. Start the terminal program of Windows. Create a new connection and select COM port of PC used for the console. Set the configuration of the terminal as **[115200,8,N,1]**. (You can find the terminal program in [Start] -> [Programs] -> [Accessory Programs] -> [Communication] -> [Terminal]. If you cannot find it, please install it from your Windows Installation Disk. Please refer to your Windows user manual for the installation.)
- 3. Power on the switch.

If everything is correct, the booting screen will appear in the terminal program when the switch is powered on. It will stop at the following screen after some initializing messages.

------------------------------------------------------------------------------------------------------- Booting Program Version 2.02, built at 10:45:48,May 10 2019

................................................................................

RedBoot> fis load -d managed Image loaded from 0x80040000-0x80fbdec0 RedBoot> go

Press ENTER to get started

-------------------------------------------------------------------------------------------------------

Press <ENTER>, and Username and Password will be asked. "**admin**" / "**admin**" is the default Username and Password for the switch.

## <span id="page-13-3"></span>**6.1.2 Command Line Brief**

#### **<< Previlege Levels for Users >>**

There are fifteen previlege levels for users of the switch. Use "**username**" command in system configure mode under prompt "(config)#" to create users. The system default user is "admin" with password "admin" and previlege level 15.

#### **[ user previlege level ]**

The default user name and password is "**admin**" / "**admin**" with previlege level 15. And users with different previlege level could be created with "username" command under "(config)#". Users with different previlege levels will have

different access rights for functions of the switch. Please refer to Privilege Level Configuration of the switch.

#### **[ command line level ]**

After login the switch, a prompt "**#**" will be shown. Because this switch supports command-line for console interface, you can press "**?**" to check the command list.

---------------------------------------------------------------------------------------------

With "**?**" command, you can find the command list as follow.

# ?

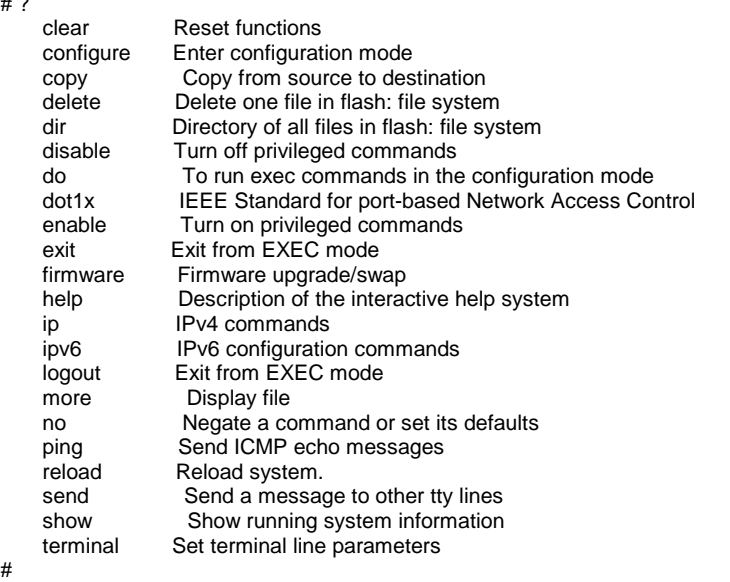

---------------------------------------------------------------------------------------------

These are the basic system commands for the switch.

For system configuring, "**configure terminal**" command can enter the configure mode. And the prompt will become ...

----------------------------------------------------------------

# configure  $($ config) $#$ 

#

----------------------------------------------------------------

In the configure mode, the general configuration of switch can be done. And "exit" command can leave this mode.

If settings for port, "**interface**" command is used. And the prompt will become ...

---------------------------------------------------------------- (config)# interface GigabitEthernet 1/5 (config-if)#

----------------------------------------------------------------

"GigabitEthernet 1/5" means Gigabit Ethernet interface 1, port 5. And "exit" command can leave this mode.

"interface" command has another sub-command "**vlan**". IP address of the switch can be configured in this mode.

---------------------------------------------------------------- (config)# interface vlan 10 (config-if-vlan)# ----------------------------------------------------------------

#### **<< Function Keys >>**

Here is the function keys for console interface.

[**Tab**] key: this key can help to get the full command keyword with just several beginning letters. For example, "his-Tab" will get the full "history" command word.

[**Esc**] key: this key can use to break message display and go back to command prompt.

[**Up-Arrow**] key: this key can get last input command.

[**Down-Arrow**] key: this key can get next input command.

[**Left-Arrow**]/[**Right-Arrow**] key: the key can move the cursor.

[**Backspace**] key: this key can delete the letter in front of cursor

[**?**] key: this key can get the command list.

#### **<< Command Mode >>**

There are four command modes for console interface.

#### **1. General Basic Commands**

These are basic commands after login. Users can show switch configuration/status, ping network device, reboot switch, ... The prompt is "**#**".

#### **2. Configure Mode Commands**

With "configure terminal" command, user can enter Configure Mode. Commands in Configuring Mode are for general switch settings. And its prompt is "**(config)#**".

#### **3. Interface Configuring Commands for Port / VLAN Group**

If the settings are for ports, it is done with "interface GigabitEthernet 1/x" command in configure mode. And the prompt will become "**(config-if)#**". For example, "interface ethernet 1/5" is for settings on Port 5.

If the settings are for VLAN group, it is done with "interface vlan x" command in configure mode. And the prompt will become "**(config-if-vlan)#**". For example, "interface vlan 100" is for settings on VLAN 100.

#### **4. VLAN Configuring Commands**

If the settings are general VLAN settings, it is done with "vlan x" command in configure mode. And its prompt will become "**(config-vlan)#**".

## **<< Save Configuration >>**

Remember to do save after configuration is done with the following command. # copy running-config startup-config

# <span id="page-17-0"></span>**6.2 Web, Telnet, and SNMP Interfaces**

## <span id="page-17-1"></span>**6.2.1 Web Interface Connection**

Users can manage the switch with Http Web Browser connection. The default IP setting is **192.168.1.1** and NetMask **255.255.255.0**. The default IP Gateway is **192.168.1.254**. Before http connection, IP address configuration of the switch could be changed first.

- 1 Please follow the instruction in Section 6.1 to complete the console connection.
- 2 Login in with "**admin**" (password is also "**admin**" by default.)
- 3 Use "**show ip interface brief**" command to check IP address of the switch first.
- 4 If IP address needs to be changed, follow the steps ...
	- 4.1 Enter "**configure terminal**" command, and the prompt will become "(config)#".
	- 4.2 Enter "**interface vlan 1**" command, and the prompt will become "(configif-vlan)#".
	- 4.3 Enter "**ip address xxx.xxx.xxx.xxx yyy.yyy.yyy.yyy**" command (**xxx.xxx.xxx.xxx** is the IP address and **yyy.yyy.yyy.yyy** is the netmask) to modify IP address of the switch.
	- 4.4 Enter "**exit**" command to go back to "(config)#" prompt.
	- 4.5 If IP Gateway will be set, enter "**ip route xxx.xxx.xxx.xxx yyy.yyy.yyy.yyy zzz.zzz.zzz.zzz**" command to create a IP route entry. **xxx.xxx.xxx.xxx** is the the destination IP network or host address of this route. **yyy.yyy.yyy.yyy** is the destination IP network or host netmask. **zzz.zzz.zzz.zzz** is the IP address of Gateway.
	- 4.6 Enter "**exit**" command to go back to "#" prompt.
	- 4.7 Enter "**show ip interface brief**" to check the IP settings.
	- 4.8 Enter "**copy running-config startup-config**" to save it.

After IP address configuration done and the switch is connected to network, users can start Http connection by entering IP address of the switch to the web address line in Web Browser. A login screen will be prompted for user name and password. The default user name and password is "**admin**" / "**admin**". Then the management homepage will appear.

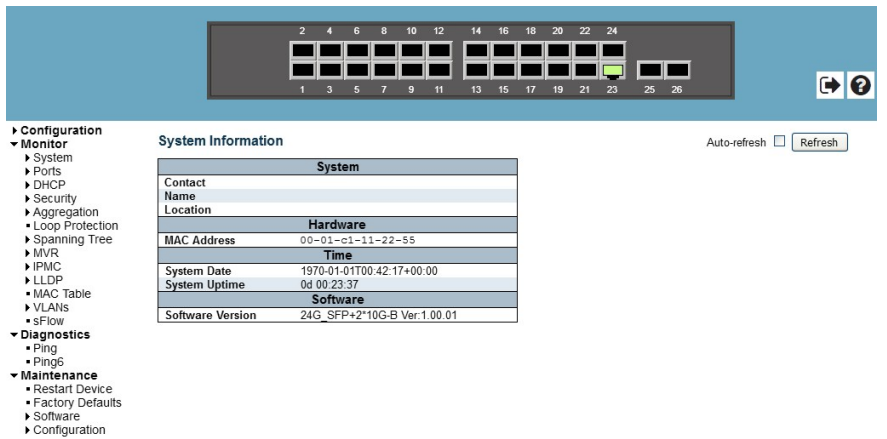

**Left part of the homepage** is a function list. Users can select one of them for status monitoring or switch configuration.

There are four operation groups in the function list.

- 1. **Configuration** : this is for switch function configuration.
- 2. **Monitor** : this is for switch function status and statistics monitor.
- 3. **Diagnostics** : this is diagnostics functions for switch.
- 4. **Maintenance** : this is for switch maintenance, like firmware upgrade, configuration backup/restore, system reset, ...

**Middle part of homepage** is the main operation area for each function.

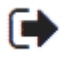

This is Logout. Click it to logout.

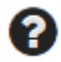

This is Help. Click it to get help information for operation.

The details about management with http connection will be shown in the following sub-sections.

## <span id="page-18-0"></span>**6.2.2 Telnet and SNMP Interface Connection**

#### **<< Telnet Management Interface >>**

If you want to use Telnet to manage the switch from remote site, you have to set the IP/NetMask/Gateway address to the switch first. (Refer to Section 6.2.1.) Then use "telnet <IP>" command to connect to the switch. Its operation interface is the same as console interface.

#### **<< About SNMP Management Interface >>**

If you want to use NMS to management the switch from remote site, you have to set the IP/NetMask/Gateway address to the switch (Refer to Section 6.2.1.), and configure the SNMP setting of the switch first. Then you can use SNMP management program to manage this switch.

This switch supports SNMP v1, v2c, v3 agent function and MIB II(Interface), Bridge MIB, 802.1Q MIB and Private MIB. The default GET community name is "public" and SET community name is "private".

# **7. Function Configuration**

# <span id="page-20-1"></span><span id="page-20-0"></span>**7.1 Function Brief**

The switch supports lots of network management functions. Here are the brief of these functions.

### **1. System**

- a. Name, Contact, Location, Mac ID, Firmware version, Up time
- b. IP Configuration
- c. Time configuration
- d. Log configuration

## **2. Port**

a. Speed, duplex, status, flow control, maximum packet size

## **3. DHCP**

- a. DHCP Snooping
- b. DHCP Relay

## **4. Security**

- a. Security for Switch Management
	- a). Switch administrator and privilege level configuration
	- b). Authentication method for console, telnet, ssh, http interfaces
	- c). Switch management access limitation
	- d). SSH, HTTPS configuration
	- e). SNMP configuration
	- f). RMON configuration
- b. Security for Network Access
	- a). Network connection number limit on port
	- b). 802.1x network access configuration
	- c). ACL configuration
	- d). IP source guard configuration
	- e). ARP inspection configuration
- c. AAA
	- a). RADIUS and TACACS+ servers configuration

## **5. Aggregation**

- a. Static trunk configuration
- b. LACP configuration

## **6. Loop protection**

a. Loop protection configuration

## **7. Spanning Tree**

a. Spanning tree configuration

#### **8. IP Multicast**

- a. IP multicast profile
- b. IGMP snooping configuration
- c. MLD snooping configuration
- d. MVR

#### **9. LLDP**

a. LLDP configuration

#### **10. Mac Table**

- a. Aging time, learning, secure settings.
- b. Static Mac ID assignment

#### **11. VLAN**

- a. 802.1Q VLAN configuration
- b. Private VLAN configuration
- c. Port isolation configuration
- d. Mac-based, Protocol-based, IP Subnet-based VLAN configuration
- e. Voice VLAN configuration
- f. GVRP configuration

#### **12. QoS**

- a. Port default QoS configuration
- b. Port ingress policing and egress shaping configuration
- c. Egress scheduling configuration
- d. Egress tag remarking
- e. DSCP QoS, translation, classification configuration
- f. Storm control configuration
- g. WRED configuration

#### **13. Mirroring**

a. Port Mirroring configuration

#### **14. sFlow**

a. sFlow configuration

#### **15. Diagnostics**

a. Ping function

#### **16. Maintenance**

- a. Restart switch
- b. Restore factory default
- c. Software update
- d. Configuration upload/restore

# <span id="page-22-0"></span>**7.2 System Configuration**

This function covers the following items for switch setup.

#### **1. Name, Contact, Location, Mac ID, Firmware version, Up time**

*Configuration by Web* : [Configuration] -> [System] -> [Information] **System Information Configuration** 

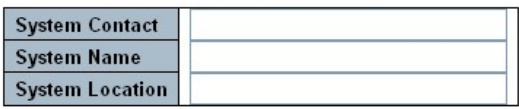

Save | Reset

Click "**?**" at this web page to get details of the settings.

#### *Configuration by Command* :

System Name : (config)# hostname <word32> (config)# no hostname

System Contact : (config)# snmp-server contact <line255> (config)# no snmp-server contact

System Location : (config)# snmp-server location <line255> (config)# no snmp-server location

*Status by Web* : [Monitor] -> [System] -> [Information]

#### **System Information**

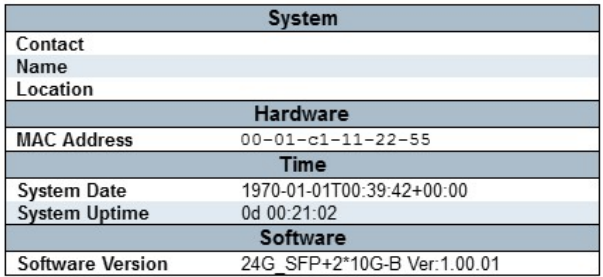

Click "**?**" at this web page to get details of the settings.

*Status by Command* :

# show version

#### **2. IP configuration**

This switch supports L3 routing function. It could be enabled at "Mode" setting. In Host mode, IP traffic between interfaces will not be routed. In Router mode traffic is routed between all interfaces.

Gateway of the IP configuration is set at "IP Route".

#### *Configuration by Web* :

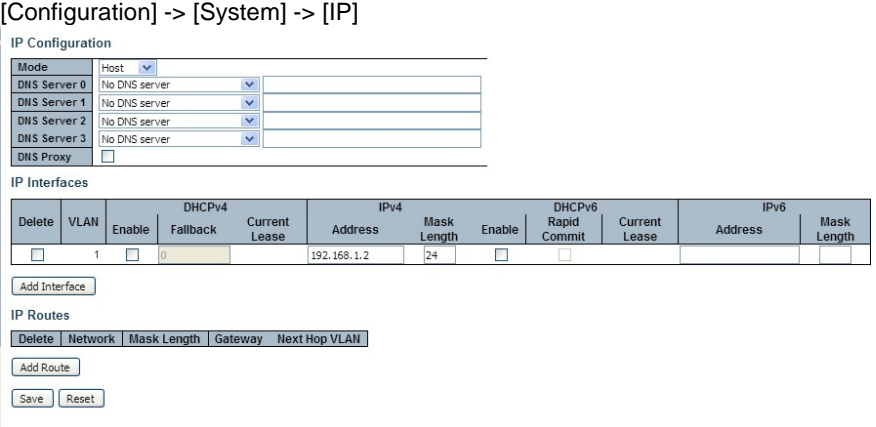

Click "**?**" at this web page to get details of the settings.

#### *Configuration by Command* :

#### IPv4 Address :

(config-if-vlan)# ip address  $\{ \}$  <address> <netmask>  $\}$  |  $\{$  dhcp  $\[$  fallback <fallback\_address> <fallback\_netmask> [ timeout <fallback\_timeout> ] ] } } For example, (config-if-vlan)# ip address 192.168.1.179 255.255.255.0 (config-if-vlan)# no ip address

IPv6 Address :

(config-if-vlan)# ipv6 address <subnet> | { autoconfig | dhcp [ rapid-commit ] } For example, (config-if-vlan)# ipv6 address 1221::215:c5ff:fe03:4dc7/126 (config-if-vlan)# no ipv6 address [ <ipv6\_subnet> ]

IPv4 and IPv6 Routing : (config)# ip routing (config)# no ip routing

DNS Proxy : (config)# ip dns proxy (config)# no ip dns proxy

Static Route Entry and Gateway :

(config)# ip route <destination\_ip\_addr> <netmask> <gateway\_ip\_addr> (config)# no ip route <destination\_ip\_addr> <netmask> <gateway\_ip\_addr>

*Status by Web* : [Monitor] -> [System] -> [IP Status]<br>IP Interfaces

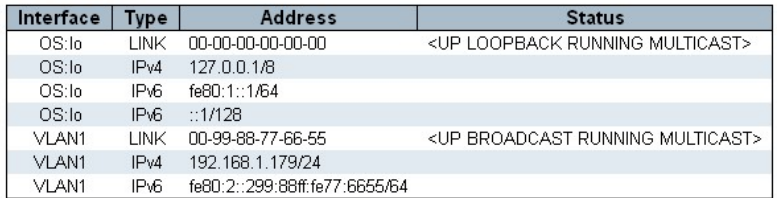

**IP Routes** 

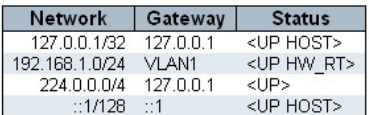

Neighbour cache

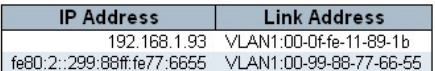

Click "**?**" at this web page to get details of the settings.

*Status by Command* :

Show IP Address : # show ip interface brief # show ipv6 interface [ vlan <vlan\_list> { brief | statistics } ]

Show IP Routing Table : # show ip route # show ipv6 route

#### **3. Time configuration**

This switch can get time from NTP server, and supports Time Zone and Daylight Saving setting.

*Configuration by Web* : [Configuration] -> [System] -> [NTP]

## NTP Configuration

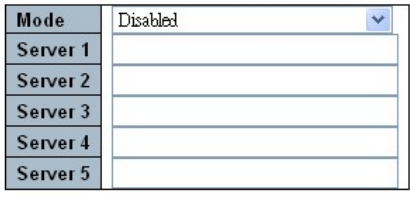

Save Reset

Click "**?**" at this web page to get details of the settings.

## [Configuration] -> [System] -> [Time]

**Time Configuration** 

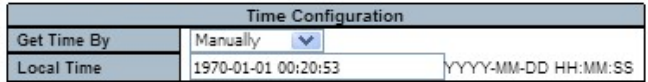

#### Time Zone Configuration

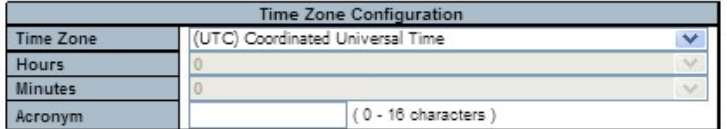

#### Daylight Saving Time Configuration

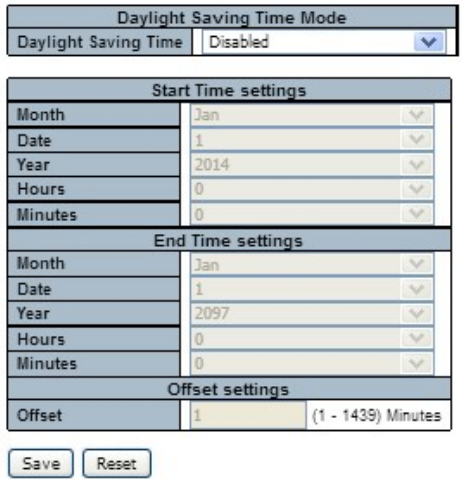

Click "**?**" at this web page to get details of the settings.

*Configuration by Command* : NTP : (config)# ntp  $\frac{1}{2}$  (config)# ntp server <index\_var> ip-address { <ipv4\_var> | <ipv6\_var> | <name\_var> } (config)# no ntp (config)# no ntp server <1-5> Local Time : (config)# clock set <hour> <minitue> <second> <month> <day> <year> Daylight Saving Time : (config)# clock summer-time <word16> date [ <start\_month\_var> <start date var> <start vear var> <start hour var> <end month var> <start\_date\_var> <start\_year\_var> <start\_hour\_var> <end\_month\_var> <end\_date\_var> <end\_vear\_var> <end\_hour\_var> [ <offset\_var> ] ] (config)# clock summer-time <word16> recurring [ <start\_week\_var> <start\_day\_var> <start\_month\_var> <start\_hour\_var> <end\_week\_var> <end\_day\_var> <end\_month\_var> <end\_hour\_var> [ <offset\_var> ] ] (config)# no clock summer-time Time Zone :  $\frac{1}{2}$  clock timezone <word var> <hour var>  $\frac{1}{2}$  <minute var> [ <subtype\_var> ] ] (config)# no clock timezone *Status by Web* : [Configuration] -> [System] -> [NTP] [Configuration] -> [System] -> [Time] Click "**?**" at this web page to get details of the settings. *Status by Command* : # show clock # show clock detail

#### **4. Log configuration**

This switch can records event logs in local flash and syslog server.

*Configuration by Web* : [Configuration] -> [System] -> [Log]

#### **System Log Configuration**

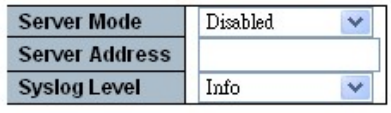

Save Reset

Click "**?**" at this web page to get details of the settings.

#### *Configuration by Command* :

Log Configuration : (config)# logging host { <ipv4\_addr> | <domain\_name> } (config)# logging level { informational | notice | warning | error } (config)# logging on (config)# no logging host (config)# no logging on

#### *Status by Web* : [Monitor] -> [System] -> [Log] **System Log Information**

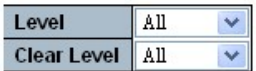

The total number of entries is 4 for the given level.

Start from ID 1 with 20 entries per page.

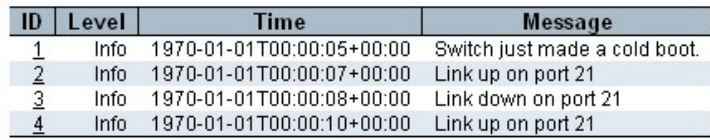

Click "**?**" at this web page to get details of the settings.

[Monitor] -> [System] -> [Detailed Log]

#### **Detailed System Log Information**

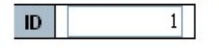

#### Message

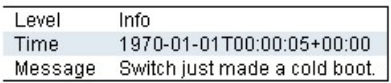

Click "**?**" at this web page to get details of the settings.

#### *Status by Command* :

```
# show logging
# show logging <log_id> [ switch <switch_list> ]
# show logging [ informational ] [ notice ] [ warning ] [ error ] [ switch
<switch_list> ]
```
# <span id="page-28-0"></span>**7.3 Port Configuration**

This function covers the following items for port setup.

## **1. Port Configuration**

# *Configuration by Web* :

[Configuration] -> [Ports]

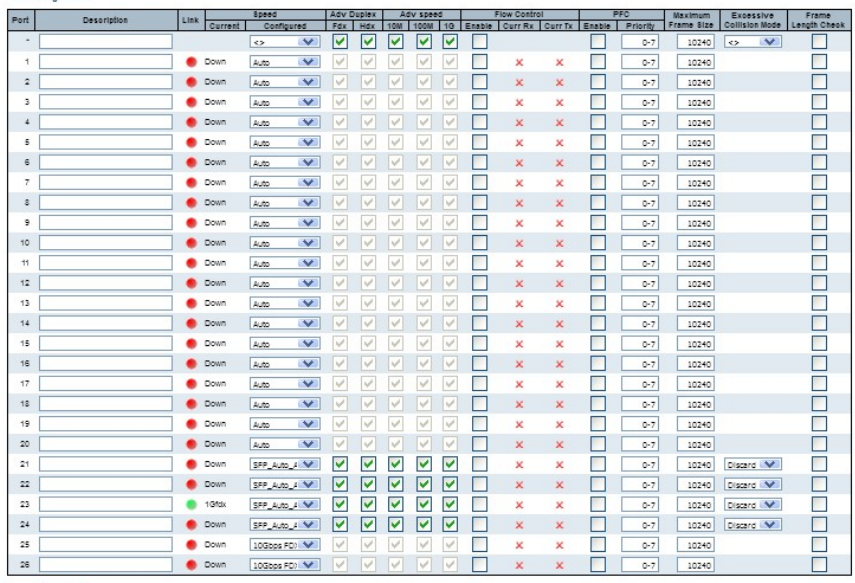

Save Reset

Click "**?**" at this web page to get details of the settings.

#### *Configuration by Command* :

Apply the following command for configured ports first. And the prompt will become "(config-if)# ".

For single port :

(config)# interface GigabitEthernet 1/x

(config)# interface 10GigabitEthernet 1/x

For several ports :

(config)# interface GigabitEthernet 1/x,y,z

(config)# interface 10GigabitEthernet 1/x,y

For a range of ports :

(config)# interface GigabitEthernet 1/x-y

(config)# interface 10GigabitEthernet 1/x-y

Description : (config-if)# description <word\_var> (config-if)# no description

Speed :  $\{\text{config-if}\}\$  speed  $\{10q \mid 2500 \mid 1000 \mid 100 \mid 10 \mid \text{auto} \{ [ 10 \mid 100 \mid 1000 \mid 1 \} \}$ (config-if)# no speed

Duplex : (config-if)# duplex  $\{$  half  $\|$  full  $\|$  auto  $\|$  half  $\|$  full  $\|$   $\}$ (config-if)# no duplex

Flow Control : (config-if)# flowcontrol { on | off } (config-if)# no flowcontrol

Priority Flow Control (802.1Qbb) : (config-if)# priority-flowcontrol prio <prio> (config-if)# no priority-flowcontrol prio <prio>

Maximum Frame Size : (config-if)# mtu <1518-10056> (config-if)# no mtu

Restart backoff : (config-if)# excessive-restart (config-if)# no excessive-restart

Frame length check : (config-if)# frame-length-check (config-if)# no frame-length-check

*Status by Web* : [Configuration] -> [Ports] [Monitor] -> [Ports] -> [State]

## **Port State Overview**

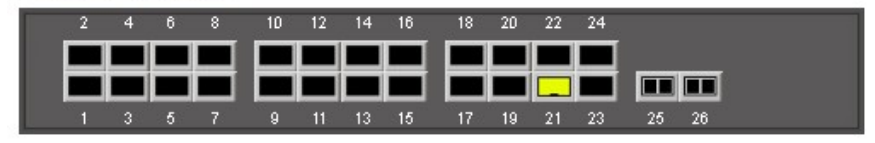

Click "**?**" at this web page to get details of the settings.

[Monitor] -> [Ports] -> [Traffic Overview]

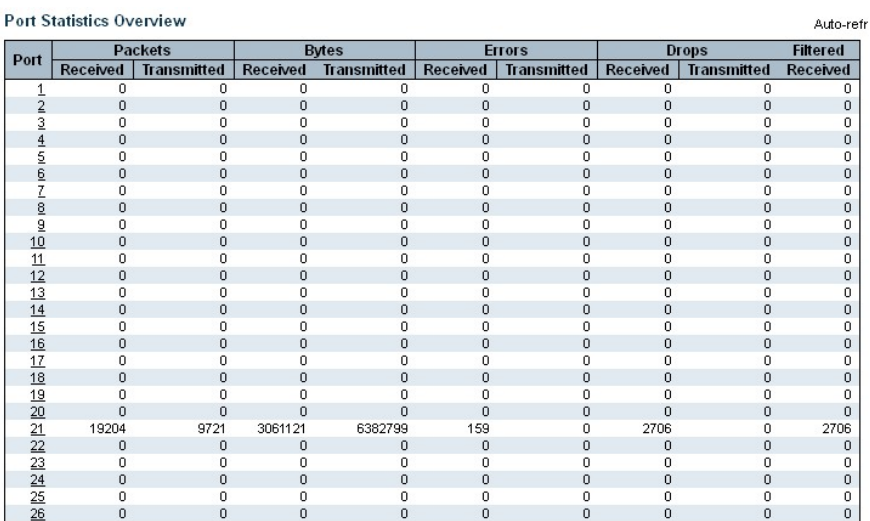

Click "**?**" at this web page to get details of the settings.

## [Monitor] -> [Ports] -> [DDMI]

DDML Port 2

 $\boxed{\text{Port 2}}$   $\sqrt{\text{Auto-refirst}}$ 

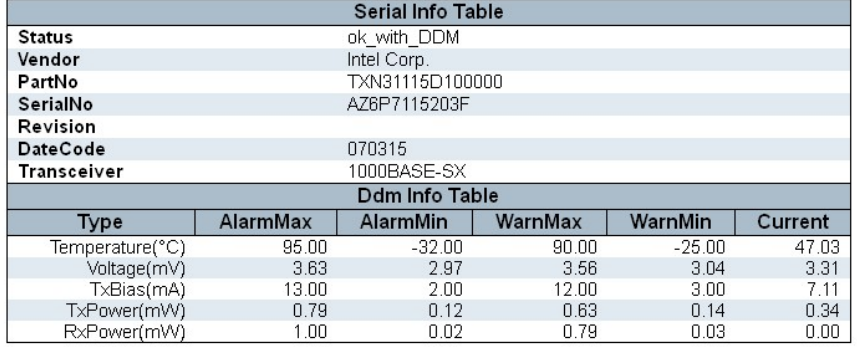

Click "**?**" at this web page to get details of the settings.

*Status by Command* :

Port Configuration :

# show interface { GigabitEthernet | 10GigabitEthernet } <port\_list> capabilities

SFP DDMI :

# show ddmi interface { GigabitEthernet | 10GigabitEthernet } <port\_list>

Link Status :

# show interface { GigabitEthernet | 10GigabitEthernet } <port\_list> status

Statistics :

# show interface { GigabitEthernet | 10GigabitEthernet } <port\_list> statistics [ { packets | bytes | errors | discards | filtered | { priority [ <0~7> ] } } ] [ { up |  $down \}$ ]

# clear statistics { GigabitEthernet | 10GigabitEthernet } <port\_list>

# <span id="page-32-0"></span>**7.4 DHCP**

This function covers the following items for DHCP functions setup.

#### **1. DHCP Snooping**

DHCP Snooping is used to block intruder on the untrusted ports of the switch device when it tries to intervene by injecting a bogus DHCP reply packet to a legitimate conversation between the DHCP client and server.

#### *Configuration by Web* :

Enable/Disable, Trusted/Untrusted : [Configuration] -> [DHCP] -> [Snooping]

**DHCP Snooping Configuration** 

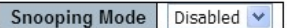

#### **Port Mode Configuration**

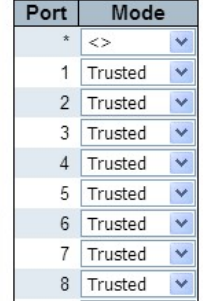

Click "**?**" at this web page to get details of the settings.

#### *Configuration by Command* :

Enable/Disable : (config)# ip dhcp snooping (config)# no ip dhcp snooping

Port Setting : (config-if)# ip dhcp snooping trust (config-if)# no ip dhcp snooping trust

*Status by Web* : [Monitor] -> [DHCP] -> [Snooping Table] **Dynamic DHCP Snooping Table** 

Start from MAC address 00-00-00-00-00 , VLAN 1 with 20 entries per page.

Click "**?**" at this web page to get details of the settings.

*Status by Command* :

# clear ip dhcp snooping statistics [interface <port\_type\_list>] # show ip dhcp snooping [ table | interface <port\_type\_list> ]

#### **2. DHCP Relay**

DHCP Relay is used to forward and to transfer DHCP messages between the clients and the server when they are not on the same subnet domain.

The DHCP option 82 enables a DHCP relay agent to insert specific information into a DHCP request packets when forwarding client DHCP packets to a DHCP server and remove the specific information from a DHCP reply packets when forwarding server DHCP packets to a DHCP client. The DHCP server can use this information to implement IP address or other assignment policies. Specifically the option works by setting two sub-options: Circuit ID (option 1) and Remote ID (option2). The Circuit ID sub-option is supposed to include information specific to which circuit the request came in on. The Remote ID suboption was designed to carry information relating to the remote host end of the circuit.

The definition of Circuit ID in the switch is 4 bytes in length and the format is "vlan id" "module id" "port no". The parameter of "vlan id" is the first two bytes represent the VLAN ID. The parameter of "module\_id" is the third byte for the module ID (in standalone switch it always equal 0, in stackable switch it means switch ID). The parameter of "port\_no" is the fourth byte and it means the port number.

The Remote ID is 6 bytes in length, and the value is equal the DHCP relay agents MAC address.

#### *Configuration by Web* :

Enable/Disable, VLAN Range : [Configuration] -> [DHCP] -> [Relay] **DHCP Relay Configuration** 

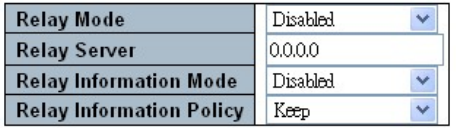

Save Reset

Click "**?**" at this web page to get details of the settings.

*Configuration by Command* : Enable/Disable :

(config)# ip dhcp relay (config)# no ip dhcp relay

DHCP Relay Information :

(config)# ip dhcp relay information option (config)# no ip dhcp relay information option

(config)# ip dhcp relay information policy { drop | keep | replace } (config)# no ip dhcp relay information policy

DHCP Relay Server : (config)# ip helper-address <ipv4\_ucast> (config)# no ip helper-address

*Status by Web* : [Monitor] -> [DHCP] -> [Relay Statistics]<br>DHCP Relay Statistics

**Server Statistics** 

Auto-refresh | Refresh

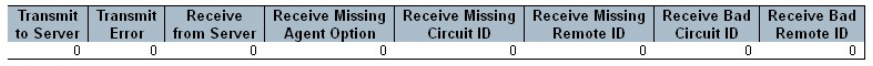

#### **Client Statistics**

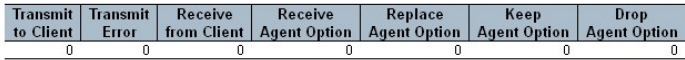

Click "**?**" at this web page to get details of the settings.

#### *Status by Command* :

# clear ip dhcp relay statistics # show ip dhcp relay [ statistics ]

# <span id="page-35-0"></span>**7.5 Security Configuration**

This function covers the following items for security setup.

## <span id="page-35-1"></span>**7.5.1 Security for Switch Management**

## **1. Administrator and Privilege level configuration**

About the privilege level of the user...

The allowed range is 1 to 15. If the privilege level value is 15, it can access all groups, i.e. that is granted the fully control of the device. But others value need to refer to each group privilege level. User's privilege should be same or greater than the group privilege level to have the access of that group. By default setting, most groups privilege level 5 has the read-only access and privilege level 10 has the read-write access. And the system maintenance (software upload, factory defaults and etc.) need user privilege level 15. Generally, the privilege level 15 can be used for an administrator account, privilege level 10 for a standard user account and privilege level 5 for a guest account.

*Configuration by Web* :

Create User : [Configuration] -> [Security] -> [Switch] -> [Users] **Users Configuration** 

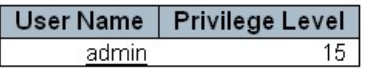

Add New User

Click "**?**" at this web page to get details of the settings.

Privilege Levels : [Configuration] -> [Security] -> [Switch] -> [Privilege Levels]
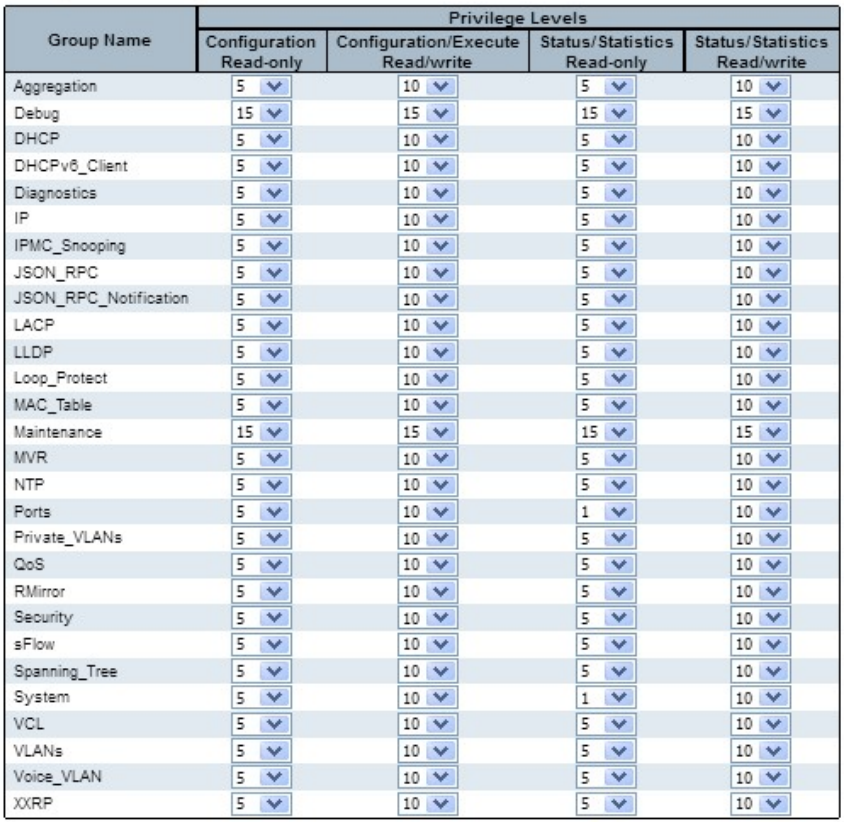

#### Privilege Level Configuration

Save | Reset

Click "**?**" at this web page to get details of the settings.

#### *Configuration by Command* :

Create User :

(config)# username <word31> privilege <0-15> password encrypted <word4-44> (config)# username <word31> privilege <0-15> password none (config)# username <word31> privilege <0-15> password unencrypted <line31>

(config)# no username <word31>

Privilege Levels :

(config)# web privilege group <cword> level {  $\lceil$  cro <0-15>  $\rceil$   $\lceil$  crw <0-15>  $\rceil$   $\lceil$  sro <0-15> ] [ srw <0-15> ] }

Note 1 : <cword> : Function Name

Note 2 : cro : Configuration Read-only

- crw : Configuration/Execute Read/write
	- sro : Status/Statistics Read-only

srw : Status/Statistics Read/write (config)# no web privilege group [ <cword> ] level

*Status by Web* :

User : [Configuration] -> [Security] -> [Switch] -> [Users]

Click "**?**" at this web page to get details of the settings.

Privilege Levels : [Configuration] -> [Security] -> [Switch] -> [Privilege Levels] Click "**?**" at this web page to get details of the settings.

*Status by Command* : # show users

# show web privilege group [ <cword> ] level

## **2. Authentication method for Console, Telnet, SSH, Http interfaces**

This function allows you to configure how a user is authenticated when he logs into the switch via one of the management client interfaces.

The command authorization section allows you to limit the CLI commands available to a user.

The accounting section allows you to configure command and exec (login) accounting.

*Configuration by Web* : [Configuration] -> [Security] -> [Switch] -> [Auth Method]

Authentication Method Configuration

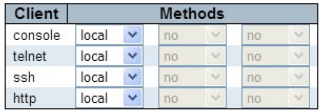

**Command Authorization Method Configuration** 

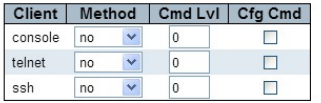

**Accounting Method Configuration** 

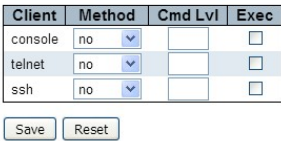

Click "**?**" at this web page to get details of the settings.

*Configuration by Command* :

Authentication Method Configuration :  $($ config)# aaa authentication login { console | telnet | ssh | http } { { local | radius | tacacs  $\{ \}$  { local | radius | tacacs  $\{ \}$  { local | radius | tacacs  $\{ \}$  ]  $\}$  $(confia)$ # no aaa authentication login { console | telnet | ssh | http }

Command Authorization Method Configuration : (config)# aaa authorization { console  $|$  telnet  $|$  ssh } tacacs commands <priv  $|v|$ [ config-commands ]  $\overline{1}$  (config)# no aaa authorization  $\overline{1}$  console  $\overline{1}$  telnet  $\overline{1}$  ssh  $\overline{1}$ 

Accounting Method Configuration :

(config)# aaa accounting { console | telnet | ssh } tacacs { [ commands  $\text{sniv}$   $|v|$ >  $|$  [ exec  $|$  }\*1 (config)# no aaa accounting { console | telnet | ssh }

*Status by Web* :

[Configuration] -> [Security] -> [Switch] -> [Auth Method] Click "**?**" at this web page to get details of the settings.

*Status by Command* :  $#$  show aaa

# **3. Switch Management Access Limit**

This function can limit the switch management source interfaces.

#### *Configuration by Web* :

```
[Configuration] -> [Security] -> [Switch] -> [Access Management]
Mode \boxed{\text{Disabled } \vee \Box}
```
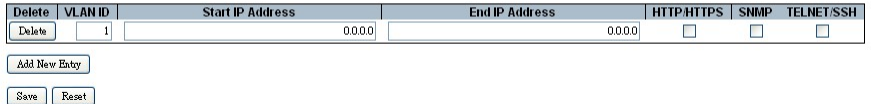

Click "**?**" at this web page to get details of the settings.

### *Configuration by Command* :

(config)# access management  $(config)$ # access management <access\_id> <access\_vid> <start\_addr>  $[$  to <end\_addr> ] { [ web ] [ snmp ] [ telnet ] | all } (config)# no access management (config)# no access management <access\_id>

*Status by Web* : [Configuration] -> [Security] -> [Switch] -> [Access Management] Click "**?**" at this web page to get details of the settings.

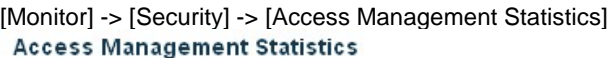

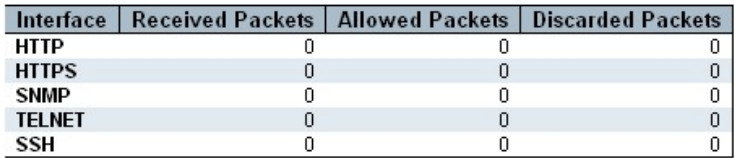

Click "**?**" at this web page to get details of the settings.

### *Status by Command* :

# show access management [ statistics | <1~16> ] # clear access management statistics

# **4. SSH, HTTPS configuration**

This function is used to enabled/disable SSH and HTTPS security functions.

## *Configuration by Web* :

SSH :

[Configuration] -> [Security] -> [Switch] -> [SSH]

**SSH Configuration** 

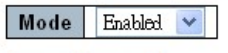

Reset Save |

Click "**?**" at this web page to get details of the settings.

```
HTTPS :
[Configuration] -> [Security] -> [Switch] -> [HTTPS]
```
# **HTTPS Configuration**

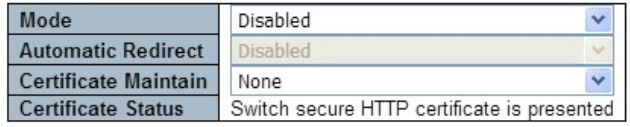

Save Reset

Click "**?**" at this web page to get details of the settings.

*Configuration by Command* : SSH : (config)# ip ssh (config)# no ip ssh

HTTPS : (config)# ip http secure-redirect (config)# ip http secure-server (config)# ip http secure-certificate { upload <url\_file> [ pass-phrase <pass\_phrase> ] | delete | generate } (config)# no ip http secure-redirect (config)# no ip http secure-server (config)# no ip http secure-certificate

*Status by Web* : SSH : [Configuration] -> [Security] -> [Switch] -> [SSH] Click "**?**" at this web page to get details of the settings.

HTTPS : [Configuration] -> [Security] -> [Switch] -> [HTTPS] Click "**?**" at this web page to get details of the settings.

*Status by Command* : SSH : # show ip ssh

HTTPS : # show ip http server secure status

# **5. SNMP configuration**

SNMP is an acronym for Simple Network Management Protocol. It is part of the Transmission Control Protocol/Internet Protocol (TCP/IP) protocol for network management. SNMP allow diverse network objects to participate in a network management architecture. It enables network management systems to learn network problems by receiving traps or change notices from network devices implementing SNMP.

*Configuration by Web* :

[Configuration] -> [Security] -> [Switch] -> [SNMP] -> [System] **SNMP System Configuration** 

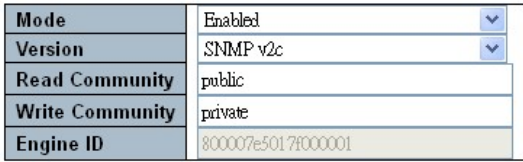

Save Reset

Click "**?**" at the web page to get details of the settings.

[Configuration] -> [Security] -> [Switch] -> [SNMP] -> [Trap]

#### **Trap Configuration**

**Global Settings** 

Mode Disabled  $\sim$ 

**Trap Destination Configurations** 

Delete | Name | Enable | Version | Destination Address | Destination Port

Add New Entry

Reset Save

Click [Add New Entry]. The following page will appear. **SNMP Trap Configuration** 

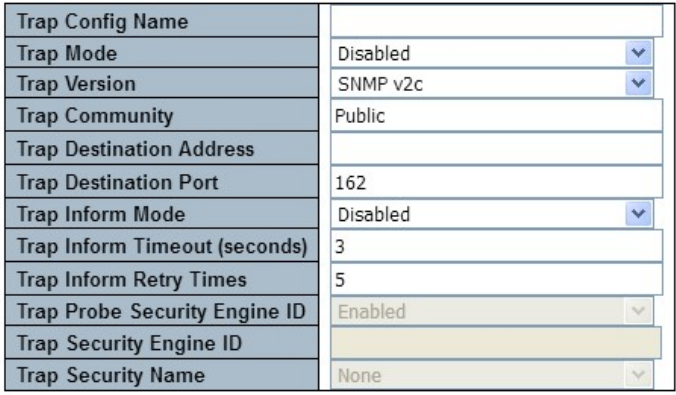

#### **SNMP Trap Event**

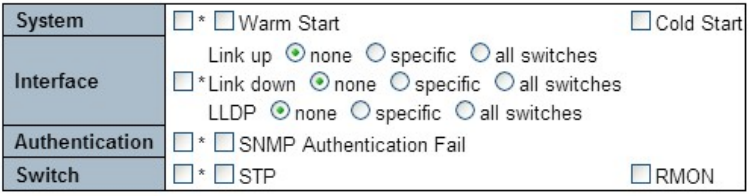

Click "**?**" at the web page to get details of the settings.

[Configuration] -> [Security] -> [Switch] -> [SNMP] -> [Communities]

# **SNMPv3 Community Configuration**

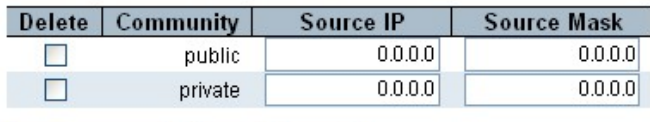

Reset Add New Entry Save

Click "**?**" at the web page to get details of the settings.

[Configuration] -> [Security] -> [Switch] -> [SNMP] -> [Users] SNMPv3 User Configuration

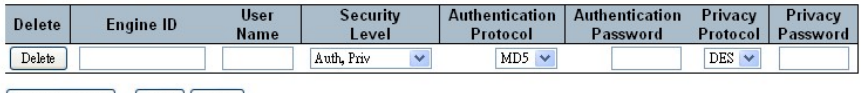

Add New Entry Save Reset

Click "**?**" at the web page to get details of the settings.

[Configuration] -> [Security] -> [Switch] -> [SNMP] -> [Groups] **SNMPv3 Group Configuration** 

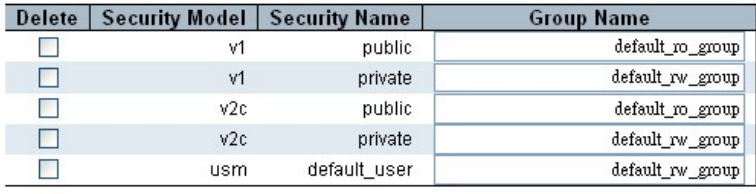

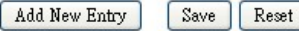

Click "**?**" at the web page to get details of the settings.

```
[Configuration] -> [Security] -> [Switch] -> [SNMP] -> [Views]
SNMPv3 View Configuration
```
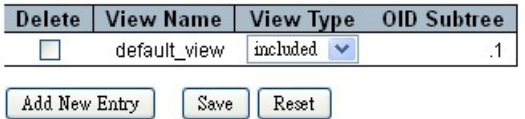

Click "**?**" at the web page to get details of the settings.

[Configuration] -> [Security] -> [Switch] -> [SNMP] -> [Access]SNMPv3 Access Configuration

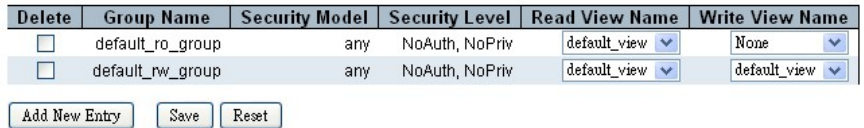

Click "**?**" at the web page to get details of the settings.

*Configuration by Command* : Enable/Disable : (config)# snmp-server (config)# no snmp-server Version : (config)# snmp-server version { v1 | v2c | v3 } (config)# no snmp-server version Community : (config)# snmp-server community v2c <word127> [ ro | rw ]  $\frac{1}{2}$  (config)# snmp-server community v3 <word127>  $\left[$  <ipv4 addr> <ipv4\_netmask> ] (config)# no snmp-server community v2c (config)# no snmp-server community v3 <word127> Engine ID : (config)# snmp-server engine-id local <word10-32> (config)# no snmp-server engined-id local System Information : (config)# snmp-server host <word32> (config)# snmp-server contact <line255> (config)# snmp-server location <line255> (config)# no snmp-server host <word32> (config)# no snmp-server contact (config)# no snmp-server location Trap : (config)# snmp-server trap (config)# no snmp-server trap (config)# snmp-server host <word32> traps [ linkup ] [ linkdown ] [ lldp ] no snmp-server host <word32> traps Users (v3) : (config)# snmp-server user <word32> engine-id <word10-32> [ { md5 <word8- 32> | sha <word8-40> } [ priv { des | aes } <word8-32> ] ] (config)# no snmp-server user <word32> engine-id <word10-32> Groups (v3) : (config)# snmp-server security-to-group model  $\{ v1 | v2c | v3 \}$  name <word32> group <word32> (config)# no snmp-server security-to-group model  $\{ v1 | v2c | v3 \}$  name <word32> Views (v3) : (config)# snmp-server view <word32> <word255> { include | exclude }

(config)# no snmp-server view <word32> <word255>

Access (v3) :  $\frac{1}{2}$  (config)# snmp-server access <word32> model { v1 | v2c | v3 | any } level { auth | noauth | priv } [ read <word255> ] [ write <word255> ] (config)# no snmp-server access <word32> model { v1 | v2c | v3 | any } level { auth | noauth | priv }

*Status by Web* : [Configuration] -> [Security] -> [Switch] -> [SNMP] -> [System] [Configuration] -> [Security] -> [Switch] -> [SNMP] -> [Trap] [Configuration] -> [Security] -> [Switch] -> [SNMP] -> [Communities] [Configuration] -> [Security] -> [Switch] -> [SNMP] -> [Users] [Configuration] -> [Security] -> [Switch] -> [SNMP] -> [Groups] [Configuration] -> [Security] -> [Switch] -> [SNMP] -> [Views] [Configuration] -> [Security] -> [Switch] -> [SNMP] -> [Access]

Click "**?**" at the web page to get details of the settings.

### *Status by Command* :

# show snmp

# show snmp access  $\left[$  <word32>  $\left\{ v1 \mid v2c \mid v3 \mid \text{any} \right\}$  auth  $\left[$  noauth  $\left[$  priv  $\right\}$   $\right]$ # show snmp community v3 [ <word127> ] # show snmp host [ <word32> ] [ system ] [ switch ] [ interface ] [ aaa ] # show snmp security-to-group  $\lceil \frac{1}{2} \cdot \frac{1}{2} \cdot \frac{1}{2} \$ # show snmp user [ <word32> <word10-32> ] # show snmp view [ <word32> <word255> ]

# **6. RMON configuration**

RMON (Remote Network Monitoring) provides standard information that a network administrator can use to monitor, analyze, and troubleshoot a group of distributed local area networks (LANs) from a central site.

RMON specifically defines the information that any network monitoring system will be able to provide.

RMON can be supported by monitoring devices (known as "probes"), e.g. LAN switches includes software in each switch that can trap information as traffic flows through and record it in its MIB. A software agent can gather the information for presentation to the network administrator with a graphical user interface.

*Configuration by Web* :

[Configuration] -> [Security] -> [Switch] -> [RMON] -> [Statistics]**RMON Statistics Configuration** 

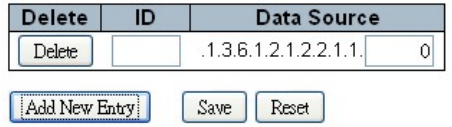

Click "**?**" at the web page to get details of the settings.

[Configuration] -> [Security] -> [Switch] -> [RMON] -> [History] RMON History Configuration

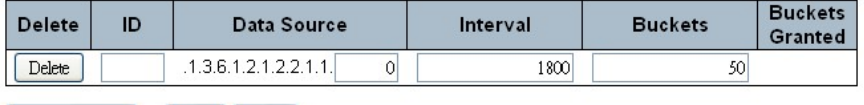

Add New Entry Save | Reset

Click "**?**" at the web page to get details of the settings.

[Configuration] -> [Security] -> [Switch] -> [RMON] -> [Alarm]<br>EMOILAIarm Configuration

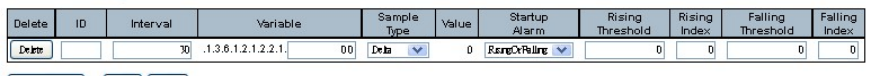

AddNew Brity Save Reset

Click "**?**" at the web page to get details of the settings.

[Configuration] -> [Security] -> [Switch] -> [RMON] -> [Event]

**RMON Event Configuration** 

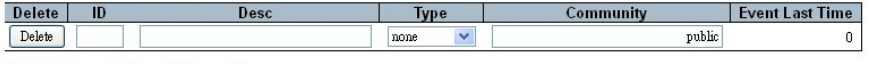

Add New Entry Save Reset

Click "**?**" at the web page to get details of the settings.

### *Configuration by Command* :

Create an Alarm Entry :

```
(config)# rmon alarm <1-65535> <word255> <1-2147483647> { absolute | delta } 
rising-threshold <-2147483648-2147483647> [ <0-65535> ] falling-threshold <-
2147483648-2147483647> [ <0-65535> ] { [ rising | falling | both ] }
(config)# no rmon alarm <1-65535>
```
Configure Threshold for Variables :

(config)# rmon alarm <1-65535> { ifInOctets | ifInUcastPkts | ifInNUcastPkts | ifInDiscards | ifInErrors | ifInUnknownProtos | ifOutOctets | ifOutUcastPkts | ifOutNUcastPkts | ifOutDiscards | ifOutErrors } <uint> <1-2147483647> { absolute | delta } rising-threshold <-2147483648-2147483647> [ <0-65535> ] falling-threshold <-2147483648-2147483647> [ <0-65535> ] { [ rising | falling | both ] }

(config)# no rmon alarm <1-65535>

Create a History Entry :

(config)# rmon collection history <1-65535> [ buckets <1-65535> ] [ interval <1- 3600> ]

(config)# no rmon collection history <1-65535>

Create a Statistics Entry : (config)# rmon collection stats <1-65535> (config)# no rmon collection stats <1-65535> Create an Event Entry : (config)# rmon event <1-65535> [ log ] [ trap <word127> ] { [ description <line127> ] } (config)# no rmon event <1-65535> *Status by Web* : [Configuration] -> [Security] -> [Switch] -> [RMON] -> [Statistics] [Configuration] -> [Security] -> [Switch] -> [RMON] -> [History] [Configuration] -> [Security] -> [Switch] -> [RMON] -> [Alarm] [Configuration] -> [Security] -> [Switch] -> [RMON] -> [Event] [Monitor] -> [Security] -> [Switch] -> [RMON] -> [Statistics] Auto-refresh  $\Box$  Refresh  $\Box$   $\Box$ Start from Control Index 0 with 20 entries per page 65 | 128 | 256 | 512 | Data 1024 Broad-Multi- $CRC$ Under-Over-64 Drop Octets Pkts **ID** Source Frag. Jabb. Coll. cast **Errors** size ciza **Bytes** cast (ifIndex)  $127$  $255$  $511$  $1023$ 1588 No more entries

Click "**?**" at the web page to get details of the settings.

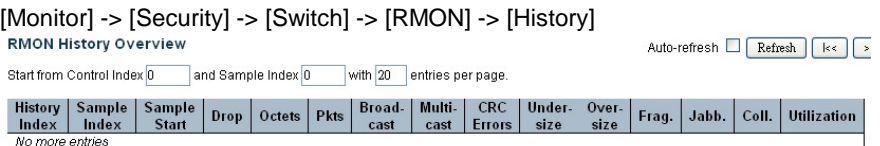

Click "**?**" at the web page to get details of the settings.

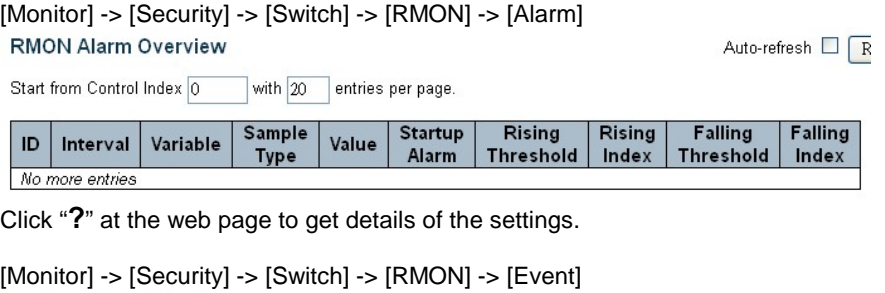

**RMON Event Overview** 

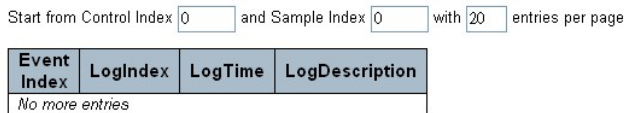

Click "**?**" at the web page to get details of the settings.

*Status by Command* : # show rmon alarm [ <1~65535> ] # show rmon event [ <1~65535> ] # show rmon history [ <1~65535> ] # show rmon statistics [ <1~65535> ]

# **7.5.2 Security for Network Management**

#### **1. Mac ID Number Limit Control on Port configuration**

Limit Control allows for limiting the number of users on a given port. A user is identified by a MAC address and VLAN ID. If Limit Control is enabled on a port, the limit specifies the maximum number of users on the port. If this number is exceeded, an action is taken.

#### *Configuration by Web* :

[Configuration] -> [Security] -> [Network] -> [Limit Control] **Port Security Limit Control Configuration** 

#### **System Configuration**

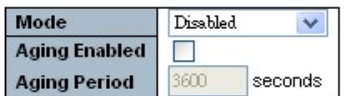

#### **Port Configuration**

| Port           | <b>Mode</b>                        | Limit          | <b>Action</b>               | <b>State</b> | Re-open |
|----------------|------------------------------------|----------------|-----------------------------|--------------|---------|
| $\star$        | ×.<br>⇔                            | 4              | v<br>$\Leftrightarrow$      |              |         |
| 1              | $Disable d \mathbf{v}$             | $\overline{4}$ | None<br>$\vee$              | Disabled     | Reopen  |
| $\overline{2}$ | $Disable d \; \vee$                | $\overline{4}$ | None<br>$\checkmark$        | Disabled     | Reopen  |
| 3              | $Disable d \mathsf{v}$             | $\overline{4}$ | None<br>$\mathcal{A}$       | Disabled     | Reopen  |
| 4              | $Disable d \; \blacktriangleright$ | $\overline{4}$ | None<br>$\checkmark$        | Disabled     | Reopen  |
| 5              | $Disable d \vee d$                 | $\overline{4}$ | None<br>$\dot{\mathcal{A}}$ | Disabled     | Reopen  |
| 6              | $Disable d \blacktriangleright$    | $\overline{4}$ | None<br>$\mathcal{A}$       | Disabled     | Reopen  |
| 7              | $Disable d \vee d$                 | $\overline{4}$ | None<br>$\mathcal{A}$       | Disabled     | Reopen  |
| 8              | $Disable d \mathbf{v}$             | $\overline{4}$ | None<br>$\vee$              | Disabled     | Reopen  |
| 9              | $Disable d \vee$                   | 4              | None<br>$\vee$              | Disabled     | Reopen  |
| 10             | $Disable d \blacktriangleright$    | $\overline{4}$ | None<br>$\vee$              | Disabled     | Reopen  |
| 11             | $Disable \vee$                     | $\overline{4}$ | None<br>$\vee$              | Disabled     | Reopen  |
| 12             | $Disable d \vee d$                 | $\overline{4}$ | None<br>$\sqrt{ }$          | Disabled     | Reopen  |
| 13             | $Disable \vee$                     | $\overline{4}$ | None<br>$\checkmark$        | Disabled     | Reopen  |
| 14             | $Disable d \mathsf{v}$             | 4              | None<br>$\mathcal{A}$       | Disabled     | Reopen  |

Click "**?**" at this web page to get details of the settings.

# *Configuration by Command* :

Enable/Disable : (config)# port-security (config)# no port-security Aging : (config)# port-security aging (config)# port-security aging time <10-10000000> (config)# no port-security aging (config)# no port-security aging time

Enable/Disable by Port : (config-if)# port-security (config-if)# no port-security

Control Number and Action by Port : (config-if)# port-security maximum [ <1-1024> ] (config-if)# port-security violation { protect | trap | trap-shutdown | shutdown } (config-if)# no port-security maximum (config-if)# no port-security violation

*Status by Web* : [Configuration] -> [Security] -> [Network] -> [Limit Control] [Monitor] -> [Security] -> [Network] -> [Port Security] -> [Switch]

**Port Security Switch Status** 

**User Module Legend** 

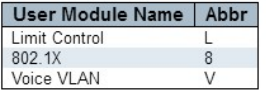

#### **Port Status**

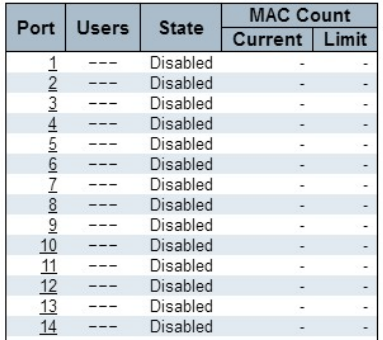

Click "**?**" at this web page to get details of the settings.

### *Status by Command* :

# show port-security switch [interface ( <port\_type> [ <v\_port\_type\_list> ] ) ]

### **2. 802.1x Network Access configuration**

The IEEE 802.1X standard defines a port-based access control procedure that prevents unauthorized access to a network by requiring users to first submit credentials for authentication. One or more central servers, the backend servers, determine whether the user is allowed access to the network. These backend (RADIUS) servers are configured on the "Configuration→Security→AAA" page. The IEEE802.1X standard defines port-based operation, but non-standard variants overcome security limitations as shall be explored below.

MAC-based authentication allows for authentication of more than one user on the same port, and doesn't require the user to have special 802.1X supplicant software installed on his system. The switch uses the user's MAC address to authenticate against the backend server. Intruders can create counterfeit MAC addresses, which makes MAC-based authentication less secure than 802.1X authentication.

#### *Configuration by Web* :

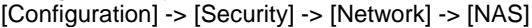

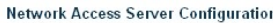

**System Configuration** 

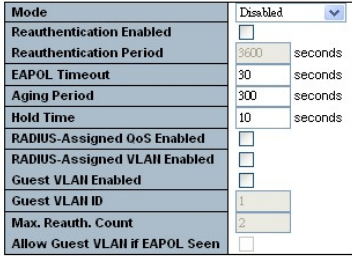

**Port Configuration** 

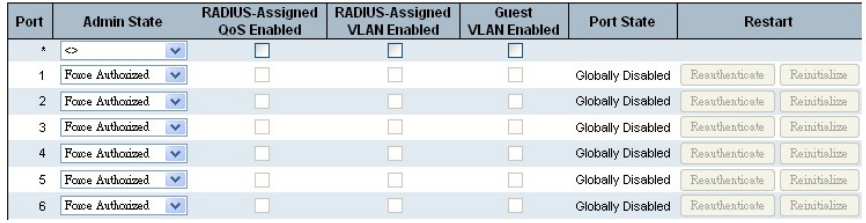

Click "**?**" at this web page to get details of the settings.

*Configuration by Command* :

Enable/Disable : (config)# dot1x system-auth-control (config)# no dot1x system-auth-control

RADIUS-Assigned QoS / RADIUS-Assigned VLAN / Guest VLAN Enabled : (config)# dot1x feature { [ guest-vlan ] [ radius-qos ] [ radius-vlan ] }\*1  $($ config)# no dot1x feature {  $[$  quest-vlan  $]$   $[$  radius-gos  $]$   $[$  radius-vlan  $]$  $*1$ 

For Guest VI AN Guest VLAN ID / Max. Reauth. Count / Allow Guest VLAN if EAPOL Seen : (config)# dot1x guest-vlan <1-4095> (config)# dot1x max-reauth-req <1-255> (config)# dot1x guest-vlan supplicant (config)# no dot1x guest-vlan (config)# no max-reauth-req (config)# no dot1x guest-vlan supplicant

For Re-authentication ...

Reauthentication Enabled / Period / EAPOL Timeout / Aging Period / Hold Time : (config)# dot1x re-authentication (config)# dot1x authentication timer re-authenticate <1-3600> (config)# dot1x timeout tx-period <1-65535> (config)# dot1x authentication timer inactivity <10-1000000> (config)# dot1x timeout quiet-period <10-1000000> (config)# no dot1x re-authentication (config)# no dot1x authentication timer re-authenticate (config)# no dot1x timeout tx-period (config)# no dot1x authentication timer inactivity (config)# no dot1x timeout quiet-period

For Configuration by Port ... Admin State : (config-if)# dot1x port-control { force-authorized | force-unauthorized | auto | single | multi | mac-based } (config-if)# no dot1x port-control

RADIUS-Assigned QoS / RADIUS-Assigned VLAN / Guest VLAN Enabled : (config-if)# dot1x radius-qos (config-if)# dot1x radius-vlan (config-if)# dot1x guest-vlan (config-if)# no dot1x radius-qos (config-if)# no dot1x radius-vlan (config-if)# no dot1x guest-vlan

Do Re-initialize / Re-authenticate : (config)# dot1x initialize [ interface <port\_type\_list> ] (config-if)# dot1x re-authenticate

*Status by Web* : [Monitor] -> [Security] -> [Network] -> [NAS] -> [Switch]

#### **Network Access Server Switch Status**

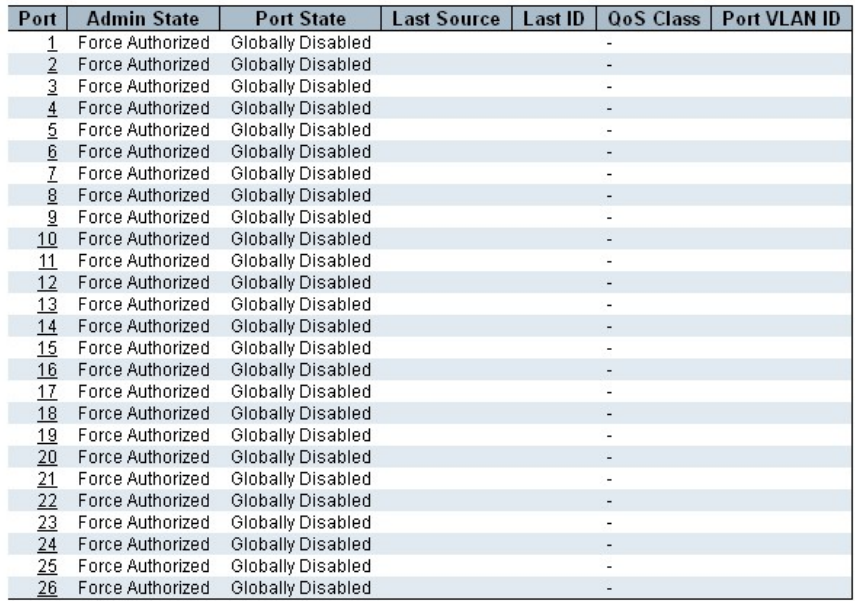

Click "**?**" at this web page to get details of the settings.

# [Monitor] -> [Security] -> [Network] -> [NAS] -> [Port]

#### **NAS Statistics Port 1**

#### **Port State**

**Admin State Force Authorized** Port State Globally Disabled

Click "**?**" at this web page to get details of the settings.

#### *Status by Command* :

# clear dot1x statistics [ interface <port\_type\_list> ]

# show dot1x statistics { eapol | radius | all } [ interface <port\_type\_list> ] # show dot1x status [interface ( <port\_type> [ <v\_port\_type\_list> ] ) ] [ brief ]

#### **3. ACL configuration**

ACL is an acronym for Access Control List. It is the list table of ACEs, containing access control entries that specify individual users or groups permitted or denied to specific traffic objects, such as a process or a program. (ACE is an acronym for Access Control Entry. It describes access permission associated with a particular ACE ID. There are three ACE frame types (Ethernet Type, ARP, and IPv4) and two ACE actions (permit and deny). The ACE also contains many detailed, different parameter options that are available for individual application.)

Each accessible traffic object contains an identifier to its ACL. The privileges determine whether there are specific traffic object access rights.

ACL implementations can be quite complex, for example, when the ACEs are prioritized for the various situation. In networking, the ACL refers to a list of service ports or network services that are available on a host or server, each with a list of hosts or servers permitted or denied to use the service. ACL can generally be configured to control inbound traffic, and in this context, they are similar to firewalls.

There are 3 web-pages associated with the manual ACL configuration:

[ ACL | Access Control List ] : The web page shows the ACEs in a prioritized way, highest (top) to lowest (bottom). Default the table is empty. An ingress frame will only get a hit on one ACE even though there are more matching ACEs. The first matching ACE will take action (permit/deny) on that frame and a counter associated with that ACE is incremented. An ACE can be associated with a Policy, 1 ingress port, or any ingress port (the whole switch). If an ACE Policy is created then that Policy can be associated with a group of ports under the "Ports" web-page. There are number of parameters that can be configured with an ACE. Read the Web page help text to get further information for each of them. The maximum number of ACEs is 64.

[ ACL | Ports ] : The ACL Ports configuration is used to assign a Policy ID to an ingress port. This is useful to group ports to obey the same traffic rules. Traffic Policy is created under the "Access Control List" - page. You can also set up specific traffic properties (Action / Rate Limiter / Port copy, etc) for each ingress port. They will though only apply if the frame gets past the ACE matching without getting matched. In that case a counter associated with that port is incremented. See the Web page help text for each specific port property.

[ ACL | Rate Limiters ] : Under this page you can configure the rate limiters. There can be 15 different rate limiters, each ranging from 1-1024K packets per seconds. Under "Ports" and "Access Control List" web-pages you can assign a Rate Limiter ID to the ACE(s) or ingress port(s).

*Configuration by Web* : Port Default Configuration : [Configuration] -> [Security] -> [Network] -> [ACL] -> [Ports]

|                | <b>ACL Ports Configuration</b> |                                   |                                   |                                                                           |                                   |                                   |                                   | Refresh                           | Clear        |
|----------------|--------------------------------|-----------------------------------|-----------------------------------|---------------------------------------------------------------------------|-----------------------------------|-----------------------------------|-----------------------------------|-----------------------------------|--------------|
| Port           | Policy ID                      | <b>Action</b>                     | Rate Limiter ID                   | <b>Port Redirect</b>                                                      | <b>Mirror</b>                     | Logging                           | Shutdown                          | <b>State</b>                      | Counter      |
| $\star$        | $\overline{0}$                 | $\checkmark$<br>$\leftrightarrow$ | $\checkmark$<br>$\leftrightarrow$ | Disabled $\sim$<br>Port 1<br>Port 2<br>v                                  | $\checkmark$<br>$\leftrightarrow$ | $\checkmark$<br>$\leftrightarrow$ | $\checkmark$<br>$\leftrightarrow$ | $\checkmark$<br>$\leftrightarrow$ | ×            |
| 1              | 0                              | Permit v                          | Disabled $\vee$                   | <b>Disabled</b><br>$\mathbf{A}$<br>Port 1<br>$\checkmark$<br>Port 2       | Disabled $\vee$                   | Disabled $\vee$                   | Disabled $\vee$                   | Enabled $\vee$                    | 0            |
| $\overline{2}$ | $\theta$                       | Permit V                          | Disabled $\vee$                   | <b>Disabled</b><br>$\mathbf{v}$<br>Port 1<br>Port 2<br>$\checkmark$       | Disabled $\vee$                   | Disabled $\vee$                   | Disabled $\vee$                   | Enabled V                         | $\theta$     |
| 3              | 0                              | Permit v                          | Disabled $\vee$                   | <b>Disabled</b><br>$\lambda$<br>Port 1<br>Port 2<br>$\checkmark$          | Disabled $\mathbf{\check{v}}$     | Disabled $\vee$                   | Disabled $\vee$                   | Enabled $\sim$                    | $\theta$     |
| $\overline{4}$ | $\overline{0}$                 | Permit v                          | Disabled $\vee$                   | <b>Disabled</b><br>$\lambda$<br>Port 1<br>Port 2<br>$\checkmark$          | Disabled $\vee$                   | Disabled $\vee$                   | Disabled $\vee$                   | Enabled V                         | $\mathbf{0}$ |
| 5              | 0                              | Permit Y                          | Disabled $\vee$                   | <b>Disabled</b><br>$\mathbf{\Lambda}$<br>Port 1<br>$\checkmark$<br>Port 2 | Disabled $\vee$                   | Disabled $\vee$                   | Disabled $\vee$                   | Enabled $\vee$                    | $\mathbf 0$  |
| 6              | 0                              | Permit v                          | Disabled $\vee$                   | <b>Disabled</b><br>$\mathbf{v}$<br>Port 1<br>$\checkmark$<br>Port 2       | Disabled $\vee$                   | Disabled $\vee$                   | Disabled $\vee$                   | Enabled $\vee$                    | $\theta$     |

Click "**?**" at this web page to get details of the settings.

Rate Limiter Configuration :

[Configuration] -> [Security] -> [Network] -> [ACL] -> [Rate Limiters]

### **ACL Rate Limiter Configuration**

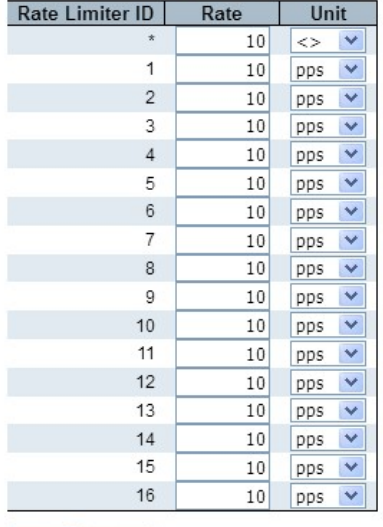

Save | Reset

Click "**?**" at this web page to get details of the settings.

ACL Entry Configuration : [Configuration] -> [Security] -> [Network] -> [ACL] -> [Access Control List] **Access Control List Configuration** Auto-refresh Refresh Clea ACE | Ingress Port | Policy / Bitmask | Frame Type | Action | Rate Limiter | Port Redirect | Mirror | Counter Θ

Click "(+)", the following page will appear.

#### **ACE Configuration**

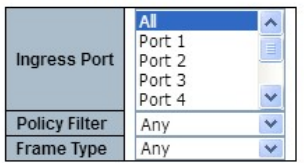

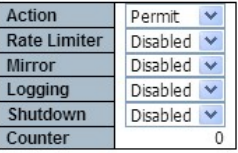

#### **VLAN Parameters**

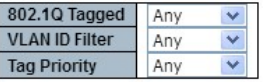

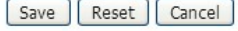

Click "**?**" at this web page to get details of the settings.

#### *Configuration by Command* :

Port Default Configuration : (config-if)# access-list policy <0-255> (config-if)# access-list action { permit | deny } (config-if)# access-list rate-limiter <1-16> (config-if)# access-list redirect interface { <port\_type\_id> | <port\_type\_list> } (config-if)# access-list mirror (config-if)# access-list logging (config-if)# access-list shutdown (config-if)# access-list port-state (config-if)# no access-list policy (config-if)# no access-list rate-limiter (config-if)# no access-list redirect (config-if)# no access-list logging (config-if)# no access-list shutdown (config-if)# no access-list port-state Rate Limiter Configuration :  $($ config)# access-list rate-limiter  $[$  <rate\_limiter list>  $]$  { pps <pps\_rate>  $|$  10pps <pps10\_rate> | 100pps <pps100\_rate> | 25kbps <kpbs25\_rate> | 100kbps <kpbs100\_rate> } ACL Entry Configuration : - Create a ACL Entry with default setting :

(config)# access-list ace [ update ] <1-256> - Delete a ACL Entry : (config)# no access-list ace <1~256> - Ingress Port : (config)# access-list ace [ update ] <1-256> ingress { interface { <port\_type\_id> | <port\_type\_list> } | any } - Policy Filter :

(config)# access-list ace [ update ] <1-256> policy <0-255> [ policy-bitmask <0x0-0xFF> ] - Frame Type : (config)# access-list ace [ update ] <1-256> frametype { any | arp | etype [ etypevalue { <0x600-0x7ff,0x801-0x805,0x807-0x86dc,0x86de-0xffff> | any } ] | ipv4 | ipv4-icmp | ipv4-tcp | ipv4-udp | ipv6 | ipv6-icmp | ipv6-tcp | ipv6-udp } - DMAC Filter :  $($ config) $#$  access-list ace [ update ] <1-256> dmac-type { unicast | multicast | broadcast | any } - VLAN ID Filter : (config)# access-list ace [ update  $\vert$  <1-256> vid  $\vert$  <1-4095>  $\vert$  any  $\vert$ - Tag Priority :  $\frac{1}{2}$  (config)# access-list ace  $\lceil$  update  $\lceil$  <1-256> tag-priority  $\{$  <0-7>  $\lceil$  any  $\}$ - Action if matched : (config)# access-list ace [ update  $\vert$  <1-256> action { permit  $\vert$  deny } - Rate Limiter if matched :  $\frac{1}{26}$  (config)# access-list ace [ update  $1 < 1-256$  ate-limiter  $\{-1-16$  | disable } - Mirror if matched : (config)# access-list ace [ update ] <1-256> mirror [ disable ] - Logging if matched : (config)# access-list ace [ update ] <1-256> logging [ disable ] - Shutdown if matched : (config)# access-list ace [ update ] <1-256> shutdown [ disable ] - Redirect frame to specific port if matched : (config)# access-list ace [ update ] <1-256> redirect { disable | interface  $\{$  <port\_type\_id>  $|$  <port\_type\_list>  $\}$  } - Insert the current ACE before the next ACE ID : (config)# access-list ace [ update ] <1-256> { last | <1-256> } *Status by Web* : [Monitor] -> [Security] -> [Network] -> [ACL Status]

#### **ACI Status**

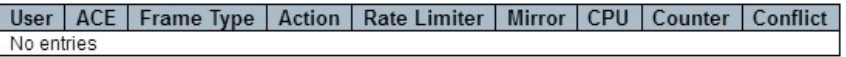

Click "**?**" at this web page to get details of the settings.

#### *Status by Command* :

# clear access-list ace statistics

# show access-list [ interface  $\int$  ( <port\_type>  $\int$  <v\_port\_type\_list>  $\int$  )  $\int$   $\int$  rate $limiter$  [ <rate limiter list>  $]$  ] [ ace statistics [ <ace list>  $]$  ]

# show access-list ace-status [ static ] [ link-oam ] [ loop-protect ] [ dhcp ] [ ptp ] [ upnp ] [ arp-inspection ] [ mep ] [ ipmc ] [ ip-source-guard ] [ ip-mgmt ] [ conflicts ]

#### **4. IP Source Guard**

IP Source Guard is a secure feature used to restrict IP traffic on DHCP snooping untrusted ports by filtering traffic based on the DHCP Snooping Table or manually configured IP Source Bindings. It helps prevent IP spoofing attacks when a host tries to spoof and use the IP address of another host.

#### *Configuration by Web* :

Enable/Disable, Dynamic Client Number :

[Configuration] -> [Security] -> [Network] -> [IP Source Guard] -> [Configuration] IP Source Guard Configuration

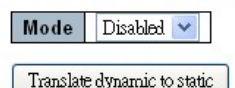

## Port Mode Configuration

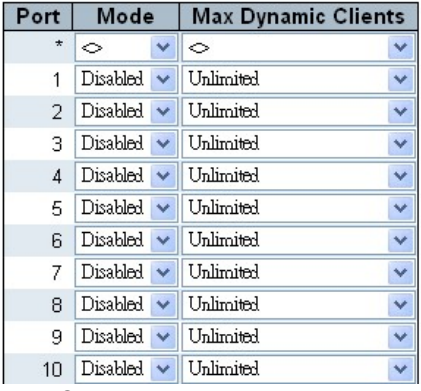

Click "**?**" at this web page to get details of the settings.

Assign Static IP Source Guard Table :

[Configuration] -> [Security] -> [Network] -> [IP Source Guard] -> [Static Table]

#### **Static IP Source Guard Table**

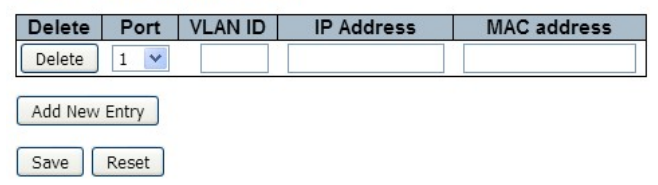

Click "**?**" at this web page to get details of the settings.

*Configuration by Command* : Enable/Disable : (config)# ip verify source (config)# no ip verify source

55

Dynamic Client Number : (config-if)# ip verify source limit <0-2> (config-if)# no ip verify source limit Translate Dynamic to Static : (config)# ip verify source translate Assign Static Entry :  $(config)$ # ip source binding interface <port\_type> <in\_port\_type\_id> <vlan\_var> <ipv4\_var> <mac\_var>  $(config)$ # no ip source binding interface <port\_type> <in\_port\_type\_id> <vlan\_var> <ipv4\_var> <mac\_var> *Status by Web* : [Monitor] -> [Security] -> [Network] -> [IP Source Guard] Dynamic IP Source Guard Table Start from Port 1 v VLAN 1 and IP address 0.0.0.0 with 20 entries per page.

Auto

Port | VLAN ID | IP Address | MAC Address No more entries

Click "**?**" at this web page to get details of the settings.

#### *Status by Command* :

# show ip verify source [interface <port\_type\_list> ]

# show ip source binding [ dhcp-snooping | static ] [ interface <port\_type\_list> ]

#### **5. ARP Inspection**

ARP Inspection is a secure feature. Several types of attacks can be launched against a host or devices connected to Layer 2 networks by "poisoning" the ARP caches. This feature is used to block such attacks. Only valid ARP requests and responses can go through the switch device.

#### *Configuration by Web* :

Enable/Disable, Configuration on Port :

[Configuration] -> [Security] -> [Network] -> [ARP Inspection] -> [Port Configuration]

#### **ARP Inspection Configuration**

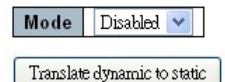

#### Port Mode Configuration

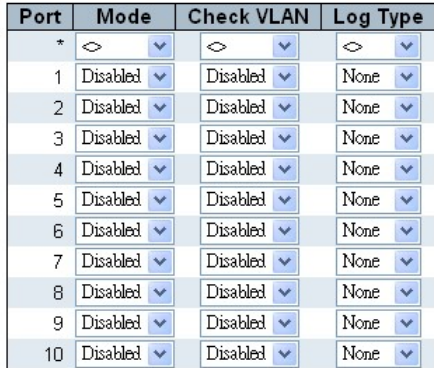

Click "**?**" at this web page to get details of the settings.

#### Specify ARP Inspection is enabled on which VLAN :

[Configuration] -> [Security] -> [Network] -> [ARP Inspection] -> [VLAN Configuration]

### **VLAN Mode Configuration**

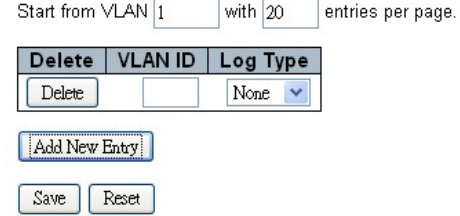

Click "**?**" at this web page to get details of the settings.

Assign Static ARP Inspection Entry : [Configuration] -> [Security] -> [Network] -> [ARP Inspection] -> [Static Table]

#### **Static ARP Inspection Table**

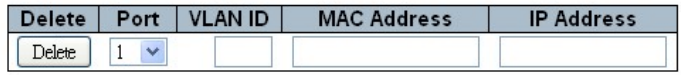

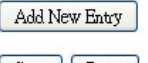

Save || Reset

Click "**?**" at this web page to get details of the settings.

Show Dynamic ARP Inspection Table :

[Configuration] -> [Security] -> [Network] -> [ARP Inspection] -> [Dynamic Table] **Dynamic ARP Inspection Table** 

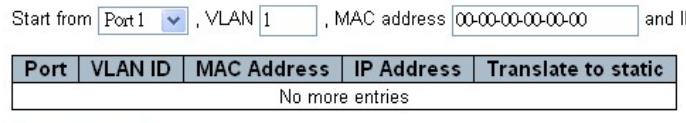

Save Reset

Click "**?**" at this web page to get details of the settings.

*Configuration by Command* :

Clear ARP cache : # clear ip arp

Enable/Disable : (config)# ip arp inspection (config)# no ip arp inspection

Check VLAN : (config-if)# ip arp inspection check-vlan (config-if)# no ip arp inspection check-vlan

Create ARP Static Entry :

(config)# ip arp inspection entry interface <port\_type\_id> <vlan\_id> <mac\_ucast> <ipv4\_ucast>

 $($ config) $#$  no ip arp inspection entry interface <port\_type\_id> <vlan\_id> <mac\_ucast> <ipv4\_ucast>

Logging : (config-if)# ip arp inspection logging { deny | permit | all } (config-if)# no ip arp inspection logging  $(config)$ # ip arp inspection vlan <vlan list> logging { deny | permit | all } (config)# no ip arp inspection vlan <vlan\_list> logging

Specify ARP Inspection is enabled on which VLAN : (config)# ip arp inspection vlan <vlan\_list>  $(confiq)$ # no ip arp inspection vlan <vlan\_list>

(config-if)# ip arp inspection trust (config-if)# no ip arp inspection trust

Translate Dynamic to Static :

 $(config)$ # ip arp inspection translate [ interface  $\lt$ port\_type\_id>  $\lt$ vlan\_id> <mac\_ucast> <ipv4\_ucast> ]

*Status by Web* :

[Monitor] -> [Security] -> [Network] -> [ARP Inspection] **Dynamic ARP Inspection Table** 

Start from  $\boxed{\text{Port1} \quad \blacktriangledown}$ , VLAN  $\boxed{1}$ , MAC address  $\boxed{000}$ 

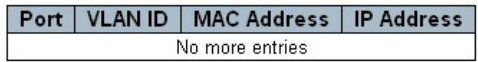

Click "**?**" at this web page to get details of the settings.

#### *Status by Command* :

# show ip arp # show ip arp inspection [ interface <port\_type\_list> | vlan <vlan\_list> ] # show ip arp inspection entry [ dhcp-snooping | static ] [ interface <port\_type\_list> 1

# **7.5.3 Security for AAA Server Configuration**

#### **1. RADIUS Server configuration**

RADIUS is an acronym for Remote Authentication Dial In User Service. It is a networking protocol that provides centralized access, authorization and accounting management for people or computers to connect and use a network service. RADIUS Server is a server that provides such services.

#### *Configuration by Web* : [Configuration] -> [Security] -> [AAA] -> [RADIUS] RADIUS Server Configuration

**Global Configuration** 

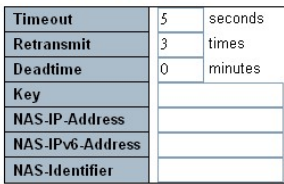

#### **Server Configuration**

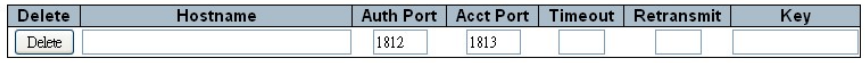

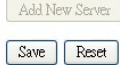

Click "**?**" at this web page to get details of the settings.

#### *Configuration by Command* :

Global Configuration : (config)# radius-server attribute 32 <line1-255> (config)# radius-server attribute 4 <ipv4\_ucast> (config)# radius-server attribute 95 <ipv6\_ucast> (config)# radius-server deadtime <1-1440> (config)# radius-server key <line1-63> (config)# radius-server retransmit <1-1000> (config)# radius-server timeout <1-1000> (config)# no radius-server attribute 32 (config)# no radius-server attribute 4 (config)# no radius-server attribute 95 (config)# no radius-server deadtime (config)# no radius-server key (config)# no radius-server retransmit (config)# no radius-server timeout

Server Configuration :

(config)# radius-server host { <word1-255> | <ipv4\_ucast> | <ipv6\_ucast> } [ auth-port <0-65535> ] [ acct-port <0-65535> ] [ timeout <1-1000> ] [ retransmit <1-1000> ] [ key <line1-63> ]  $\frac{1}{10}$  (config)# no radius-server host  $\frac{1}{2}$  <word1-255>  $\frac{1}{2}$  <ipv4\_ucast>  $\frac{1}{2}$  <ipv6\_ucast>  $\frac{1}{2}$ [ auth-port <0-65535> ] [ acct-port <0-65535> ]

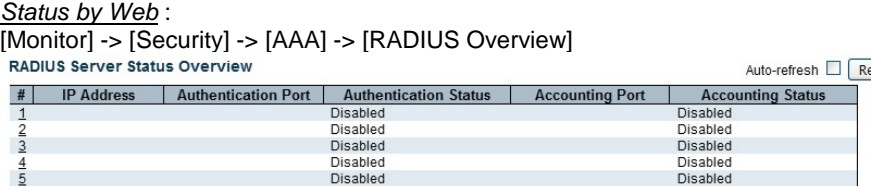

Click "**?**" at this web page to get details of the settings.

#### *Status by Command* :

# show radius-server [ statistics ]

### **2. TACACS+ Server configuration**

TACACS+ is an acronym for Terminal Acess Controller Access Control System Plus. It is a networking protocol which provides access control for routers, network access servers and other networked computing devices via one or more centralized servers. TACACS+ provides separate authentication, authorization and accounting services. TACACS+ Server is a server that provides such services.

*Configuration by Web* :

[Configuration] -> [Security] -> [AAA] -> [TACACS+] **TACACS+ Server Configuration** 

#### **Global Configuration**

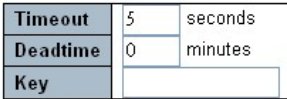

#### **Server Configuration**

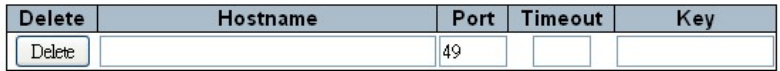

Add New Server

Save Reset

Click "**?**" at this web page to get details of the settings.

*Configuration by Command* : Global Configuration : (config)# tacacs-server deadtime <1-1440> (config)# tacacs-server key <line1-63>

(config)# tacacs-server timeout <1-1000> (config)# no tacacs-server deadtime (config)# no tacacs-server key (config)# no tacacs-server timeout

Server Configuration

(config)# tacacs-server host { <word1-255> | <ipv4\_ucast> | <ipv6\_ucast> } [ port <0-65535> ] [ timeout <1-1000> ] [ key <line1-63> ] (config)# no tacacs-server host {  $\langle$  <word1-255> |  $\langle$  <ipv4\_ucast> |  $\langle$  <ipv6\_ucast> }  $[$  port <0-65535>  $]$ 

*Status by Web* : [Configuration] -> [Security] -> [AAA] -> [TACACS+] Click "**?**" at this web page to get details of the settings.

*Status by Command* : # show tacacs-server

# **7.6 Aggregation**

Port Aggregation(Link Aggregation) uses multiple ports in parallel to increase the link speed beyond the limits of a port and to increase the redundancy for higher availability.

### **1. Static**

*Configuration by Web* : [Configuration] -> [Aggregation] -> [Static]

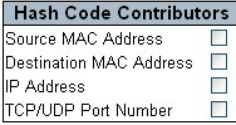

#### Aggregation Group Configuration

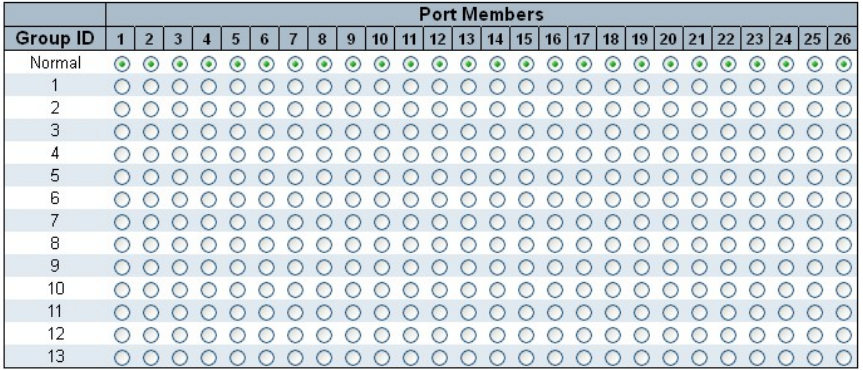

Click "**?**" at this web page to get details of the settings.

### *Configuration by Command* :

Traffic distribution mode : (config)# aggregation mode { [ smac ] [ dmac ] [ ip ] [ port ] } (config)# no aggregation mode

Add Ports to Aggregation Group : (config-if)# aggregation group <uint> (config-if)# no aggregation group

*Status by Web* : [Configuration] -> [Aggregation] -> [Static] Click "**?**" at this web page to get details of the settings.

*Status by Command* : # show aggregation [ mode ]

# **2. LACP**

### *Configuration by Web* :

## [Configuration] -> [Aggregation] -> [LACP] **LACP Port Configuration**

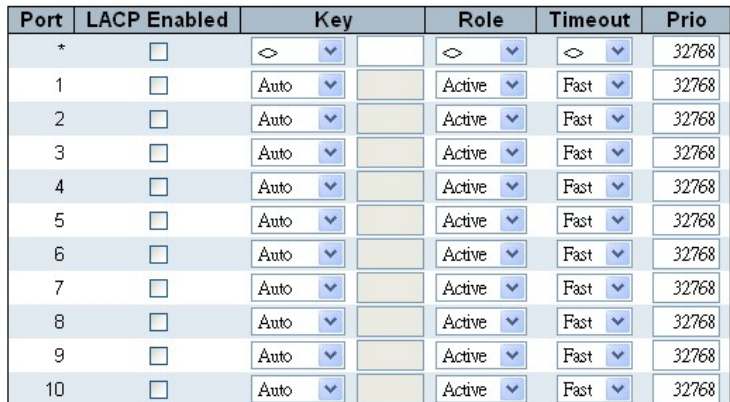

Click "**?**" at this web page to get details of the settings.

# *Configuration by Command* :

System Priority : (config)# lacp system-priority <1-65535> (config)# no lacp system-priority <1-65535>

LACP Port Configuration :

```
(config-if)# lacp
(config-if)# lacp key { <1-65535> | auto }
(config-if)# lacp port-priority <1-65535>
(config-if)# lacp role { active | passive }
(config-if)# lacp timeout { fast | slow }
(config-if)# no lacp
(config-if)# no lacp key { <1-65535> | auto }
(config-if)# no lacp port-priority <1-65535>
(config-if)# no lacp role { active | passive }
(config-if)# no lacp timeout { fast | slow }
```
#### *Status by Web* :

[Monitor] -> [LACP] -> [System Status]

## **LACP System Status**

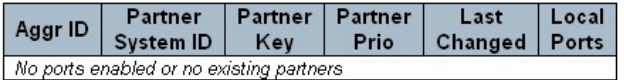

Click "**?**" at this web page to get details of the settings.

```
[Monitor] -> [LACP] -> [Port Status]
LACP Status
```
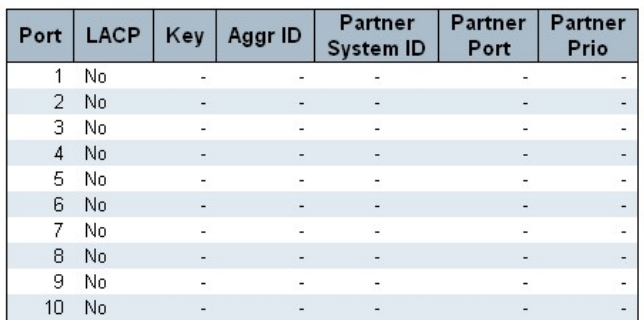

Click "**?**" at this web page to get details of the settings.

# [Monitor] -> [LACP] -> [Port Statistics]

# **LACP Statistics**

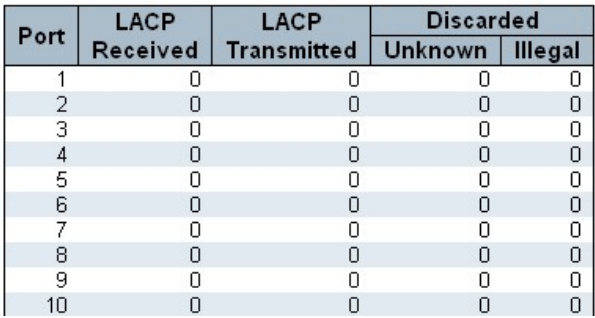

Click "**?**" at this web page to get details of the settings.

*Status by Command* :

# clear lacp statistics

# show lacp { internal | statistics | system-id | neighbor }

# **7.7 Loop Protection**

This function is used to configure Loop Protection function. Loop on port will cause packet storm in switch.

If Loop Protection is enabled on ports and Tx Mode is enabled, the port is actively generating loop protection PDU's. If loopback is found, the action could be shutdown port or log it. The shutdown time could be configured for some interval.

*Configuration by Web* :

[Configuration] -> [Loop Protection]

Loop Protection Configuration

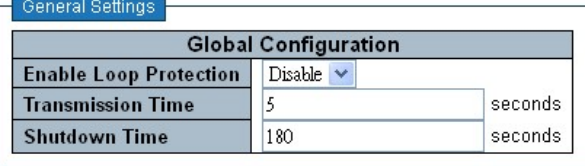

| Port    | Enable               | Action        |    | <b>Tx Mode</b>         |
|---------|----------------------|---------------|----|------------------------|
| $\star$ | M                    | ◇             | v  | v<br>◇                 |
| 1       | $\blacktriangledown$ | Shutdown Port | ×. | Enable<br>v            |
| 2       | ☑                    | Shutdown Port | ×. | Enable<br>v            |
| 3       | ▽                    | Shutdown Port | ×. | Enable<br>v            |
| 4       | ☑                    | Shutdown Port | v  | Enable<br>v            |
| 5       | $\blacktriangledown$ | Shutdown Port | ×. | Enable<br>v            |
| ĥ       | ☑                    | Shutdown Port | ×. | Enable<br>v            |
| 7       | ⊽                    | Shutdown Port | ×. | Enable<br>v            |
| Я       | ☑                    | Shutdown Port | v  | Enable<br>v            |
| 9       | $\blacktriangledown$ | Shutdown Port | ×. | Enable<br>v            |
| 10      | ∣V                   | Shutdown Port | v  | Enable<br>$\checkmark$ |

Click "**?**" at this web page to get details of the settings.

*Configuration by Command* :

Global Enable/Disable : (config)# loop-protect (config)# no loop-protect

Global Transmission Time : (config)# loop-protect transmit-time <1-10> (config)# no loop-protect transmit-time

Global Shutdown Time : (config)# loop-protect shutdown-time <0-604800> (config)# no loop-protect shutdown-time

Port Loop Protection Enable/Disable : (config-if)# loop-protect (config-if)# no loop-protect

Port Action if loop detected : (config-if)# loop-protect action { [ shutdown ] [ log ] } (config-if)# no loop-protect action

Port Actively Generate PDUs (config-if)# loop-protect tx-mode (config-if)# no loop-protect tx-mode

#### *Status by Web* :

[Monitor] -> [Loop Protection]

# **Loop Protection Status**

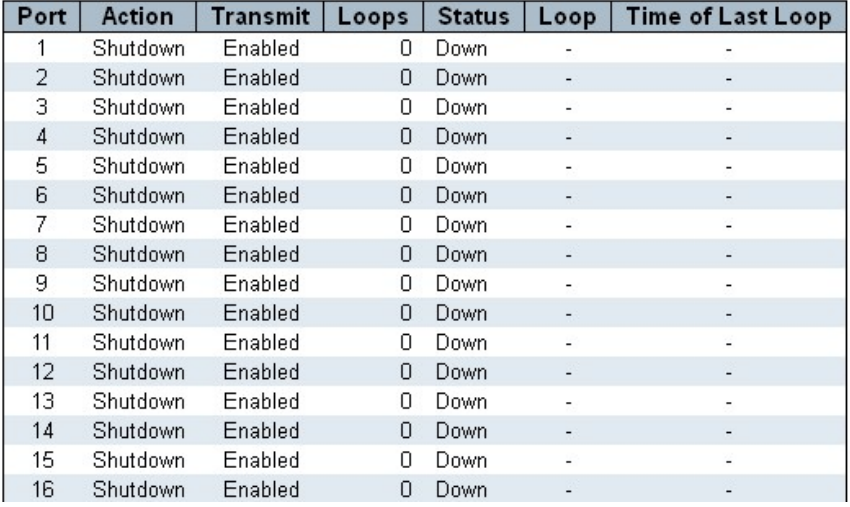

Click "**?**" at this web page to get details of the settings.

#### *Status by Command* :

# show loop-protect [ interface <port\_type\_list> ]

# **7.8 Spanning Tree**

Spanning tree is a protocol to prevent network loop in network topology. If network loop happens, it will cause the network unstable because more and more traffic will loop in the network. If network loop happens, spanning tree protocol will block one connection in the loop automatically. But it will also cause a period of delay (30 seconds for STP and shorter time for RSTP) if any network connection is changed because of the network topology detection operation of the protocol.

This switch supports MSTP/RSTP/STP functions. Configuring them for spanning tree operation is done here.

### **1. STP Bridge Configuration**

Configure general spanning tree bridge operation settings here.

*Configuration by Web* :

[Configuration] -> [Spanning Tree] -> [Bridge Settings]

#### **STP Bridge Configuration**

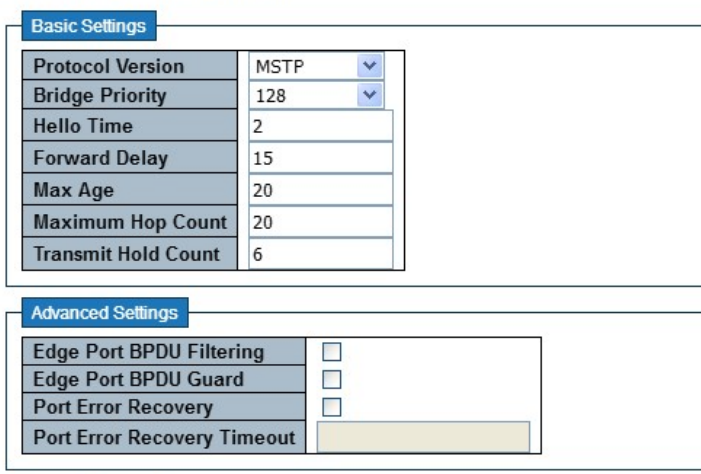

Save Reset

Click "**?**" at this web page to get details of the settings.

#### *Configuration by Command* :

Protocol Version : (config)# spanning-tree mode { stp | rstp | mstp } (config)# no spanning-tree mode

Hello Time : (config)# spanning-tree mst hello-time <1-10> (config)# no spanning-tree mst hello-time

Forward Delay : (config)# spanning-tree mst forward-time <4-30> (config)# no spanning-tree mst forward-time

Max Age : (config)# spanning-tree mst max-age <6-40> [ forward-time <4-30> ] (config)# no spanning-tree mst max-age

Maximum Hop Count :

(config)# spanning-tree mst max-hops <6-40> (config)# no spanning-tree mst max-hops

Transmit Hold Count :

(config)# spanning-tree transmit hold-count <1-10> (config)# no spanning-tree transmit hold-count

Edge Port BPDU Filtering : (config)# spanning-tree edge bpdu-filter (config)# no spanning-tree edge bpdu-filter

Edge Port BPDU Guard :

(config)# spanning-tree edge bpdu-guard (config)# no spanning-tree edge bpdu-guard

Port Error Recovery Timeout :

(config)# spanning-tree recovery interval <30-86400> (config)# no spanning-tree recovery interval

*Status by Web* :

[Monitor] -> [Spanning Tree] -> [Bridge Status]

#### **STP Bridges**

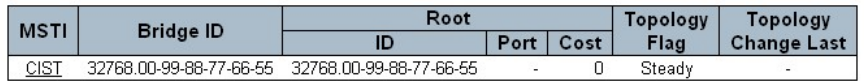

А

Click "**?**" at this web page to get details of the settings.

Click the entry under "MSTI", Detailed Bridge Status will be shown.
#### **STP Detailed Bridge Status**

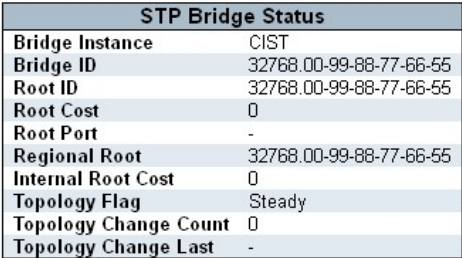

**CIST Ports & Aggregations State** 

Port | Port ID | Role | State | Path Cost | Edge | Point-to-Point | Uptime No ports or aggregations active

Click "**?**" at this web page to get details of the settings.

*Status by Command* : # show spanning-tree summary # show spanning-tree active # show spanning-tree mst

## **2. MSTI Configuration - VLAN Mapping**

*Configuration by Web* : [Configuration] -> [Spanning Tree] -> [MSTI Mapping] **MSTI Configuration** 

Add VLANs separated by spaces or comma.

Unmapped VLANs are mapped to the CIST. (The default bridge instance).

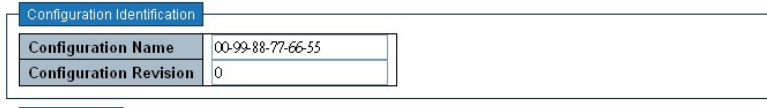

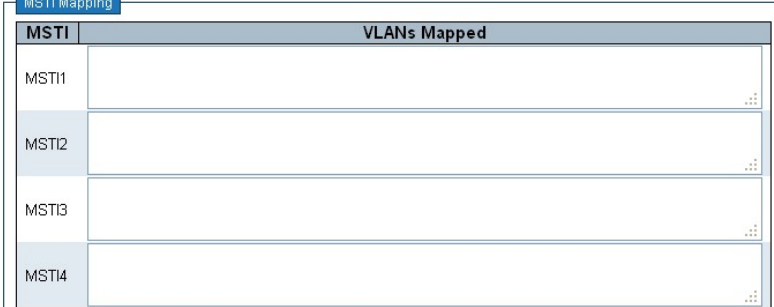

Click "**?**" at this web page to get details of the settings.

*Configuration by Command* :

Configuration Identification : (config)# spanning-tree mst name <word32> revision <0-65535> (config)# no spanning-tree mst name

MSTI VLAN Mapping :

 $(confiq)$ # spanning-tree mst <0-7> vlan <vlan\_list> (config)# no spanning-tree mst <0-7> vlan

*Status by Web* : [Configuration] -> [Spanning Tree] -> [MSTI Mapping] Click "**?**" at this web page to get details of the settings.

*Status by Command* : # show spanning-tree mst configuration

# **3. MSTI Configuration - Priority**

*Configuration by Web* :

[Configuration] -> [Spanning Tree] -> [MSTI Priorities]

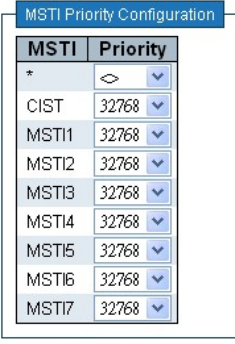

 $Save$  $\sqrt{\frac{8}{2}}$ 

Click "**?**" at this web page to get details of the settings.

### *Configuration by Command* :

MSTI Priority Configuration : (config)# spanning-tree mst <0-7> priority <0-61440> (config)# no spanning-tree mst <0-7> priority

*Status by Web* :

[Configuration] -> [Spanning Tree] -> [MSTI Priorities] Click "**?**" at this web page to get details of the settings.

# **4. STP CIST Port Configuration**

#### *Configuration by Web* :

[Configuration] -> [Spanning Tree] -> [CIST Ports] STP CIST Port Configuration

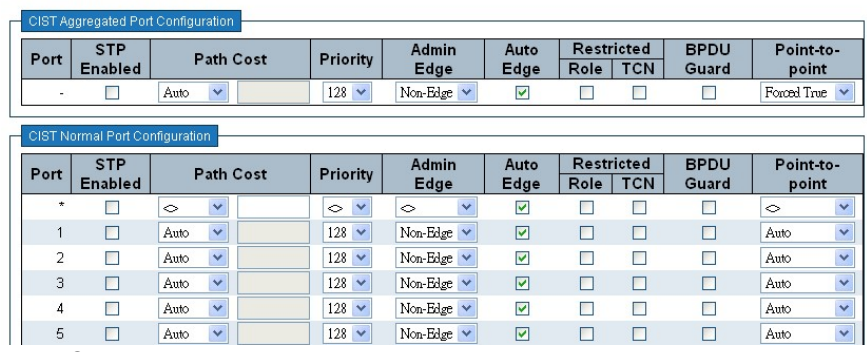

Click "**?**" at this web page to get details of the settings.

#### *Configuration by Command* :

Enable/Disable on Port : (config-if)# spanning-tree (config-if)# no spanning-tree

Path Cost : (config-if)# spanning-tree mst <0-7> cost { <1-200000000> | auto } (config-if)# no spanning-tree mst <0-7> cost

Priority : (config-if)# spanning-tree mst <0-7> port-priority <0-240> (config-if)# no spanning-tree mst <0-7> port-priority

Admin Edge : (config-if)# spanning-tree edge (config-if)# no spanning-tree edge

Auto Edge : (config-if)# spanning-tree auto-edge (config-if)# no spanning-tree auto-edge

Restricted Role : (config-if)# spanning-tree restricted-role (config-if)# no spanning-tree restricted-role

Restricted TCN : (config-if)# spanning-tree restricted-tcn (config-if)# no spanning-tree restricted-tcn

BPDU Guard : (config-if)# spanning-tree bpdu-guard (config-if)# no spanning-tree bpdu-guard

Point-to-Point : (config-if)# spanning-tree link-type { point-to-point | shared | auto } (config-if)# no spanning-tree link-type

*Status by Web* : [Monitor] -> [Spanning Tree] -> [Port Status] STP Port Status

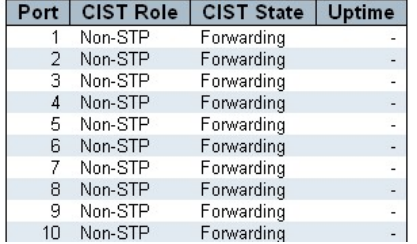

Click "**?**" at this web page to get details of the settings.

# [Monitor] -> [Spanning Tree] -> [Port Statistics]

### **STP Statistics**

Auto

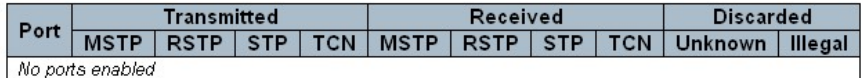

Click "**?**" at this web page to get details of the settings.

#### *Status by Command* :

# clear spanning-tree statistics [interface <port\_type\_list>] # show spanning-tree interface <port\_type\_list> # show spanning-tree detailed interface <port\_type\_list>

### **5. MSTI Port Configuration**

*Configuration by Web* : [Configuration] -> [Spanning Tree] -> [MSTI Ports] **MSTI Port Configuration** 

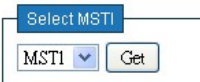

Select a MSTI and click [Get]. The port configuration page for the MSTI will

#### appear.

#### **MST1 MSTI Port Configuration**

| Port           | <b>Path Cost</b>                       | Priority |
|----------------|----------------------------------------|----------|
|                | Auto                                   | 128      |
|                | <b>MSTI Normal Ports Configuration</b> |          |
| Port           | <b>Path Cost</b>                       | Priority |
| ÷              | v<br>◇                                 | €        |
| 1              | Auto<br>v                              | 128      |
|                |                                        |          |
| $\overline{2}$ | Auto<br>▽                              | 128<br>v |
| 3              | Auto<br>٠                              | 128      |
| 4              | Auto<br>v                              | 128      |

Click "**?**" at this web page to get details of the settings.

### *Configuration by Command* :

Path Cost :

(config-if)# spanning-tree mst <0-7> cost { <1-200000000> | auto } (config-if)# no spanning-tree mst <0-7> cost

Port Priority :

(config-if)# spanning-tree mst <0-7> port-priority <0-240> (config-if)# no spanning-tree mst <0-7> port-priority

*Status by Web* :

[Configuration] -> [Spanning Tree] -> [MSTI Ports] Click "**?**" at this web page to get details of the settings.

# *Status by Command* :

# show spanning-tree mst <0-7> interface <port\_type\_list>

# **7.9 IP Multicast**

IP multicast is a method of sending Internet Protocol (IP) datagrams to a group of interested receivers in a single transmission. It is often employed for streaming media applications on the Internet and private networks.

# **7.9.1 IP Multicast Profile**

#### **1. Profile Table**

IPMC Profile is an acronym for IP MultiCast Profile. IPMC Profile is used to deploy the access control on IP multicast streams.

*Configuration by Web* : [Configuration] -> [IPMC Profile] -> [Profile Table] **IPMC Profile Configurations** 

Global Profile Mode Disabled

**IPMC Profile Table Setting** 

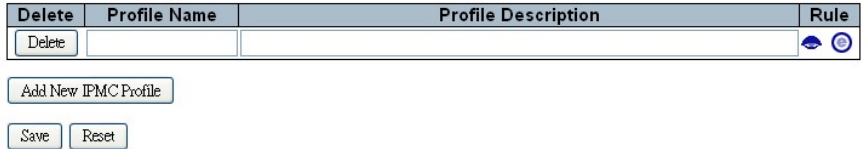

Click "**?**" at this web page to get details of the settings.

After profile name and description are set and saved, "Rule" can be configured. Clicking "(e)", the following page will appear for adding entry. (Entries are created at "[Configuration] -> [IPMC Profile] -> [Address Entry]" web page.)

IPMC Profile [test] Rule Settings (In Precedence Order)

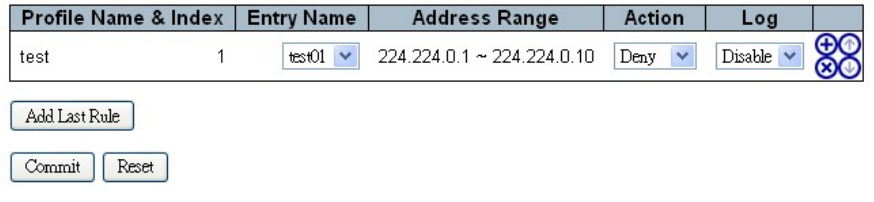

*Configuration by Command* : Enable/Disable : (config)# ipmc profile (config)# no ipmc profile

Create/Delete IP Multicast Profile : (config)# ipmc profile <word16> And the prompt will become "(config-ipmc-profile)#". (config)# no ipmc profile <word16>

Edit/Delete IP Multicast Profile Rule :

(config-ipmc-profile)# range <word16> { permit | deny } [ log ] [ next <word16> ] (config-ipmc-profile)# no range <word16> "<word16>" is the name of Address Entry.

Edit/Delete Description of Profile : (config-ipmc-profile)# description <line64> (config-ipmc-profile)# no description <line64>

*Status by Web* : [Configuration] -> [IPMC Profile] -> [Profile Table] Clicking the "eye" icon, the entry table will be shown.

IPMC Profile [test] Rule Settings (In Precedence Order)

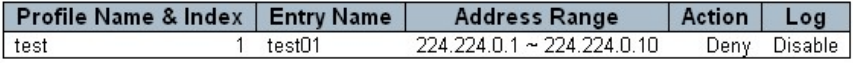

*Status by Command* :

# show ipmc profile [ <word16> ] [ detail ]

## **2. Address Entry**

# *Configuration by Web* :

#### [Configuration] -> [IPMC Profile] -> [Address Entry] IPMC Profile Address Configuration

 $Refresh$   $\lceil \kappa \epsilon \rceil$  :

Navigate Address Entry Setting in IPMC Profile by 20 entries per page.

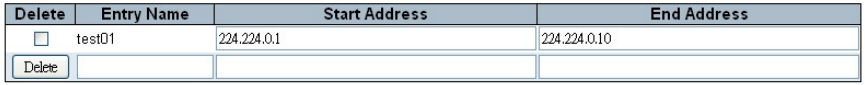

Add New Address (Range) Entry

Save Reset

Click "**?**" at this web page to get details of the settings.

*Configuration by Command* :

Create/Delete IP Multicast Address Entry for Profile :  $($ config)# ipmc range <word16>  $\{$  <ipv4 mcast>  $[$  <ipv4 mcast>  $]$  | <ipv6 mcast>  $[$  <ipv6 mcast>  $]$ } (config)# no ipmc range <word16>

*Status by Web* : [Configuration] -> [IPMC Profile] -> [Address Entry] Click "**?**" at this web page to get details of the settings.

*Status by Command* :

# show ipmc range [ <word16> ]

## **7.9.2 MVR**

The MVR feature enables multicast traffic forwarding on the Multicast VLANs. In a multicast television application, a PC or a network television or a set-top box can receive the multicast stream. Multiple set-top boxes or PCs can be connected to one subscriber port, which is a switch port configured as an MVR receiver port. When a subscriber selects a channel, the set-top box or PC sends an IGMP/MLD report message to Switch A to join the appropriate multicast group address. Uplink ports that send and receive multicast data to and from the multicast VLAN are called MVR source ports. It is allowed to create at maximum 4 MVR VLANs with corresponding channel profile for each Multicast VLAN. The channel profile is defined by the IPMC Profile which provides the filtering conditions.

*Configuration by Web* : [Configuration] -> [MVR]<br>MVR Configurations **MVR** Mode  $\boxed{\phantom{1}$  Disabled  $\boxed{\smile}$ 

VLAN Interface Setting (Role [I:Inactive / S:Source / R:Receiver])

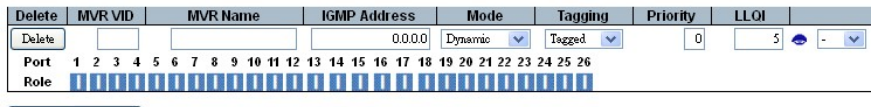

Add New MVR VLAN

**Immediate Leave Setting** 

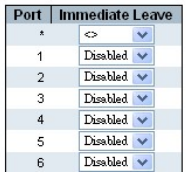

Click "**?**" at this web page to get details of the settings.

*Configuration by Command* : Enable/Disable : (config)# mvr (config)# no mvr

VLAN Interface Setting : (config)# mvr vlan <vlan\_list> [ name <word16> ] (config)# mvr vlan <vlan\_list> channel <word16> (config)# mvr vlan <vlan\_list> frame priority <0-7> (config)# mvr vlan <vlan\_list> frame tagged (config)# mvr vlan <vlan\_list> igmp-address <ipv4\_ucast> (config)# mvr vlan <vlan\_list> last-member-query-interval <0-31744> (config)# mvr vlan <vlan list> mode { dynamic | compatible }

(config)# mvr name <word16> channel <word16> (config)# mvr name <word16> frame priority <0-7> (config)# mvr name <word16> frame tagged (config)# mvr name <word16> igmp-address <ipv4\_ucast> (config)# mvr name <word16> last-member-query-interval <0-31744> (config)# mvr name <word16> mode { dynamic | compatible } (config)# no myr ylan <vlan\_list> (config)# no mvr vlan <vlan\_list> channel (config)# no mvr vlan <vlan\_list> frame priority (config)# no mvr vlan <vlan\_list> frame tagged (config)# no mvr vlan <vlan\_list> igmp-address (config)# no mvr vlan <vlan\_list> last-member-query-interval (config)# no mvr vlan <vlan\_list> mode (config)# no mvr name <word16> channel (config)# no mvr name <word16> frame priority (config)# no mvr name <word16> frame tagged (config)# no mvr name <word16> igmp-address (config)# no mvr name <word16> last-member-query-interval (config)# no mvr name <word16> mode

Immediate Leave Setting on Port : Enable/Disable : (config-if)# mvr immediate-leave (config-if)# no mvr immediate-leave

Port Role :

(config-if)# mvr vlan <vlan\_list> type { source | receiver } (config-if)# no mvr vlan <vlan\_list> type (config-if)# mvr name <word16> type { source | receiver } (config-if)# no mvr name <word16> type

*Status by Web* :

 $[Monitor] \rightarrow [MVR] \rightarrow [Statistics]$ <br>MVR Statistics

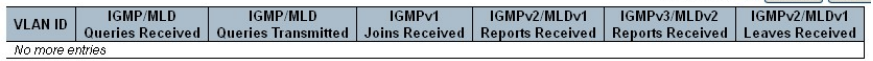

Auto-refresh Refresh Clear

Click "**?**" at this web page to get details of the settings.

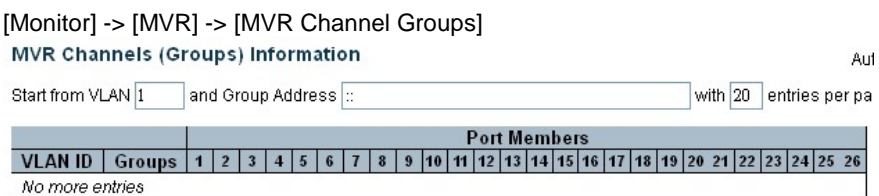

Click "**?**" at this web page to get details of the settings.

[Monitor] -> [MVR] -> [MVR SFM Information]

#### **MVR SFM Information**

 $\sim$ 

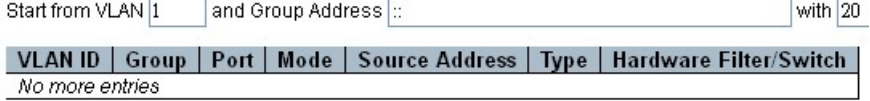

Click "**?**" at this web page to get details of the settings.

# *Status by Command* :

# show mvr [ vlan <vlan\_list> | name <word16> ] [ group-database [ interface <port\_type\_list> ] [ sfm-information ] ] [ detail ] # clear mvr [ vlan <vlan\_list> | name <word16> ] statistics

# **7.9.3 IP Multicast**

#### **1. IGMP Snooping**

IGMP is an acronym for Internet Group Management Protocol. It is a communications protocol used to manage the membership of Internet Protocol multicast groups. IGMP is used by IP hosts and adjacent multicast routers to establish multicast group memberships. It is an integral part of the IP multicast specification, like ICMP for unicast connections. IGMP can be used for online video and gaming, and allows more efficient use of resources when supporting these uses.

IGMP snooping is the process of listening to Internet Group Management Protocol (IGMP) network traffic. The feature allows a network switch to listen in on the IGMP conversation between hosts and routers. By listening to these conversations the switch maintains a map of which links need which IP multicast streams. Multicasts may be filtered from the links which do not need them and thus controls which ports receive specific multicast traffic.

#### *Configuration by Web* :

Global Basic and Port Related Configuration :

[Configuration] -> [IPMC] -> [IGMP Snooping] -> [Basic Configuration]

#### **IGMP Snooping Configuration**

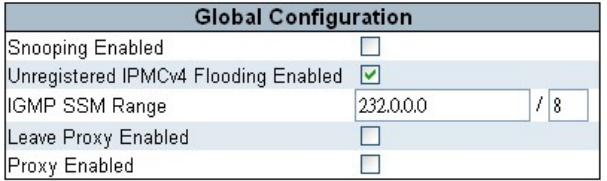

### Port Related Configuration

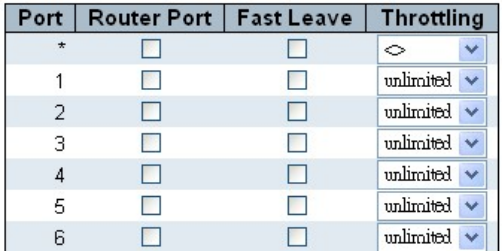

Click "**?**" at this web page to get details of the settings.

IGMP Snooping VLAN Configuration :

[Configuration] -> [IPMC] -> [IGMP Snooping] -> [VLAN Configuration]

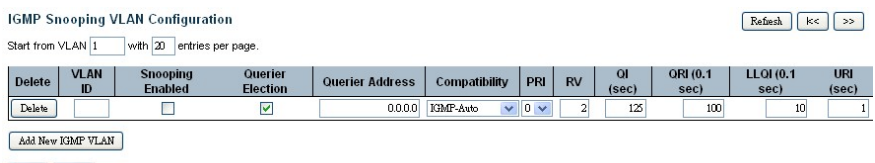

Save Reset

Click "**?**" at this web page to get details of the settings.

IGMP Snooping Port Filtering Profile :

[Configuration] -> [IPMC] -> [IGMP Snooping] -> [Port Filtering Profile] **IGMP Snooping Port Filtering Profile Configuration** 

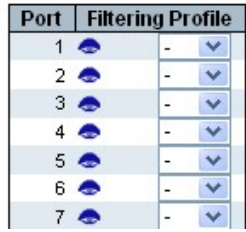

Click "**?**" at this web page to get details of the settings. Note: After Profile is selected, clicking the "eye" icon will show the profile content.

#### *Configuration by Command* :

IGMP Snooping Basic Configuration : - Snooping Enable/Disable : (config)# ip igmp snooping (config)# no ip igmp snooping

- Unregistered IPMCv4 Flooding Enable/Disable : (config)# ip igmp unknown-flooding (config)# no ip igmp unknown-flooding

- IGMP SSM Range : (config)# ip igmp ssm-range <ipv4\_mcast> <4-32> (config)# no ip igmp ssm-range

- Proxy Enable/Disable : (config)# ip igmp host-proxy (config)# no ip igmp host-proxy

- Leave Proxy Enable/Disable : (config)# ip igmp host-proxy leave-proxy (config)# no ip igmp host-proxy leave-proxy

Port Related Basic Configuration : - Router Port Enable/Disable : (config-if)# ip igmp snooping mrouter (config-if)# no ip igmp snooping mrouter

- Immediate-Leave Enable/Disable : (config-if)# ip igmp snooping immediate-leave (config-if)# no ip igmp snooping immediate-leave

- Throttling(Max. Group Number) : (config-if)# ip igmp snooping max-groups <1-10> (config-if)# no ip igmp snooping max-groups

IGMP Snooping VLAN Configuration : - Assign VLAN for IGMP Snooping : (config)# ip igmp snooping vlan <vlan\_list>  $(confia)$ # no ip igmp snooping vlan  $\lceil$  <vlan list>  $\rceil$ 

- Configure IGMP Snooping for VLAN : (config-if-vlan)# ip igmp snooping (config-if-vlan)# ip igmp snooping compatibility { auto | v1 | v2 | v3 } (config-if-vlan)# ip igmp snooping last-member-query-interval <0-31744> (config-if-vlan)# ip igmp snooping priority <0-7> (config-if-vlan)# ip igmp snooping querier { election | address <ipv4\_ucast> } (config-if-vlan)# ip igmp snooping query-interval <1-31744> (config-if-vlan)# ip igmp snooping query-max-response-time <0-31744> (config-if-vlan)# ip igmp snooping robustness-variable <1-255> (config-if-vlan)# ip igmp snooping unsolicited-report-interval <0-31744> (config-if-vlan)# no ip igmp snooping (config-if-vlan)# no ip igmp snooping compatibility (config-if-vlan)# no ip igmp snooping last-member-query-interval (config-if-vlan)# no ip igmp snooping priority (config-if-vlan)# no ip igmp snooping querier { election | address } (config-if-vlan)# no ip igmp snooping query-interval (config-if-vlan)# no ip igmp snooping query-max-response-time (config-if-vlan)# no ip igmp snooping robustness-variable (config-if-vlan)# no ip igmp snooping unsolicited-report-interval

IGMP Snooping Port Filtering Profile : (config-if)# ip igmp snooping filter <word16> (config-if)# no ip igmp snooping filter

*Status by Web* : [Monitor] -> [IPMC] -> [IGMP Snooping] -> [Status] **IGMP Snooping Status** 

Auto-ri

Ctatiotics

 $6 -$ 

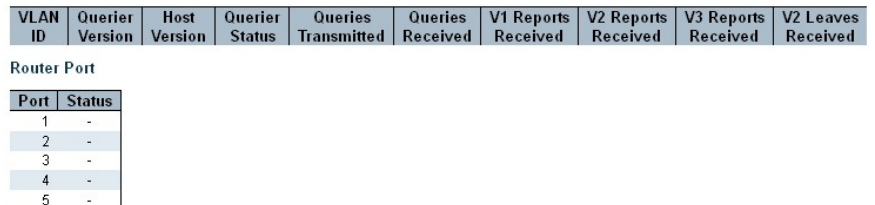

Click "**?**" at this web page to get details of the settings.

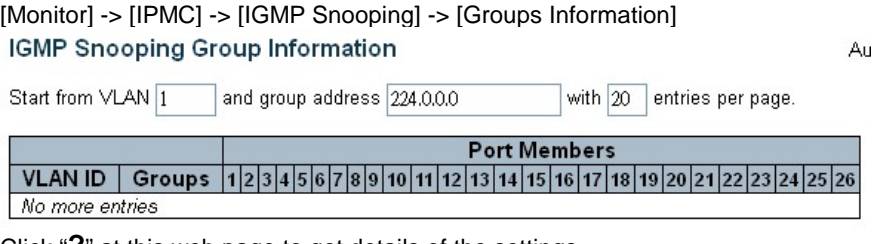

Click "**?**" at this web page to get details of the settings.

[Monitor] -> [IPMC] -> [IGMP Snooping] -> [IPv4 SFM Information]

**IGMP SEM Information** 

Start from VLAN 1 and Group 224.0.0.0 with 20 entries per page.

VLAN ID Group Port | Mode | Source Address | Type **Hardware Filter/Switch** No more entries

Click "**?**" at this web page to get details of the settings.

#### *Status by Command* :

# clear ip igmp snooping [ vlan <vlan\_list> ] statistics # show ip igmp snooping [ vlan <vlan\_list> ] [ group-database [ interface <port\_type\_list> ] [ sfm-information ] ] [ detail ] # show ip igmp snooping mrouter [ detail ]

#### **2. MLD Snooping**

MLD is an acronym for Multicast Listener Discovery for IPv6. MLD is used by IPv6 routers to discover multicast listeners on a directly attached link, much as IGMP is used in IPv4. The protocol is embedded in ICMPv6 instead of using a separate protocol.

MLD snooping allows the switch to examine MLD packets and make forwarding decisions based on their content. You can configure the switch to use MLD snooping in subnets that receive MLD queries from either MLD or the MLD snooping querier. MLD snooping constrains IPv6 multicast traffic at Layer 2 by

configuring Layer 2 LAN ports dynamically to forward IPv6 multicast traffic only to those ports that want to receive it.

*Configuration by Web* :

Global Basic and Port Related Configuration :

[Configuration] -> [IPMC] -> [MLD Snooping] -> [Basic Configuration]

#### **MLD Snooping Configuration**

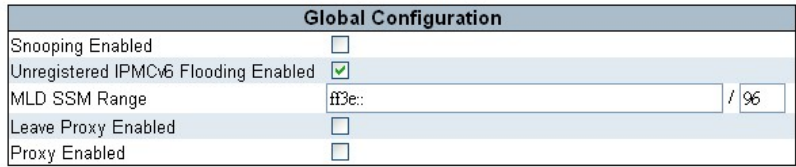

#### Port Related Configuration

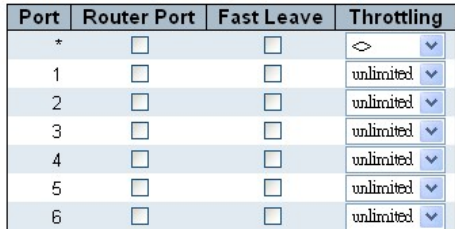

Click "**?**" at this web page to get details of the settings.

### MLD Snooping VLAN Configuration :

 $[Configuration] \rightarrow [IPMC] \rightarrow [MLD\ Snooping VLAN\ Configuration]$ <br>MLD Snooping VLAN Configuration

Start from VLAN  $\boxed{1}$  with  $\boxed{20}$  entries per page.

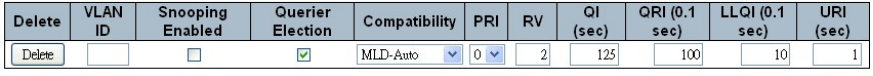

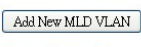

Save | Reset

Click "**?**" at this web page to get details of the settings.

MLD Snooping Port Filtering Profile : [Configuration] -> [IPMC] -> [MLD Snooping] -> [Port Filtering Profile]

#### MLD Snooping Port Filtering Profile Configuration

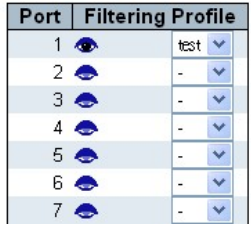

Click "**?**" at this web page to get details of the settings. Note: After Profile is selected, clicking the "eye" icon will show the profile content.

#### *Configuration by Command* :

MLD Snooping Basic Configuration : - Snooping Enable/Disable : (config)# ipv6 mld snooping (config)# no ipv6 mld snooping

- Unregistered IPMCv6 Flooding Enable/Disable : (config)# ipv6 mld unknown-flooding (config)# no ipv6 mld unknown-flooding

- MLD SSM Range : (config)# ipv6 mld ssm-range <ipv6\_mcast> <8-128> (config)# no ipv6 mld ssm-range

- Proxy Enable/Disable : (config)# ipv6 mld host-proxy (config)# no ipv6 mld host-proxy

- Leave Proxy Enable/Disable : (config)# ipv6 mld host-proxy leave-proxy (config)# no ipv6 mld host-proxy leave-proxy

Port Related Basic Configuration : - Router Port Enable/Disable : (config-if)# ipv6 mld snooping mrouter (config-if)# no ipv6 mld snooping mrouter

- Immediate-Leave Enable/Disable : (config-if)# ipv6 mld snooping immediate-leave (config-if)# no ipv6 mld snooping immediate-leave

- Throttling(Max. Group Number) : (config-if)# ipv6 mld snooping max-groups <1-10> (config-if)# no ipv6 mld snooping max-groups

MLD Snooping VLAN Configuration :

- Assign VLAN for MLD Snooping : (config)# ipv6 mld snooping vlan <vlan\_list>  $($ config) $#$  no ipv6 mld snooping vlan  $\lceil$  <vlan list>  $\lceil$ 

- Configure MLD Snooping for VLAN : (config-if-vlan)# ipv6 mld snooping (config-if-vlan)# ipv6 mld snooping compatibility { auto | v1 | v2 } (config-if-vlan)# ipv6 mld snooping last-member-query-interval <0-31744> (config-if-vlan)# ipv6 mld snooping priority <0-7> (config-if-vlan)# ipv6 mld snooping querier election (config-if-vlan)# ipv6 mld snooping query-interval <1-31744> (config-if-vlan)# ipv6 mld snooping query-max-response-time <0-31744> (config-if-vlan)# ipv6 mld snooping robustness-variable <1-255> (config-if-vlan)# ipv6 mld snooping unsolicited-report-interval <0-31744> (config-if-vlan)# no ipv6 mld snooping (config-if-vlan)# no ipv6 mld snooping compatibility (config-if-vlan)# no ipv6 mld snooping last-member-query-interval (config-if-vlan)# no ipv6 mld snooping priority (config-if-vlan)# no ipv6 mld snooping querier election (config-if-vlan)# no ipv6 mld snooping query-interval (config-if-vlan)# no ipv6 mld snooping query-max-response-time (config-if-vlan)# no ipv6 mld snooping robustness-variable (config-if-vlan)# no ipv6 mld snooping unsolicited-report-interval

MLD Snooping Port Filtering Profile : (config-if)# ipv6 mld snooping filter <word16> (config-if)# no ipv6 mld snooping filter

*Status by Web* :

[Monitor] -> [IPMC] -> [MLD Snooping] -> [Status] **MLD Snooping Status** 

Auto-refresh □ Refresh

**Statistics** 

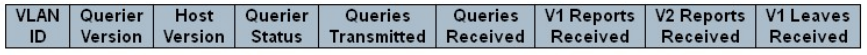

**Router Port** 

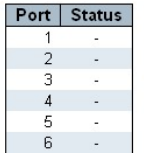

Click "**?**" at this web page to get details of the settings.

[Monitor] -> [IPMC] -> [MLD Snooping] -> [Groups Information]

### **MLD Snooping Group Information**

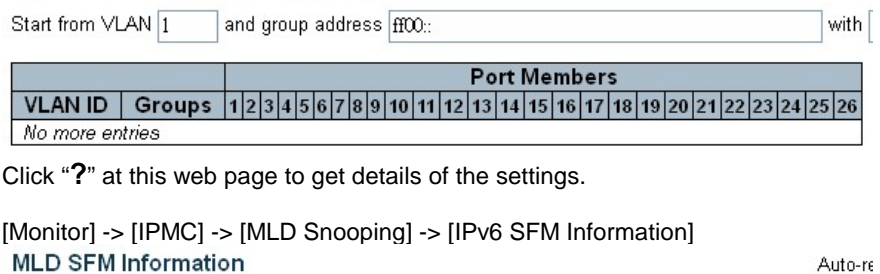

 $AII$ 

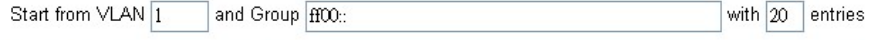

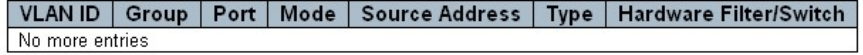

Click "**?**" at this web page to get details of the settings.

# *Status by Command* :

# clear ipv6 mld snooping [ vlan <vlan\_list> ] statistics # show ipv6 mld snooping [ vlan <vlan\_list> ] [ group-database [ interface <port\_type\_list> ] [ sfm-information ] ] [ detail ] # show ipv6 mld snooping mrouter [ detail ]

# **7.10 LLDP**

LLDP is an IEEE 802.1ab standard protocol. The Link Layer Discovery Protocol(LLDP) specified in this standard allows stations attached to an IEEE 802 LAN to advertise, to other stations attached to the same IEEE 802 LAN, the major capabilities provided by the system incorporating that station, the management address or addresses of the entity or entities that provide management of those capabilities, and the identification of the stations point of attachment to the IEEE 802 LAN required by those management entity or entities. The information distributed via this protocol is stored by its recipients in a standard Management Information Base (MIB), making it possible for the information to be accessed by a Network Management System (NMS) using a management protocol such as the Simple Network Management Protocol (SNMP).

*Configuration by Web* : [Configuration] -> [LLDP] **LLDP Configuration** 

**LLDP Parameters** 

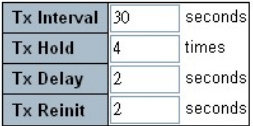

**LLDP Port Configuration** 

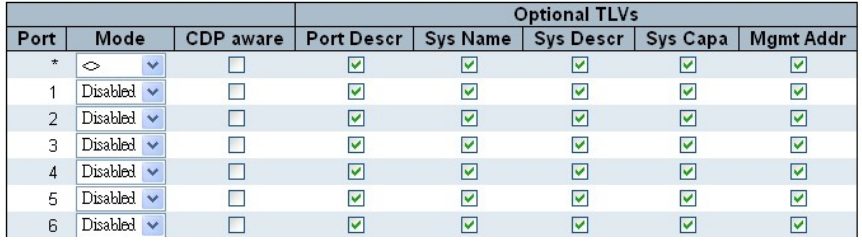

Click "**?**" at this web page to get details of the settings.

*Configuration by Command* :

General Configuration : - Tx Interval : (config)# lldp timer <5-32768> (config)# no lldp timer

- Tx Hold : (config)# lldp holdtime <2-10> (config)# no lldp holdtime

- Tx Delay :

(config)# lldp transmission-delay <1-8192>

(config)# no lldp transmission-delay

- Tx Reinit : (config)# lldp reinit <1-10> (config)# no lldp reinit

Port Configuration : - Enable/Disabled transmision of LLDP frames : (config-if)# lldp transmit (config-if)# no lldp transmit

- Enable/Disable decoding of received LLDP frames : (config-if)# lldp receive (config-if)# no lldp receive

- Optional TLVs to transmit : (config-if)# lldp tlv-select { management-address | port-description | systemcapabilities | system-description | system-name } (config-if)# no lldp tlv-select { management-address | port-description | systemcapabilities | system-description | system-name }

- CDP aware : (config-if)# lldp cdp-aware (config-if)# no lldp cdp-aware

*Status by Web* : [Monitor] -> [LLDP] -> [Neighbors] **LLDP Neighbor Information** 

Auto-refresh Refresh

Auto-refresh Refresh Clear

**LLDP Remote Device Summary** 

Local Port | Chassis ID | Port ID | Port Description | System Name | System Capabilities | Management Address No neighbor information found

Click "**?**" at this web page to get details of the settings.

# [Monitor] -> [LLDP] -> [Port Statistics]

**LLDP Global Counters** 

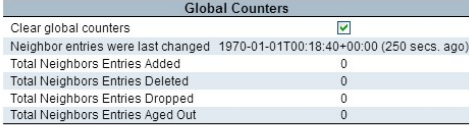

#### **LLDP Statistics Local Counters**

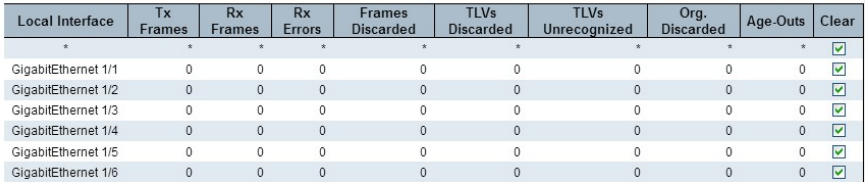

Click "**?**" at this web page to get details of the settings.

*Status by Command* : # clear lldp statistics # show lldp neighbors [interface <port\_type\_list> ] # show lldp statistics [ interface <port\_type\_list> ]

# **7.11 MAC Table**

Switching of frames is based upon the DMAC address contained in the frame. The switch builds up a table that maps MAC addresses to switch ports for knowing which ports the frames should go to ( based upon the DMAC address in the frame ). This table contains both static and dynamic entries. The static entries are configured by the network administrator if the administrator wants to do a fixed mapping between the DMAC address and switch ports.

The frames also contain a MAC address ( SMAC address ), which shows the MAC address of the equipment sending the frame. The SMAC address is used by the switch to automatically update the MAC table with these dynamic MAC addresses. Dynamic entries are removed from the MAC table if no frame with the corresponding SMAC address have been seen after a configurable age time.

Set timeouts for entries in the dynamic MAC Table and configure the static MAC table here.

*Configuration by Web* : [Configuration] -> [MAC Table]<br>MAC Address Table Configuration

**Aging Configuration** 

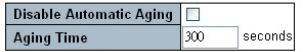

**MAC Table Learning** 

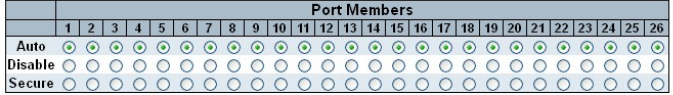

**Static MAC Table Configuration** 

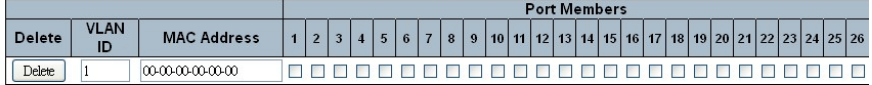

Add New Static Entry

Save | Reset

Click "**?**" at this web page to get details of the settings.

*Configuration by Command* :

Aging Configuration :

(config)# mac address-table aging-time <0,10-1000000> (config)# no mac address-table

Static MAC Table Configuration :

(config)# mac address-table static <mac\_addr> vlan <vlan\_id> interface <port\_type\_list>

(config)# no mac address-table static <mac\_addr> vlan <vlan\_id> interface <port\_type\_list>

MAC Address Learning on Port : (config-if)# mac address-table learning (config-if)# no mac address-table learning

MAC Address Secure on Port : (config-if)# mac address-table learning secure (config-if)# no mac address-table learning secure

# *Status by Web* : [Monitor] -> [MAC Table]<br>MAC Address Table

Auto-refresh  $\Box$  Refresh  $\Box$  Clear  $\Box$ 

| Start from VLAN 1 | and MAC address (00-00-00-00-00-00 | with 120<br>entries per page.                                                |  |  |  |
|-------------------|------------------------------------|------------------------------------------------------------------------------|--|--|--|
|                   |                                    | <b>Port Members</b>                                                          |  |  |  |
| <b>VLAN</b>       | <b>MAC Address</b>                 | CPU 1 2 3 4 5 6 7 8 9 10 11 <br>12 13 14 15 16 17 18 19 20 21 22 23 24 25 26 |  |  |  |
|                   | $00 - 00 - 08 - A4 - 00 - 36$      |                                                                              |  |  |  |
|                   | 00-0E-8E-18-08-DC                  |                                                                              |  |  |  |
|                   | $00 - 0E - A0 - 00 - 03 - 28$      |                                                                              |  |  |  |
|                   | 00-0F-FE-11-89-1B                  |                                                                              |  |  |  |
|                   | $00 - 10 - 60 - DB - 5E - 62$      |                                                                              |  |  |  |
|                   | $00 - 11 - 25 - 67 - 19 - D0$      |                                                                              |  |  |  |
|                   | $00 - 11 - 2F - A5 - 18 - 65$      |                                                                              |  |  |  |
|                   | $00-12-79-DB-E2-DA$                |                                                                              |  |  |  |
|                   | $00 - 14 - 85 - 24 - 7D - 31$      |                                                                              |  |  |  |
|                   | $00 - 15 - F2 - 67 - 07 - 8D$      |                                                                              |  |  |  |
|                   |                                    |                                                                              |  |  |  |

Click "**?**" at this web page to get details of the settings.

# *Status by Command* :

# clear mac address-table

# show mac address-table [ conf | static | aging-time | { { learning | count } [ interface <port\_type\_list> ] } | { address <mac\_addr> [ vlan <vlan\_id> ] } | vlan <vlan\_id> | interface <port\_type\_list> ]

# **7.12 VLAN**

VLAN(Virtual LAN) is a method to restrict communication between switch ports. At layer 2, the network is partioned into multiple, distinct, mutually isolated broadcast domains.

This switch supports 802.1Q VLAN, Private VLAN, MAC-based VLAN, Protocolbased VLAN, IP Subnet-based VLAN, and Voice VLAN for different VLAN applications.

### **7.12.1 802.1Q VLAN**

IEEE 802.1Q is the networking standard that supports Virtual LANs (VLANs) on an Ethernet network. The standard defines a system of VLAN tagging for Ethernet frames and the accompanying procedures to be used by bridges and switches in handling such frames.

Portions of the network which are VLAN-aware (i.e., IEEE 802.1Q conformant) can include VLAN tags. Traffic on a VLAN-unaware (i.e., IEEE 802.1D conformant) portion of the network will not contain VLAN tags. When a frame enters the VLAN-aware portion of the network, a tag is added to represent the VLAN membership of the frame's port or the port/protocol combination, depending on whether port-based or port-and-protocol-based VLAN classification is being used. Each frame must be distinguishable as being within exactly one VLAN. A frame in the VLAN-aware portion of the network that does not contain a VLAN tag is assumed to be flowing on the native (or default) VLAN.

#### *Configuration by Web* :

[Configuration] -> [VLANs] **Global VLAN Configuration** 

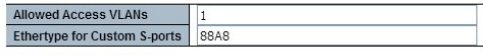

Port VLAN Configuration

| Port           | Mode                              | Port<br><b>VLAN</b> | Port Type                                    | Ingress<br><b>Filtering</b> | <b>Ingress</b><br>Acceptance    | <b>Earess</b><br>Tagging          | Allowed<br><b>VLANs</b> | Forbidden<br><b>VLANs</b> |
|----------------|-----------------------------------|---------------------|----------------------------------------------|-----------------------------|---------------------------------|-----------------------------------|-------------------------|---------------------------|
|                | $\checkmark$<br>$\leftrightarrow$ |                     | $\checkmark$<br>$\left\langle \right\rangle$ | ☑                           | $\vee$<br>$\leq$                | $\checkmark$<br>$\leftrightarrow$ |                         |                           |
|                | $Access \vee$                     |                     | C-Port<br>$\checkmark$                       | $\checkmark$                | Tagged and Untagged V Untag All | $\checkmark$                      |                         |                           |
| $\overline{2}$ | $Access \vee$                     |                     | C-Port<br>$\checkmark$                       | M                           | Tagged and Untagged v Untag All | $\checkmark$                      |                         |                           |
| 3              | $Access \vee$                     |                     | C-Port                                       | $\checkmark$                | Tagged and Untagged V Untag All | $\sim$                            |                         |                           |
| 4              | $Access$ $\vee$                   |                     | C-Port<br>$\vee$                             | V                           | Tagged and Untagged v Untag All | $\vee$                            |                         |                           |
| 5              | $Access \vee$                     |                     | C-Port<br>$\sim$                             | $\checkmark$                | Tagged and Untagged V Untag All | $\checkmark$                      |                         |                           |
| 6              | Access $\vee$                     |                     | C-Port<br>$\checkmark$                       | M                           | Tagged and Untagged v Untag All | $\vee$                            |                         |                           |
| 7              | $Access \vee$                     |                     | C-Port<br>$\checkmark$                       | $\checkmark$                | Tagged and Untagged v Untag All | $\sim$                            |                         |                           |
| 8              | Access $\vee$                     |                     | C-Port<br>$\checkmark$                       | $\vert \vee \vert$          | Tagged and Untagged v Untag All | $\vee$                            |                         |                           |
| 9              | $Access \vee$                     |                     | C-Port<br>$\checkmark$                       | $\checkmark$                | Tagged and Untagged v Untag All | $\checkmark$                      |                         |                           |
| 10             | Access $\vee$                     |                     | C-Port<br>$\checkmark$                       | M                           | Tagged and Untagged v Untag All | $\checkmark$                      |                         |                           |

Click "**?**" at this web page to get details of the settings.

#### *Configuration by Command* :

Add/Delete a VLAN : (config)# vlan <vlan\_list> (config)# no vlan <vlan\_list>

Ethertype for Custom S-ports : (config)# vlan ethertype s-custom-port <0x0600-0xffff> (config)# no vlan ethertype s-custom-port <0x0600-0xffff>

Port VLAN Configuration : - Port Mode : (config-if)# switchport mode { access | trunk | hybrid } (config-if)# no switchport mode

- Port VLAN ID : If port is in Access mode, ... (config-if)# switchport access vlan <vlan\_id> (config-if)# no switchport access vlan If port is in Trunk mode, ... (config-if)# switchport trunk native vlan <vlan\_id> (config-if)# no switchport trunk native vlan <vlan\_id> If port is in Hybrid mode, ... (config-if)# switchport hybrid native vlan { <vlan\_id> | none } (config-if)# no switchport hybrid native vlan  $\{$  <vlan  $id$  | none  $\}$ - Port Type : (If port is in Hybrid mode.)

(config-if)# switchport hybrid port-type { unaware | c-port | s-port | s-custom-port } (config-if)# no switchport hybrid port-type

- Ingress Filter : (If port is in Hybrid mode.) (config-if)# switchport hybrid ingress-filtering (config-if)# no switchport hybrid ingress-filtering

- Ingress Acceptance : (If port is in Hybrid mode.) (config-if)# switchport hybrid acceptable-frame-type { all | tagged | untagged } (config-if)# no switchport hybrid acceptable-frame-type

- Egress Tagging : If port is in Trunk mode, ... (config-if)# switchport trunk vlan tag native (config-if)# no switchport trunk vlan tag native If port is in Hybrid mode, ... (config-if)# switchport hybrid egress-tag { none | all [ except-native ] } (config-if)# no switchport hybrid egress-tag

- Allowed VLANs : If port is in Trunk mode, ... (config-if)# switchport trunk allowed vlan { all | none | [ add | remove | except ]

<vlan\_list> }

(config-if)# no switchport trunk allowed vlan

If port is in Hybrid mode, ...

(config-if)# switchport hybrid allowed vlan { all | none | [ add | remove | except ] <vlan\_list> }

(config-if)# no switchport hybrid allowed vlan

- Forbidden VLANs :

(config-if)# switchport forbidden { add | remove } { { vid <vlan  $id$  > } | { name

#### <word> } } (config-if)# no switchport forbidden vlan

### *Status by Web* :

# [Monitor] -> [VLANs] -> [Membership] VLAN Membership Status for Combined users

Start from VLAN 1 with 20 entries per page.  $\ll$  $\gg$ 

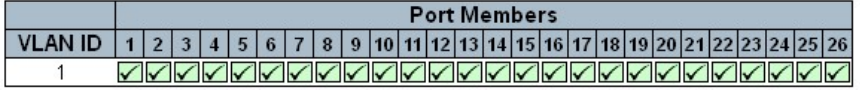

 $\overline{\text{Cor}}$ 

Combined v Auto-refresh Refres

Click "**?**" at this web page to get details of the settings.

# [Monitor] -> [VLANs] -> [Ports]

VLAN Port Status for Combined users

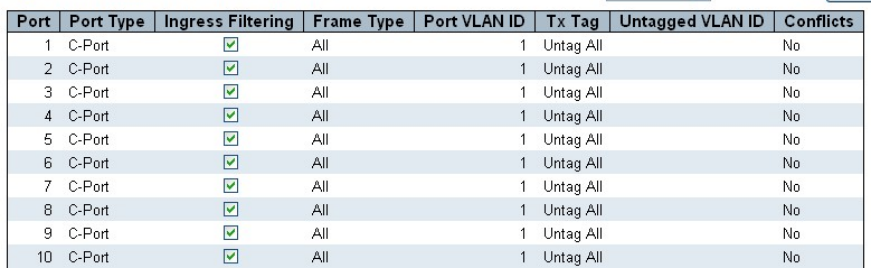

Click "**?**" at this web page to get details of the settings.

# *Status by Command* :

# show vlan [ id <vlan\_list> | name <vword32> | brief ]

# **7.12.2 Private VLANs**

In a private VLAN, PVLANs provide layer 2 isolation between ports within the same broadcast domain. Isolated ports configured as part of PVLAN cannot communicate with each other. Member ports of a PVLAN can communicate with each other.

*Configuration by Web* : Create/Edit Private VLAN : [Configuration] -> [Private VLANs] -> [Membership] Private VLAN Membership Configuration

Auto-refresh □ Ref

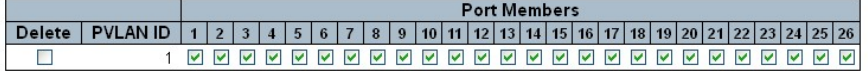

Add New Private VLAN

Save Reset

Click "**?**" at this web page to get details of the settings.

Edit Port Isolation Setting :

[Configuration] -> [Private VLANs] -> [Port Isolation] Port Isolation Configuration

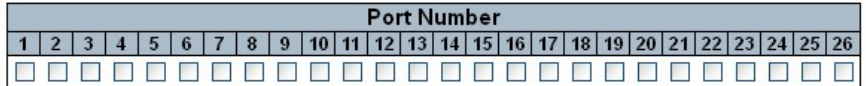

Save Reset

Click "**?**" at this web page to get details of the settings.

*Configuration by Command* :

Assign ports to Private VLAN : (config-if)# pvlan <range\_list> (config-if)# no pvlan  $\langle$  range list $\rangle$ 

Set ports as Isolation : (config-if)# pvlan isolation (config-if)# no pvlan isolation

*Status by Web* : [Configuration] -> [Private VLANs] -> [Membership] [Configuration] -> [Private VLANs] -> [Port Isolation] Click "**?**" at this web page to get details of the settings.

*Status by Command* : # show pvlan  $\lceil$  <range list>  $\rceil$ # show pvlan isolation [interface ( <port\_type> [ <plist> ] ) ]

# **7.12.3 MAC-based VLAN**

As a way of grouping VLAN members, MAC address-based VLAN (MAC-based VLAN) decides the VLAN for forwarding an untagged frame based on the source MAC address of the frame.

*Configuration by Web* : [Configuration] -> [VCL] -> [MAC-based VLAN] MAC-based VLAN Membership Configuration Auto-refresh Refresh  $k<$ **Port Members** Delete | MAC Address VLAN ID 1 2 3 4 5 6 7 8 9 10 11 12 13 14 15 16 17 18 19 20 21 22 23 24 25 26 Delete |  $00-00-00-00-00-00$ 1000000000000000000000000

Add New Entry

Save Reset

Click "**?**" at this web page to get details of the settings.

#### *Configuration by Command* :

Add/Remove ports to Mac-based VLAN : (config-if)# switchport vlan mac <mac\_ucast> vlan <vlan\_id> (config-if)# no switchport vlan mac <mac\_ucast> vlan <vlan\_id>

*Status by Web* :

[Configuration] -> [VCL] -> [MAC-based VLAN] Click "**?**" at this web page to get details of the settings.

*Status by Command* :

# show vlan mac [ address <mac\_addr> ]

# **7.12.4 Protocol-based VLAN**

With protocol-based VLAN membership, computers are assigned to VLANs by using the protocol that is in use. For example, this method enables an Internetwork Packet Exchange (IPX) network or Internet Protocol (IP) network to have its own VLAN.

*Configuration by Web* :

Create/Delete Protocol to Group Mapping :

[Configuration] -> [VCL] -> [Protocol-based VLAN] -> [Protocol to Group] Protocol to Group Mapping Table

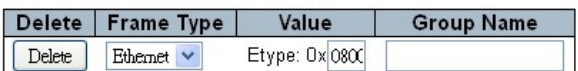

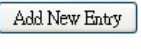

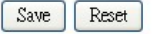

Click "**?**" at this web page to get details of the settings.

Create/Delete Group to VLAN Mapping :

[Configuration] -> [VCL] -> [Protocol-based VLAN] -> [Group to VLAN] Auto-refresh | Refresh

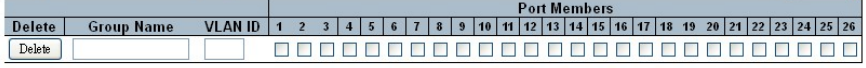

Add New Entry

Save Reset

Click "**?**" at this web page to get details of the settings.

### *Configuration by Command* :

Add/Delete Protocol Group :

```
(config)# vlan protocol { \{ eth2 \} <0x600-0xffff> | arp | ip | ipx | at } } | \{ snap
\{\langle\ <0x0-0xffffft> | rfc_1042 | snap_8021h } <0x0-0xffff> } | \{\|c\| < 0 \times 0-0xff> <0x0-0xff
0xff> } } group <word16>
(config)# no vlan protocol { \{\text{eth2 } \} <0x600-0xffff> | arp | ip | ipx | at } \} | \{\text{snap}
```
 $\{-\cos(0.0x)$  |  $\sin(0.0x)$  | snap  $\sin(0.0x)$  |  $\sin(0.0x)$  |  $\sin(0.0x)$  |  $\sin(0.0x)$  |  $\sin(0.0x)$  |  $\sin(0.0x)$  |  $\sin(0.0x)$  |  $\sin(0.0x)$  |  $\sin(0.0x)$  |  $\sin(0.0x)$  |  $\sin(0.0x)$  |  $\sin(0.0x)$  |  $\sin(0.0x)$  |  $\sin(0.0x)$  |  $\sin(0.$ 0xff> } } group <word16>

Add/Remove ports to Protocol-based VLAN : (config-if)# switchport vlan protocol group <word16> vlan <vlan\_id> (config-if)# no switchport vlan protocol group <word16> vlan <vlan\_id>

*Status by Web* :

[Configuration] -> [VCL] -> [Protocol-based VLAN] -> [Protocol to Group] [Configuration] -> [VCL] -> [Protocol-based VLAN] -> [Group to VLAN] Click "**?**" at this web page to get details of the settings.

*Status by Command* :

# show vlan protocol [ eth2 { <0x600-0xffff> | arp | ip | ipx | at } ] [ snap { <0x0- 0xffffff> | rfc\_1042 | snap\_8021h } <0x0-0xffff> ] [ llc <0x0-0xff> <0x0-0xff> ]

# **7.12.5 IP Subnet-based VLAN**

In an IP subnet-based VLAN, all the end workstations in an IP subnet are assigned to the same VLAN. In this VLAN, users can move their workstations without reconfiguring their network addresses. IP subnet VLANs are based on Layer 3 information from packet headers. The switch makes use of the networklayer address (for example, the subnet address for TCP/IP networks) in determining VLAN membership. If a packet is untagged or priority tagged, the switch associates the packet with any matching IP subnet classification. If no IP subnet classification can be made, the packet is subjected to the normal VLAN classification rules of the switch.

This IP subnet capability does not imply a routing function or that the VLAN is routed. The IP subnet classification feature affects only the VLAN assignment of a packet. Appropriate 802.1Q VLAN configuration must exist in order for the packet to be switched.

*Configuration by Web* :

[Configuration] -> [VCL] -> [IP Subnet-based VLAN]

IP Subnet-based VLAN Membership Configuration

Auto-refresh | Refresh

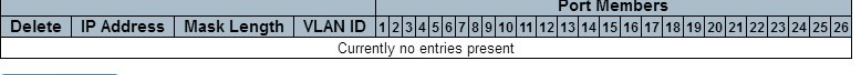

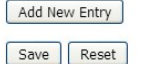

Click "**?**" at this web page to get details of the settings.

#### *Configuration by Command* :

Add/Remove ports to IP Subnet-based VLAN : (config-if)# switchport vlan ip-subnet [ id <1-128> ] <ipv4> vlan <vid> (config-if)# no switchport vlan ip-subnet id <1~128>

*Status by Web* : [Configuration] -> [VCL] -> [IP Subnet-based VLAN] Click "**?**" at this web page to get details of the settings.

*Status by Command* : # show vlan ip-subnet [ id <1-128> ]

# **7.12.6 Voice VLAN**

Voice VLAN is VLAN configured specially for voice traffic. By adding the ports with voice devices attached to voice VLAN, we can perform QoS-related configuration for voice data, ensuring the transmission priority of voice traffic and voice quality.

*Configuration by Web* : Voice VLAN Configuration : [Configuration] -> [Voice VLAN] -> [Configuration] Voice VLAN Configuration

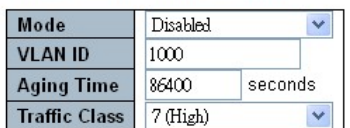

## Port Configuration

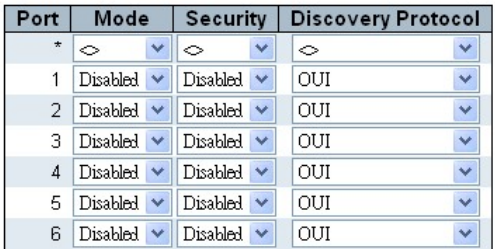

Click "**?**" at this web page to get details of the settings.

#### OUI Definition : [Configuration] -> [Voice VLAN] -> [OUI] Voice VLAN OULTable

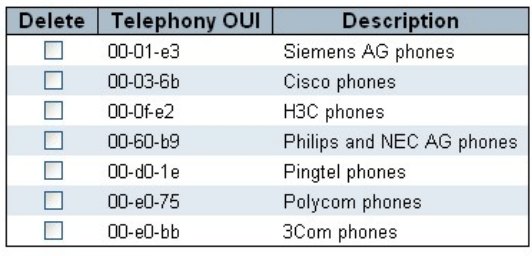

Add New Entry

Save | Reset

Click "**?**" at this web page to get details of the settings.

*Configuration by Command* : Enable/Disable : (config)# voice vlan (config)# no voice vlan

VLAN ID : (config)# voice vlan vid <vlan\_id> (config)# no voice vlan vid

Aging Time : (config)# voice vlan aging-time <10-10000000> (config)# no voice vlan aging-time

Traffic Class :  $(confiq)$ # voice vlan class  $\{-0.7\}$  | low | normal | medium | high } (config)# no voice vlan class

OUI Definition : (config)# voice vlan oui <oui> [ description <line32> ] (config)# no voice vlan oui <oui>

Port Configuration :

- Mode :

(config-if)# switchport voice vlan mode { auto | force | disable } (config-if)# no switchport voice vlan mode

- Security : (config-if)# switchport voice vlan security (config-if)# no switchport voice vlan security

- Discovery Protocol : (config-if)# switchport voice vlan discovery-protocol { oui | lldp | both } (config-if)# no switchport voice vlan discovery-protocol

*Status by Web* : [Configuration] -> [Voice VLAN] -> [Configuration] [Configuration] -> [Voice VLAN] -> [OUI] Click "**?**" at this web page to get details of the settings.

*Status by Command* : # show voice vlan [ oui < oui > | interface <port\_type\_list > ]

# **7.12.7 GVRP**

GVRP (GARP VLAN Registration Protocol or Generic VLAN Registration Protocol) is a protocol that facilitates control of virtual local area networks (VLANs) within a larger network . GVRP conforms to the IEEE 802.1Q specification, which defines a method of tagging frames with VLAN configuration data. This allows network devices to dynamically exchange VLAN configuration information with other devices.

GVRP is based on GARP (Generic Attribute Registration Protocol), a protocol that defines procedures by which end stations and switches in a local area network (LAN) can register and de-register attributes, such as identifiers or addresses, with each other. Every end station and switch thus has a current record of all the other end stations and switches that can be reached. GVRP, like GARP, eliminates unnecessary network traffic by preventing attempts to transmit information to unregistered users. In addition, it is necessary to manually configure only one switch and all the other switches will be configured accordingly.

*Configuration by Web* : General GVRP Configuration : [Configuration] -> [GVRP] -> [Global config] **GVRP Configuration** 

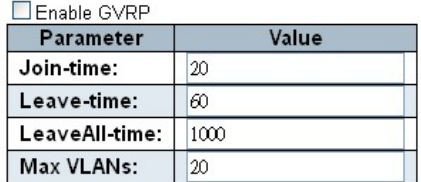

Save

Click "**?**" at this web page to get details of the settings.

Port GVRP Configuration : [Configuration] -> [GVRP] -> [Port config] **GVRP Port Configuration** 

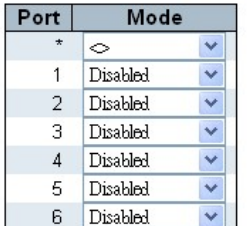

Click "**?**" at this web page to get details of the settings.

*Configuration by Command* : Enable/Disable GVRP : (config)# gvrp (config)# no gvrp

Max. VI AN Number : (config)# gvrp max-vlans <1-4095> (config)# no gvrp max-vlans <1-4095>

GVRP Time Intervals : (config)# gvrp time  $\{$  [ join-time <1-20> ] [ leave-time <60-300> ] [ leave-all-time <1000-5000> ] }\*1 (config)# no gvrp time { [ join-time <1-20> ] [ leave-time <60-300> ] [ leave-alltime <1000-5000> ] }\*1

Enable/Disable GVRP on Port : (config-if)# gvrp (config-if)# no gvrp

*Status by Web* : [Configuration] -> [GVRP] -> [Global config] [Configuration] -> [GVRP] -> [Port config] Click "**?**" at this web page to get details of the settings.

*Status by Command* : # show vlan status gvrp
## **7.13 QoS**

QoS is an acronym for Quality of Service. It is a method to guarantee a bandwidth relationship between individual applications or protocols. A communications network transports a multitude of applications and data, including high-quality video and delay-sensitive data such as real-time voice. Networks must provide secure, predictable, measurable, and sometimes guaranteed services. Achieving the required QoS becomes the secret to a successful end-to-end business solution. Therefore, QoS is the set of techniques to manage network resources.

Every incoming frame is classified to a QoS class, which is used throughout the device for providing queuing, scheduling and congestion control guarantees to the frame according to what was configured for that specific QoS class. There is a mapping between QoS class, queue and priority. A QoS class of 0 (zero) has the lowest priority.

#### **7.13.1 Port Ingress Classification**

This setting is used to configure the basic QoS Ingress Classification settings for all switch ports. [DSCP Based] is used to enable/disable doing QoS by DSCP in IP header. Check it, and it is enabled. [Tag Class.] is used to enable/disable ingress tag classification and set ingress (PCP, DEI) to (QoS class, DP level) mapping. [WRED Group] is used to select WRED group for each port. The WRED Groups are set in WRED of QoS configuration.

#### About DSCP classification ...

For ingress DSCP classification configuration, please refer to [DSCP-Based QoS] page. Check [Trust] in that page, and the DSCP value will work.

For ingress DSCP classification translation configuration, please refer to [DSCP Translation] and [Port DSCP] pages for further settings.

For egress DSCP remarking configuratiin, please refer to [Port DSCP], [DSCP Classification], and [DSCP Translation] pages for further settings.

#### *Configuration by Web* :

[Configuration] -> [QoS] -> [Port Classification]

#### **QoS Ingress Port Classification**

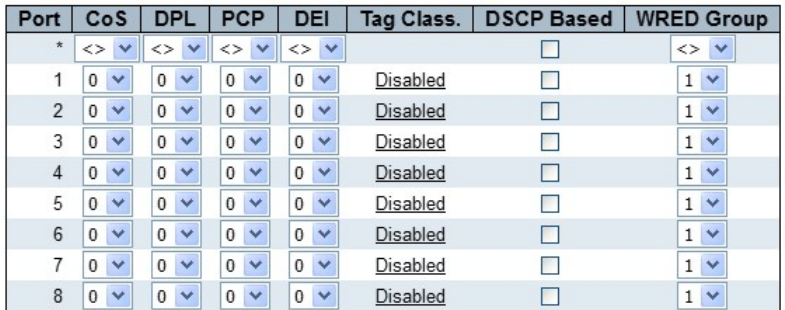

Click "**?**" at this web page to get details of the settings.

Click Enabled/Disabled of "Tag Class.". The details of ingress tag classification setting will appear.

#### QoS Ingress Port Tag Classification Port 1

#### **Tagged Frames Settings**

Tag Classification Enabled v

(PCP, DEI) to (QoS class, DP level) Mapping

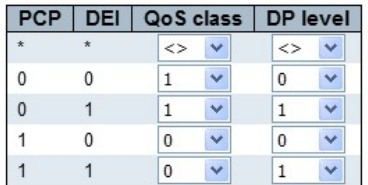

Click "**?**" at this web page to get details of the settings.

```
Configuration by Command :
Port Ingress QoS Class :
(config-if)# qos cos <0-7>
(config-if)# no qos cos
```
Port Ingress DPL : (config-if)# qos dpl <dpl> (config-if)# no qos dpl

Port Ingress PCP :  $(config\text{-}if)\#$  qos pcp  $<$ pcp $>$ (config-if)# no qos pcp

Port Ingress DEI: (config-if)# qos dei <dei> (config-if)# no qos dei

Enable/Disable DSCP QoS on Port : (config-if)# qos trust dscp (config-if)# no qos trust dscp

Set WRED Group on Port : (config-if)# qos wred-group <wred\_group> (config-if)# no qos wred-group

Enable/Disable Tag Classification on Port : (config-if)# qos trust tag (config-if)# no qos trust tag

Set (PCP, DEI) to (QoS class, DP level) mapping on Port :  $(config\text{-}if)\#$  gos map tag-cos pcp <pcp> dei <dei> cos <cos> dpl <dpl>  $\frac{1}{2}$  config-if)# no gos map cos-tag cos <cos> dpl <dpl>

*Status by Web* : [Configuration] -> [QoS] -> [Port Classification] Click "**?**" at this web page to get details of the settings.

*Status by Command* : # show qos interface [ <port\_type\_list> ]

#### **7.13.2 Port Ingress Policers**

This setting is used to configure Port Ingress Rate Limit. If flow control is enabled and the port is in flow control mode, then pause frames are sent instead of discarding frames when limit rate is reached

### *Configuration by Web* :

[Configuration] -> [QoS] -> [Port Policing]

#### **QoS Ingress Port Policers**

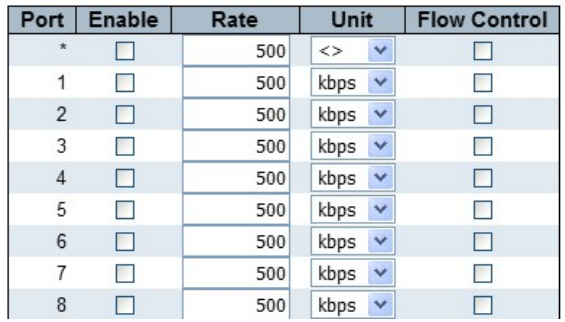

Click "**?**" at this web page to get details of the settings.

#### *Configuration by Command* :

Port Ingress Policer :

(config-if)# qos policer <rate> [ kbps | mbps | fps | kfps ] [ flowcontrol ] (config-if)# no qos policer

#### *Status by Web* : [Configuration] -> [QoS] -> [Port Policing] Click "**?**" at this web page to get details of the settings.

#### *Status by Command* :

# show gos interface [ <port\_type\_list> ]

#### **7.13.3 Queue Ingress Policers**

This page allows you to configure the queue ingress policer settings for all switch ports. It is used to configure Ingress Rate Limit of queues.

#### *Configuration by Web* :

[Configuration] -> [QoS] -> [Queue Policing]

**QoS Ingress Queue Policers** 

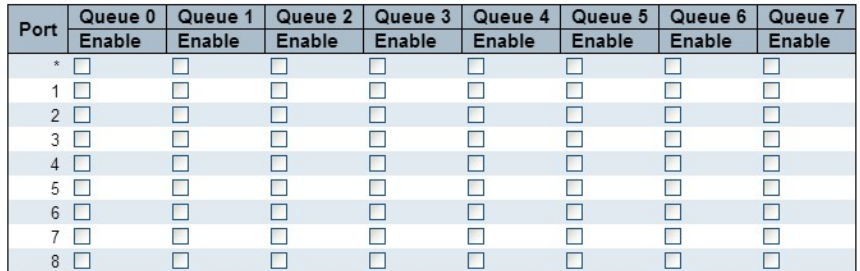

If [Enable] of any queue of port is checked, the web page will become ... (for example, [Enable] of Queue 2 of Port 1 is checked.)

#### OoS Ingress Queue Policers

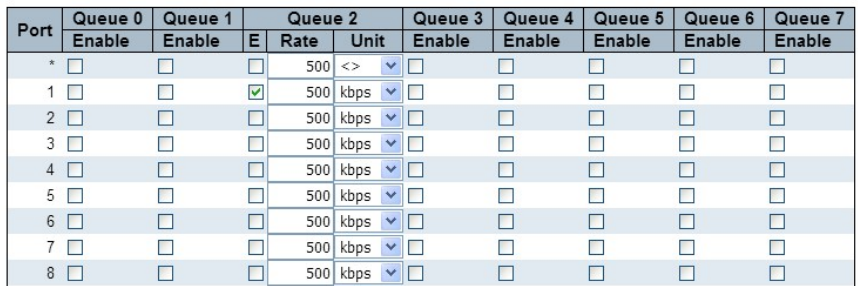

Click "**?**" at this web page to get details of the settings.

#### *Configuration by Command* :

Port Ingress Policer :

(config-if)# qos queue-policer queue <queue> <rate> [ kbps | mbps ] (config-if)# no qos queue-policer queue <queue>

*Status by Web* :

[Configuration] -> [QoS] -> [Queue Policing]

Click "**?**" at this web page to get details of the settings.

*Status by Command* :

# show gos interface [ <port\_type\_list> ]

#### **7.13.4 Port Egress Schedulers**

This setting will show port egress scheduler mode and weight of each queue. Click Port number to configure its Egress Scheduler.

*Configuration by Web* :

[Configuration] -> [QoS] -> [Port Scheduler]

#### **QoS Egress Port Schedulers**

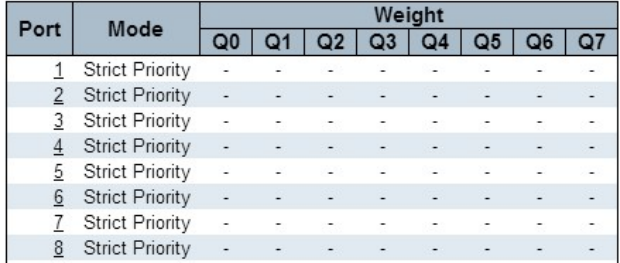

Click port number, port and queue egress scheduler and shapers setting page will appear.

#### QoS Egress Port Scheduler and Shapers Port 2

Scheduler Mode Strict Priority

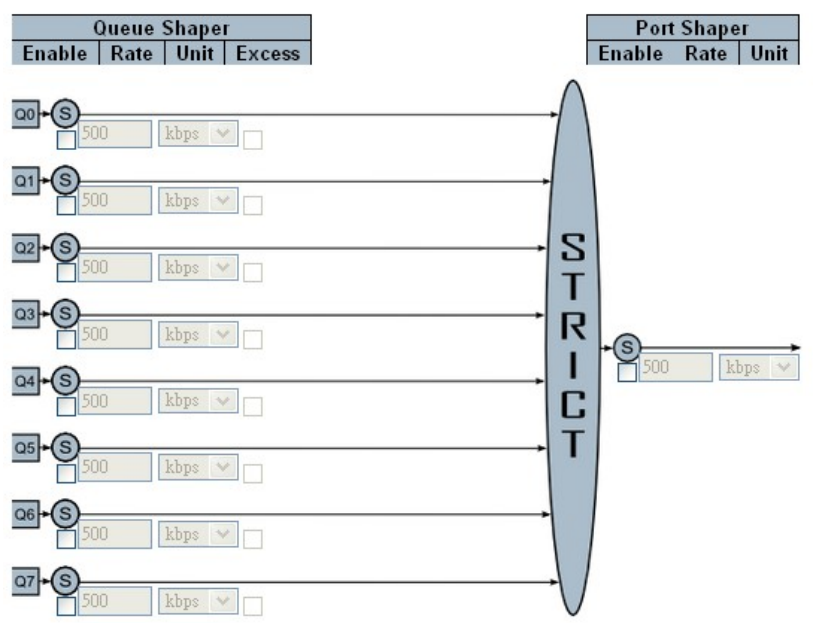

The traffic scheduler could operate in Strict Priority mode or Weighted mode. If in Weighted mode, the weighting of each queue could be configured.

The traffic shaper could operate by queue or by port. Enable by checking it and give a limit value

Click "**?**" at this web page to get details of the settings.

#### *Configuration by Command* :

Weighting of Queue for WRR :  $($ config-if)# qos wrr <w0> <w1>  $[$  <w2>  $[$  <w3>  $[$  <w4>  $[$  <w5>  $[$  <w6>  $[$  <w7>  $]$   $]$   $]$   $]$ (config-if)# no qos wrr

*Status by Web* : [Configuration] -> [QoS] -> [Port Scheduler] Click "**?**" at this web page to get details of the settings.

*Status by Command* : # show gos interface [ <port\_type\_list> ]

#### **7.13.5 Port and Queue Egress Shapers**

This setting will show egress shaper settings of each port and each queue. Click Port number to configure its Egress Shaper.

*Configuration by Web* :

[Configuration] -> [QoS] -> [Port Shaping]

#### QoS Egress Port Shapers

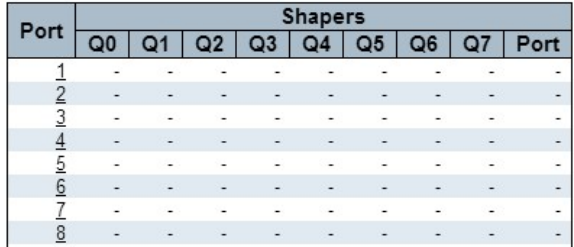

Click port number, port and queue egress scheduler and shapers setting page will appear.<br>QoS Egress Port Scheduler and Shapers Port 2

Scheduler Mode Strict Priority V

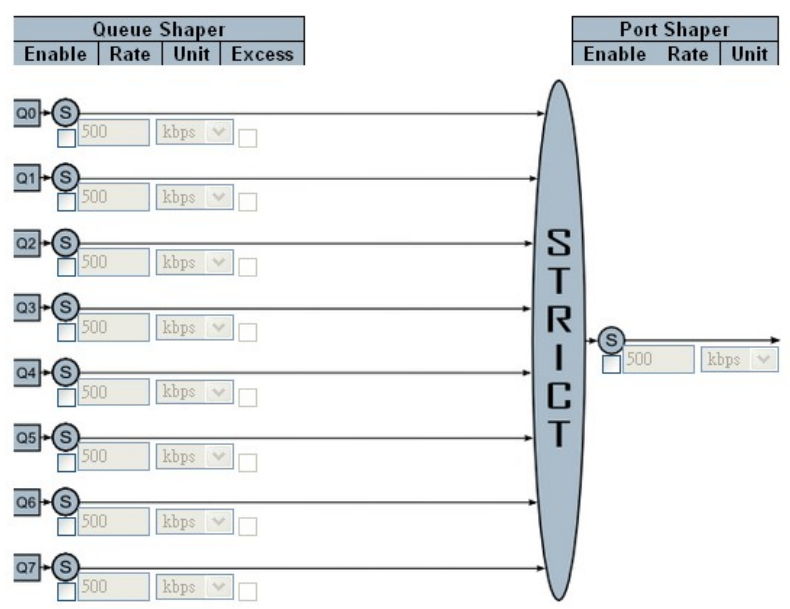

The traffic scheduler could operate in Strict Priority mode or Weighted mode. If in Weighted mode, the weighting of each queue could be configured.

The traffic shaper could operate by queue or by port. Enable by checking it and

give a limit value Click "**?**" at this web page to get details of the settings.

#### *Configuration by Command* :

Port Egress Shaper : (config-if)# qos shaper <rate> [ kbps | mbps ] (config-if)# no qos shaper

Queue Egress Shaper of Port : (config-if)# qos queue-shaper queue <0~7> <uint> [ excess ] (config-if)# no qos queue-shaper queue <0~7>

*Status by Web* : [Configuration] -> [QoS] -> [Port Shaping] Click "**?**" at this web page to get details of the settings.

*Status by Command* :

# show gos interface [ <port\_type\_list> ]

#### **7.13.6 Port Egress Tag Remarking**

This setting is used to show Egress Tag Remarking mode of each port. The mode could be ...

- Classified: Use classified PCP/DEI values.

- Default: Use default PCP/DEI values.

- Mapped: Use mapped versions of QoS class and DP level.

Click Port number to configure the Egress Tag Remarking mode for it.

*Configuration by Web* :

[Configuration] -> [QoS] -> [Port Tag Remarking] QoS Egress Port Tag Remarking

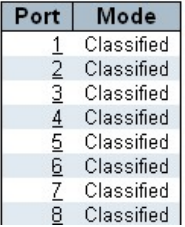

Click port number, port egress tag remarking setting page will apear.

#### If in Classified mode, ...

#### QoS Egress Port Tag Remarking Port 2

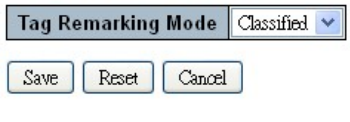

If in Default mode, ...

#### QoS Egress Port Tag Remarking Port 2

Tag Remarking Mode Default  $\checkmark$ **PCP/DEI Configuration** Default PCP ۱o **Default DEI**  $\Omega$ Save Reset Cancel

If in Mapped mode, ...

#### QoS Egress Port Tag Remarking Port 2

Tag Remarking Mode Mapped

#### (QoS class, DP level) to (PCP, DEI) Mapping

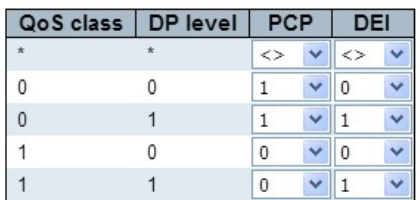

Click "**?**" at this web page to get details of the settings.

*Configuration by Command* :

Default PCP and DEI setting : (config-if)# qos tag-remark pcp <0-7> dei <0-1> (config-if)# no qos tag-remark

Map PCP and DEI setting : (config-if)# qos tag-remark mapped (config-if)# no qos tag-remark

Internal Priority to PCP and DEI Map : (Egress) (config-if)# qos map cos-tag cos <0~7> dpl <0~1> pcp <0-7> dei <0-1> (config-if)# no qos map cos-tag cos <0~7> dpl <0~1>

*Status by Web* : [Configuration] -> [QoS] -> [Port Tag Remarking] Click port number, port egress tag remarking setting page will apear. Click "**?**" at this web page to get details of the settings.

*Status by Command* : # show gos interface [ <port\_type\_list> ]

#### **7.13.7 Port DSCP Configuration**

This page allows you to configure the basic QoS Port DSCP Configuration settings for all switch ports.

You can configure DSCP ingress and egress settings. In Ingress settings you can change ingress translation and classification settings for individual ports. In egress settings, you can configure Rewriting or Remapping for individual ports.

About Ingress Translate ...

The ingress DSCP value can be translated to another DSCP value for QoS operation when "Translate" is checked. The translation mapping is set at [DSCP Translation] page and the translated DSCP value will be used for ingress DSCP QoS operation.

About Ingress Classify ...

The DSCP ingress classify does not mean DSCP to QoS classification. (DSCP to QoS mapping is done in the [DSCP-Based QoS] page.) Instead, Ingress Classify in [Port DSCP] means QoS to internal DSCP mapping. When a QoS class (either from port default or VLAN Tag or DSCP) is gotten, the Ingress Classify can map this QoS class to internal DSCP.

This internal DSCP then can do another egress map to affect the DSCP value when the frame is sent out. The QoS to internal DSCP mapping is set in [DSCP Classification] page, and the mapping will be applied to egress packets when "Egress Rewrite" in [Port DSCP] page is "enable"/"Remap". And the original DSCP value is lost.

The Ingress Classify could be ...

- Disable: Disable ingress DSCP QoS class to internal DSCP mapping operation.
- DSCP=0: Classify if incoming (or translated if enabled) DSCP is 0.
- Selected: Classify only selected DSCP for which classification is enabled as specified in [DSCP Translation] page (select by checking "classify").
- All: works for all DSCP values.

#### About Egress Rewrite ...

This is used to set the DSCP Rewrite for egress packet.

- Disable: No Egress rewrite.
- Enable: Rewrite enabled with settings in [DSCP Classification] page without remapping.
- Remap: Rewrite enabled with remapping setting in [DSCP Translation] page from the internal DSCP value.

*Configuration by Web* : [Configuration] -> [QoS] -> [Port DSCP]

#### **QoS Port DSCP Configuration**

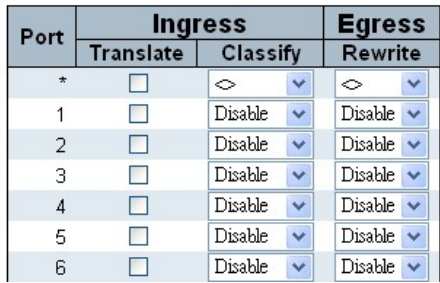

Click "**?**" at this web page to get details of the settings.

*Configuration by Command* : Ingress DSCP Translate Enable/Disable :

(config-if)# qos dscp-translate

(config-if)# no qos dscp-translate

Ingress Classify DSCP values : (config-if)# qos dscp-classify { zero | selected | any } (config-if)# no qos dscp-classify

Egress DSCP Rewrite : :

(config-if)# qos dscp-remark { rewrite | remap | remap-dp } (config-if)# no qos dscp-remark

*Status by Web* : [Configuration] -> [QoS] -> [Port DSCP] Click "**?**" at this web page to get details of the settings.

*Status by Command* : # show gos interface [ <port\_type\_list> ]

### **7.13.8 DSCP to Internal Priority Mapping (Ingress)**

This setting is used to configure QoS Ingress Classification for each DSCP value. Only frames with trusted DSCP values are mapped to a specific QoS class and Drop Precedence Level. Frames with untrusted DSCP values will not be applied.

*Configuration by Web* : [Configuration] -> [QoS] -> [DSCP-Based QoS] DSCP-Based QoS Ingress Classification

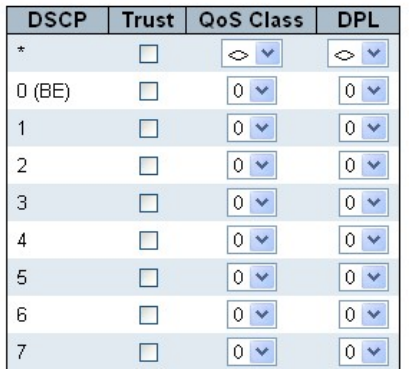

Click "**?**" at this web page to get details of the settings.

#### *Configuration by Command* :

DSCP to Internal Priority Mapping and trust :

 $\frac{\text{config}}{\text{mgig}}$  qos map dscp-cos  $\frac{\text{G-S3}}{\text{G}}$   $\frac{\text{GCS}}{\text{G}}$  \  $\frac{\text{GCS}}{\text{G}}$  \ cos <0-7> dpl <dpl> (config)# no qos map dscp-cos  $\{-0$  ~63>  $\}$  <dscp>  $\}$ 

*Status by Web* :

[Configuration] -> [QoS] -> [DSCP-Based QoS] Click "**?**" at this web page to get details of the settings.

*Status by Command* : # show qos maps dscp-cos cos-dscp

#### **7.13.9 DSCP Ingress Translation and Egress Remap**

This setting is used to configure the QoS DSCP Translation settings for all DSCP values. DSCP translation can be done in Ingress or Egress.

Ingress side DSCP can be first translated to new DSCP before using the DSCP for QoS class and DPL map. There are two configuration parameters for DSCP Translation -

- 1. Translate: DSCP at Ingress side can be translated to any of (0-63) DSCP values.
- 2. Classify: Select the DSCP value to enable its QoS Class to internal DSCP mapping operation when Ingess Classify is "Selected" in [Port DSCP] page.

For Egress, the settings are applied to Egress Rewrite in [Port DSCP] page. Please refer to the description about Egress Rewrite in [Port DSCP] page

*Configuration by Web* :

[Configuration] -> [QoS] -> [DSCP Translation] **DSCP Translation** 

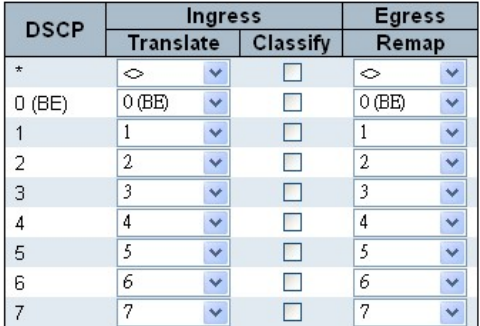

Click "**?**" at this web page to get details of the settings.

#### *Configuration by Command* :

Ingress DSCP values translation mapping :

(config)# qos map dscp-ingress-translation  $\{-c0-63> |$   $\lt d$ scp>  $\}$  to  $\lt c0-63>$  | <dscp> }

(config)# no qos map dscp-ingress-translation  $\{-0-63\}$  |  $\lt$ dscp $>$  }

DSCP values selected for ingress classify : (config)# qos map dscp-classify  $\{-0-63> | \}$ 

 $\frac{\cos(\pi x)}{\cos(\pi y)}$  no gos map dscp-classify  $\{-0.63 > | \text{ 2dscp} > \}$ 

Egress DSCP values translation mapping :

(config)# qos map dscp-egress-translation { $<0$ ~63> | $<$ dscp> } $<0$ ~1> to { $<0$ - $63 > 1 <$ dscp $> 1$ 

(config)# no gos map dscp-egress-translation  $\{-0-63\}$  |  $\lt$ dscp $>$  }  $\lt$ 0 $\lt$ 1 $>$ 

*Status by Web* : [Configuration] -> [QoS] -> [DSCP Translation] Click "**?**" at this web page to get details of the settings.

#### *Status by Command* :

Ingress DSCP values translation mapping : # show qos maps dscp-ingress-translation

DSCP values selected for ingress classify : # show qos maps dscp-classify

Egress DSCP values translation mapping : # show qos maps dscp-egress-translation

#### **7.13.10 Internal Priority to DSCP Mapping (Egress)**

This setting is used to configure the mapping of QoS class to internal DSCP value with Drop Level 0, 1, 2, 3.

Frames got a QoS class (either from port default or VLAN Tag or DSCP) then it can map this QoS to internal DSCP. This internal DSCP then can do another egress map to affect the DSCP value when the frame is sent out. It could rewrite the egress DSCP value when Egress Rewrite in [Port DSCP] page is not disable. Please refer to the description about Egress Rewrite in [Port DSCP] page

#### *Configuration by Web* :

[Configuration] -> [QoS] -> [DSCP Classification]

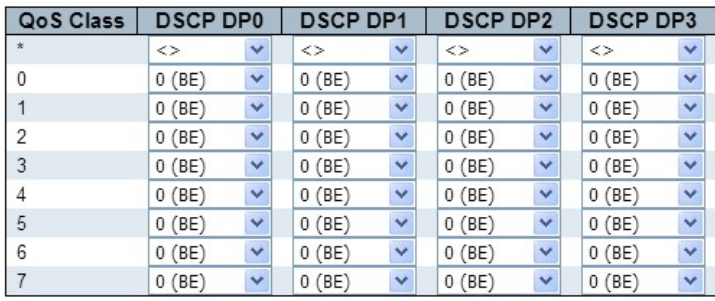

#### **DSCP Classification**

Save Reset

Click "**?**" at this web page to get details of the settings.

#### *Configuration by Command* :

Internal Priority to DSCP Mapping :  $\frac{\text{confiq}}{\text{# qos map cos-dscp}}$  <cos> dpl <dpl> dscp  $\{-0.63\}$  | <dscp>  $\}$ (config)# no qos map cos-dscp <cos> dpl <dpl>

*Status by Web* :

[Configuration] -> [QoS] -> [DSCP Classification]

Click "**?**" at this web page to get details of the settings.

*Status by Command* : Internal Priority to DSCP Mapping : # show qos maps cos-dscp

### **7.13.11 QoS Control List**

QCL is an acronym for QoS Control List. It is the list table of QCEs, containing QoS control entries that classify to a specific QoS class on specific traffic objects. Each accessible traffic object contains an identifier to its QCL. The privileges determine specific traffic object to specific QoS class.

QCE is an acronym for QoS Control Entry. It describes QoS class associated with a particular QCE ID.

*Configuration by Web* :

[Configuration] -> [QoS] -> [QoS Control List] QoS Control List Configuration

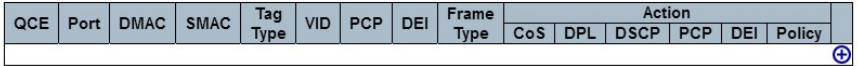

Click "(+)" to create a QoS Control Entry.

#### **OCE Configuration**

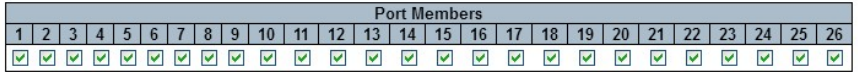

#### **Key Parameters**

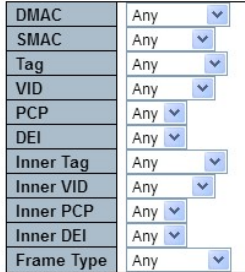

#### **Action Parameters**

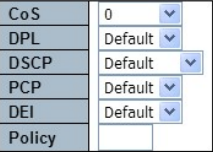

Click "**?**" at this web page to get details of the settings.

#### *Configuration by Command* :

Create/Edit a QoS Control Entry :

- Setup matched DMAC :

(config)# qos qce <1-256> dmac { <mac\_addr> | unicast | multicast | broadcast | any }

- Setup matched frame type :

```
(config)# qos qce <1-256> frame-type \{ any \} { etype \{ <0x600-0x7ff,0x801-
0x86dc,0x86de-0xffff> | any } ] } | { llc [ dsap { <0-0xff> | any } ] [ ssap { <0-0xff> | 
any } ] [ control { <0-0xff> | any } ] } | { snap [ { <0-0xffff> | any } ] }
- Setup port members :
(confiq)# qos qce <1-256> interface <port_type_list>
```
- Setup matched SMAC :

```
(config)# gos qce <1-256> smac { <mac_addr> | any }
```
- Setup tag options :  $\frac{1}{26}$  (config)# gos ace <1-256> tag {  $\frac{1}{26}$  type { untagged | tagged | c-tagged | s-tagged | any }  $\lceil$  vid  $\{$  <vcap vr>  $\lceil$  any  $\rceil$   $\lceil$  pcp  $\{$  <pcp>  $\lceil$  any  $\rceil$   $\lceil$  dei  $\{$  <0-1>  $\lceil$  any  $\rceil$   $\lceil$   $\rceil$   $\lceil$ - Setup inner tag options : (config)# qos qce <1-256> inner-tag { [ type { untagged | tagged | c-tagged | stagged | any } ] [ vid { <vcap\_vr> | any } ] [ pcp { <pcp> | any } ] [ dei { <0-1> | any } ] }\*1 ] - Setup action : (config)# qos qce <1-256> action {  $\lceil \cos {(-27) - (10^{-11}) \cdot 1} \rceil$  default }  $\lceil \int$  dpl { <0-1> | default  $\}$  | [ dscp  $\{$  <0-63> | <dscp> | default  $\}$  | [ pcp-dei  $\{$  <0-7> | default  $\}$  ]  $[$  policy  $\{ <0.255> |$  default  $\}$ ] - Place QCE before the next QCE ID  $(confia)$ # qos qce <1-256> next <uint> - Place QCE at the end (config)# qos qce <1-256> last Delete a QoS Control Entry :  $(confiq)$ # no qos qce <1~256> Refresh QCE tables in hardware : (config)# qos qce refresh Update an existing QCE : (config)# qos qce update <1~256> *Status by Web* : [Configuration] -> [QoS] -> [QoS Control List] Click "**?**" at this web page to get details of the settings. *Status by Command* : # show gos gce  $\lceil$  <1-256>  $\rceil$ 

#### **7.13.12 Storm Control**

This setting allows you to configure the storm control settings for all switch ports. There is a storm rate control for unicast frames, broadcast frames and unknown (flooded) frames.

*Configuration by Web* :

[Configuration] -> [QoS] -> [Storm Policing]

**Global Storm Policer Configuration** 

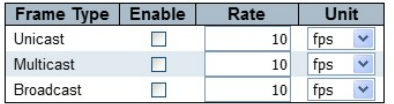

Port Storm Policer Configuration

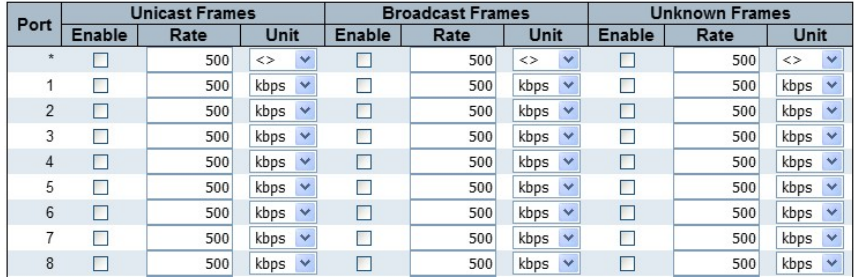

Click "**?**" at this web page to get details of the settings.

#### *Configuration by Command* :

Global Enable/Rate Setting :

(config)# qos storm { unicast | multicast | broadcast } <rate> [ fps | kfps | kbps | mbps ]

Global Disable :

(config)# no qos storm { unicast | multicast | broadcast }

Port Enable/Rate Setting :

(config-if)# qos storm { unicast | broadcast | unknown } <rate> [ fps | kfps | kbps | mbps ]

Port Disable : (config-if)# no qos storm { unicast | broadcast | unknown }

*Status by Web* :

[Configuration] -> [QoS] -> [Storm Control]

Click "**?**" at this web page to get details of the settings.

*Status by Command* : # show gos interface [ <port\_type\_list> ]

#### **7.13.13 Weighted Random Early Detection Configuration**

Weighted random early detection (WRED) is a queueing discipline for a network scheduler suited for congestion avoidance. It is an extension to random early detection (RED) where a single queue may have several different queue thresholds. Each queue threshold is associated to a particular traffic class.

For example, a queue may have lower thresholds for lower priority packet. A queue buildup will cause the lower priority packets to be dropped, hence protecting the higher priority packets in the same queue. In this way quality of service prioritization is made possible for important packets from a pool of packets using the same buffer.

It is more likely that standard traffic will be dropped instead of higher prioritized traffic.

#### *Configuration by Web* :

[Configuration] -> [QoS] -> [WRED]

#### **Weighted Random Early Detection Configuration**

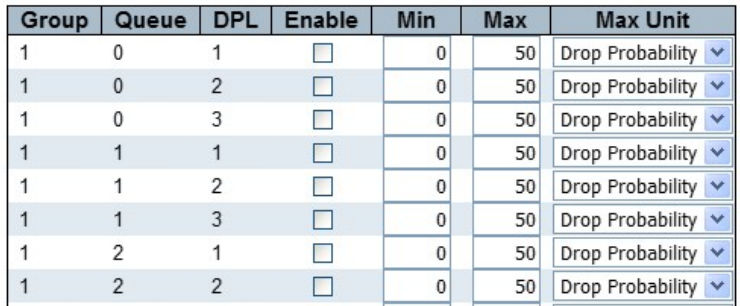

Click "**?**" at this web page to get details of the settings.

#### *Configuration by Command* :

 $\frac{1}{2}$  (config)# gos wred group <group> queue <gueue> dpl <dpl> min-fl <min\_fl> max <max> [ fill-level ]

 $(config)$ # no gos wred group <group> queue <gueue> dpl <dpl>

*Status by Web* : [Configuration] -> [QoS] -> [WRED] Click "**?**" at this web page to get details of the settings.

*Status by Command* : # show qos wred

### **7.14 Mirroring**

To debug network problems, selected traffic can be copied, or mirrored, on a mirror port where a frame analyzer can be attached to analyze the frame flow.

The traffic to be copied on the mirror port is selected as follows:

- All frames received on a given port (also known as ingress or source mirroring).

- All frames transmitted on a given port (also known as egress or destination mirroring).

#### *Configuration by Web* : [Configuration] -> [Mirroring] **Mirror Configuration**

Port to mirror to Disabled  $\ddot{\phantom{0}}$ 

**Mirror Port Configuration** 

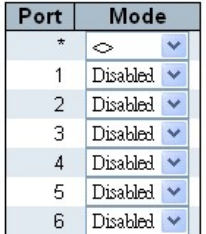

Click "**?**" at this web page to get details of the settings.

#### *Configuration by Command* :

Mirroring Destination Port :  $(confiq)$ # monitor destination interface <port\_type> <in\_port\_type> (config)# no monitor destination

Mirroring Source Port :

 $(\text{config})$ # monitor source { { interface ( <port\_type>  $[\text{ ev\_port\_type\_list> } ]$  }  $]$  $\{$  cpu  $\left[$  <cpu\_switch\_range>  $\left] \right\}$   $\{$  both  $\left|$  rx  $\right|$  tx  $\}$ (config)# no monitor source  $\{ \}$  interface ( <port\_type>  $\{ \}$  <v\_port\_type\_list>  $\}$ )  $\}$  |  $\{$  cpu  $\{$  <cpu\_switch\_range>  $\}$   $\}$ 

*Status by Web* : [Configuration] -> [Mirroring] Click "**?**" at this web page to get details of the settings.

#### *Status by Command* :

# show running-config feature monitor

### **7.15 GVRP**

GVRP is an acronym for GARP VLAN Registration Protocol. It is a protocol for dynamicaly registering VLANs on ports, and is specified in IEEE 802.1Q-2005, clause 11. GVRP is an example of the use of GARP, hence the G in GVRP.

This allows you to configure the global GVRP configuration settings that are commonly applied to all GVRP enabled ports, and to enable or disable a port for GVRP operation.

The port configuration can be performed either before or after GVRP is configured globally - the protocol operation will be the same.

*Configuration by Web* :

[Configuration] -> [GVRP] -> [Global config]

#### **GVRP Configuration**

Fnable GVRP

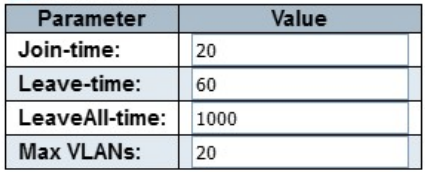

Click "**?**" at this web page to get details of the settings.

[Configuration] -> [GVRP] -> [Port config]

#### **GVRP Port Configuration**

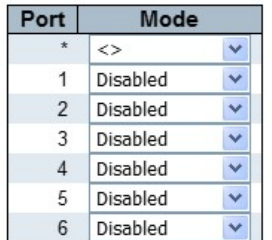

Click "**?**" at this web page to get details of the settings.

*Configuration by Command* : Global Settings - GVRP Enable/Disable : (config)# gvrp (config)# no gvrp - Max VLANs : (config)# gvrp max-vlans <1-4095> - Join Time : (config)# gvrp time join-time <1-20> - Leave Time :

(config)# gvrp time leave-time <60-300> - Leave ALL Time : (config)# gvrp time leave-all-time <1000-5000>

Port GVRP Enable/Disable : (config-if)# gvrp (config-if)# no gvrp

*Status by Web* : [Configuration] -> [GVRP] -> [Global config] [Configuration] -> [GVRP] -> [Port config] Click "**?**" at the web page to get details of the settings.

*Status by Command* :  $\frac{1}{4}$  show vlan status gvrp [interface ( <port\_type> [ <plist> ] ) ]

### **7.16 sFlow**

sFlow is an industry standard technology for monitoring switched networks through random sampling of packets on switch ports and time-based sampling of port counters. The sampled packets and counters (referred to as flow samples and counter samples, respectively) are sent as sFlow UDP datagrams to a central network traffic monitoring server. This central server is called an sFlow receiver or sFlow collector.

Additional information can be found at http://sflow.org.

#### *Configuration by Web* :

[Configuration] -> [sFlow]<br>sFlow Configuration

**Agent Configuration** 

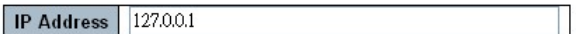

**Receiver Configuration** 

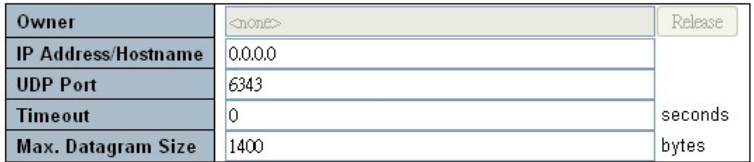

#### **Port Configuration**

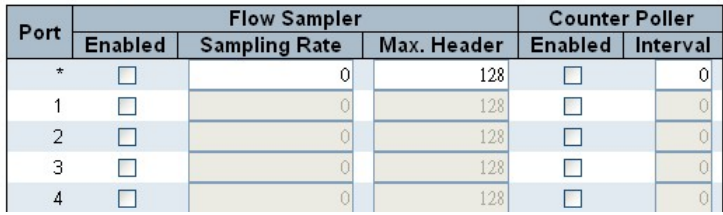

Click "**?**" at this web page to get details of the settings.

#### *Configuration by Command* :

Agent IP Address :

(config)# sflow agent-ip { ipv4 <ipv4\_addr> | ipv6 <ipv6\_addr> } (config)# no sflow agent-ip

Receiver Configuration :

- Receiver IP Address :

(config)# sflow collector-address [ receiver <range\_list> ] [ <word> ] (config)# no sflow collector-address [ receiver <range\_list> ]

- Receiver UDP Port :

(config)# sflow collector-port [ receiver <range\_list> ] <1-65535>

(config)# no sflow collector-port [ receiver <range\_list> ]

- Timeout Interval :

(config)# sflow timeout [ receiver <range\_list> ] <0-2147483647>  $($ config) $#$  no sflow timeout  $[$  receiver  $\lt$  range list  $> 1$ - Max. Datagram Size (config)# sflow max-datagram-size [ receiver <range\_list> ] <200-1468>  $\frac{1}{2}$  (config)# no sflow max-datagram-size  $\lceil$  receiver <range list>  $\lceil$ 

Configuration on Port : - Counter Poller :  $($ config-if)# sflow counter-poll-interval  $\lceil$  sampler <range list  $\lceil$   $\lceil$  <1-3600  $\rceil$ (config-if)# no sflow counter-poll-interval [ <range\_list> ] - Flow Sampler Enable/Disable :  $(confia-if)$ # sflow  $I$  <range list>  $I$  $($ config-if)# no sflow  $\lceil$  <range list>  $\lceil$ - Flow Sampler Max. Size : (config-if)# sflow max-sampling-size [ sampler <range\_list> ] [ <14-200> ] (config-if)# no sflow max-sampling-size [ sampler <range\_list> ] - Flow Sampler Sampling Rate : (config-if)# sflow sampling-rate [ sampler <range\_list> ] [ <1-4294967295> ]

*Status by Web* : [Monitor] -> [sFlow]

sFlow Statistics

#### **Receiver Statistics**

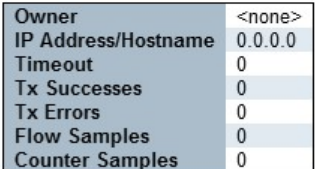

#### **Port Statistics**

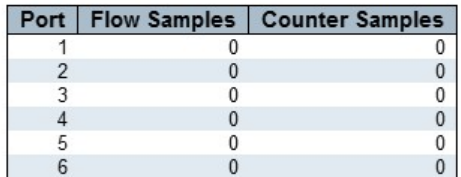

Click "**?**" at this web page to get details of the settings.

#### *Status by Command* :

# clear sflow statistics { receiver [ <range\_list> ] | samplers [ interface  $[$  <range\_list>  $]$  <port\_type\_list>  $]$ }

# show sflow

<sup>#</sup> show sflow statistics { receiver [ <range\_list> ] | samplers [ interface [ <range\_list> ] <port\_type\_list> ] }

### **7.17 Diagnostics**

This switch supports network connection diagnostics by ping test and TX port cable connection test.

*Configuration by Web* : Ping by IPv4 : [Configuration] -> [Diagnostics] -> [Ping] **ICMP Ping** 

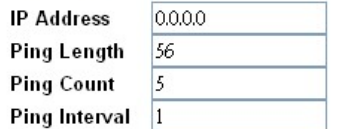

Start

Click "**?**" at this web page to get details of the settings.

Ping by IPv6 : [Configuration] -> [Diagnostics] -> [Ping6] **ICMPv6 Ping** 

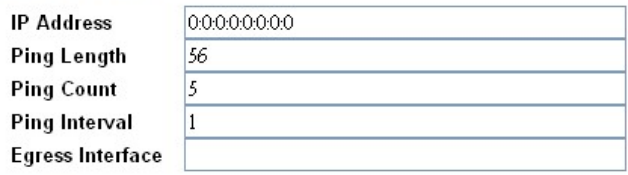

Start

Click "**?**" at this web page to get details of the settings.

#### *Configuration by Command* :

```
Ping by IPv4 :
# ping ip { \langle v ip_addr> | \langle v ip_name> } [ repeat \langle count> ] [ size \langle size > ]
[ interval <seconds> ]
```

```
Ping by IPv6 :
# ping ipv6 { <v_ipv6_addr> | <v_ipv6_name> } [ repeat <count> ] [ size <size> ]
[interval <seconds> ] [interface vlan <v_vlan_id> ]
```

```
Status by Web :
Ping by IPv4 :
[Configuration] -> [Diagnostics] -> [Ping]
Click "?" at this web page to get details of the settings.
```

```
Ping by IPv6 :
[Configuration] -> [Diagnostics] -> [Ping6]
```
Click "**?**" at this web page to get details of the settings.

*Status by Command* : Ping by IPv4 : # ping ip { <v\_ip\_addr> | <v\_ip\_name> } [ repeat <count> ] [ size <size> ] [ interval <seconds> ]

Ping by IPv6 : # ping ipv6 { <v\_ipv6\_addr> | <v\_ipv6\_name> } [ repeat <count> ] [ size <size> ] [ interval <seconds> ] [ interface vlan <v\_vlan\_id> ]

### **7.18 Maintenance**

The maintenance functions for the switch include system reboot, software update/select, configuration backup/restore/factory default.

*Configuration by Web* : System Reboot : [Configuration] -> [Maintenance] -> [Restart Device]

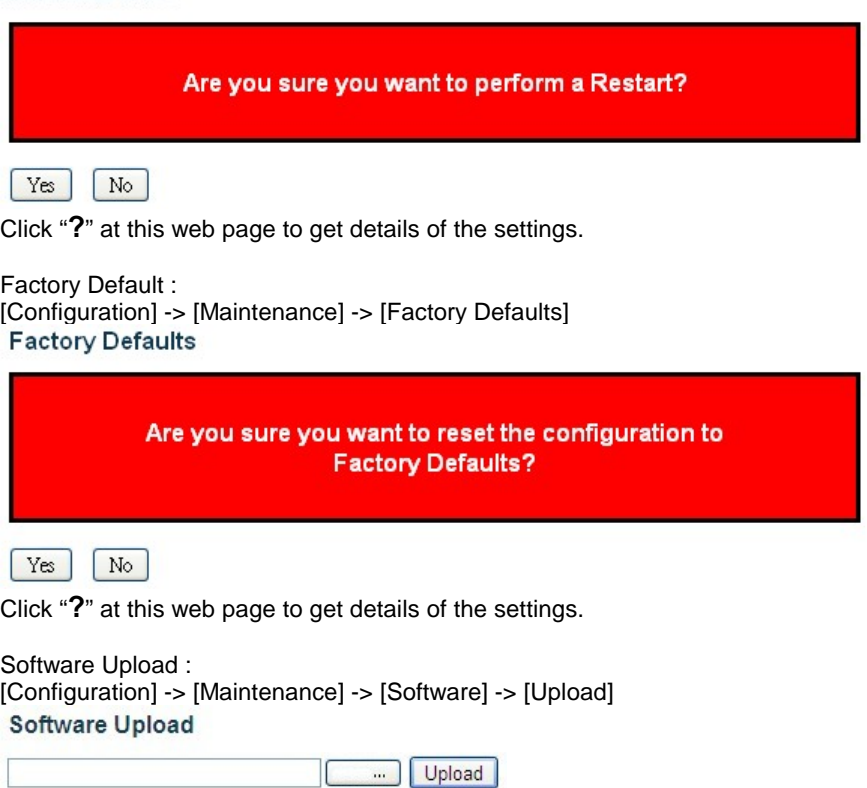

Click "**?**" at this web page to get details of the settings.

Software Image Select : [Configuration] -> [Maintenance] -> [Software] -> [Image Select]

#### **Software Image Selection**

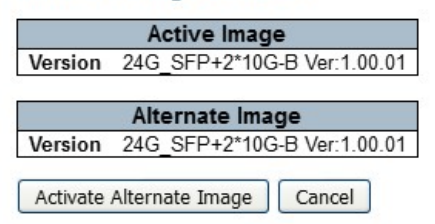

Click "**?**" at this web page to get details of the settings.

Configuration :

- Save running-config to startup-config :

```
[Configuration] -> [Maintenance] -> [Configuration] -> [Save startup-config]
Save Running Configuration to startup-config
```
Please note: The generation of the configuration file may be tir

Save Configuration

Click "**?**" at this web page to get details of the settings.

```
- Configuration Download :
[Configuration] -> [Maintenance] -> [Configuration] -> [Download]
Download Configuration
```
Select configuration file to save.

Please note: running-config may to

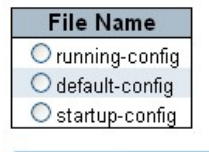

Download Configuration

Click "?" at this web page to get details of the settings.

```
- Configuration Upload :
[Configuration] -> [Maintenance] -> [Configuration] -> [Upload]
```
#### **Upload Configuration**

File To Upload

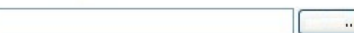

**Destination File** 

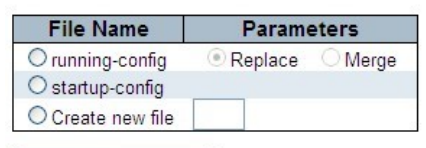

Upload Configuration

Click "**?**" at this web page to get details of the settings.

```
- Configuration Activate :
[Configuration] -> [Maintenance] -> [Configuration] -> [Activate]
Activate Configuration
```
Select configuration file to activa

Please note: The activated confir

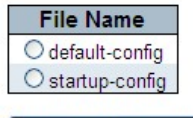

**Activate Configuration** 

Click "**?**" at this web page to get details of the settings.

```
- Configuration Delete :
[Configuration] -> [Maintenance] -> [Configuration] -> [Delete]
Delete Configuration File
```
Select configuration file to delete.

**File Name**  $\bigcirc$  startup-config

Delete Configuration File

Click "**?**" at this web page to get details of the settings.

*Configuration by Command* : System Reboot : # reload system

Factory Default : # reload defaults [ keep-ip ] Software Upload : # firmware upgrade <tftp://server/path-and-filename>

Software Image Select : # firmware swap

Configuration : - Save running-config to startup-config : # copy running-config startup-config - Configuration Download : # copy { startup-config | running-config } <tftp://server/path-and-filename> [ syntax-check ] - Configuration Upload : # copy <tftp://server/path-and-filename> { startup-config | running-config } [ syntax-check ] - Configuration Activate : # copy { startup-config | <word> } running-config - Configuration Delete : # delete <word> Terminal Configuration : - Enable command line editing

- # terminal editing
- # no terminal editing
- Set the EXEC timeout
- # terminal exec-timeout <0-1440> [ <0-3600> ]
- # no terminal exec-timeout
- Description of the interactive help system
- # terminal help
- Control the command history function
- # terminal history size <0-32>
- # no terminal history size
- Set number of lines on a screen
- # terminal length <0,3-512>
- # no terminal length
- Set width of the display terminal
- # terminal width <0,40-512>
- # no terminal width

*Status by Web* :

System Reboot :

[Configuration] -> [Maintenance] -> [Restart Device]

Click "**?**" at this web page to get details of the settings.

Factory Default :

[Configuration] -> [Maintenance] -> [Factory Defaults] Click "**?**" at this web page to get details of the settings. Software Upload : [Configuration] -> [Maintenance] -> [Software] -> [Upload] Click "**?**" at this web page to get details of the settings.

Software Image Select :

[Configuration] -> [Maintenance] -> [Software] -> [Image Select] Click "**?**" at this web page to get details of the settings.

Configuration :

- Save running-config to startup-config :

[Configuration] -> [Maintenance] -> [Configuration] -> [Save startup-config] Click "**?**" at this web page to get details of the settings. - Configuration Download : [Configuration] -> [Maintenance] -> [Configuration] -> [Download] Click "**?**" at this web page to get details of the settings. - Configuration Upload : [Configuration] -> [Maintenance] -> [Configuration] -> [Upload] Click "**?**" at this web page to get details of the settings. - Configuration Activate : [Configuration] -> [Maintenance] -> [Configuration] -> [Activate] Click "**?**" at this web page to get details of the settings. - Configuration Delete : [Configuration] -> [Maintenance] -> [Configuration] -> [Delete]

Click "**?**" at this web page to get details of the settings.

### *Status by Command* :

Show running configuration : # show running-config [ all-defaults ] # show running-config feature <cword> [ all-defaults ] # show running-config interface <port\_type\_list> [ all-defaults ] # show running-config interface vlan <vlan\_list> [ all-defaults ] # show running-config line { console | vty } <range\_list> [ all-defaults ] # show running-config vlan <vlan\_list> [ all-defaults ]

Show Terminal Configuration : # show terminal

# **8. Software Update and Backup**

This switch supports software update and configuration backup/restore functions. It could be done in two ways.

- 1. **From web browser**: Doing by http protocol and by web browser. Please refer to the description of "*Maintenance*" function in Section 7.18 for Software Update and Configuration Backup/Restore.
- 2. **From console/telnet command**: Doing by TFTP protocol and done by "copy" command. Please refer to the description of "*Maintenance*" function in Section 7.18

This switch supports firmware image backup function. The old Active Image will become Alternate Image (backup image), and the new firmware image will be the Active Image. The Alternate Image (backup image) can be switched to be Active Image by "Image Select" function in Web (Maintenance -> Software -> Image Select) to run the old firmware image.

# **A. Product Hardware Specifications**

### **[ 24SFP+4TX(combo) Model ]**

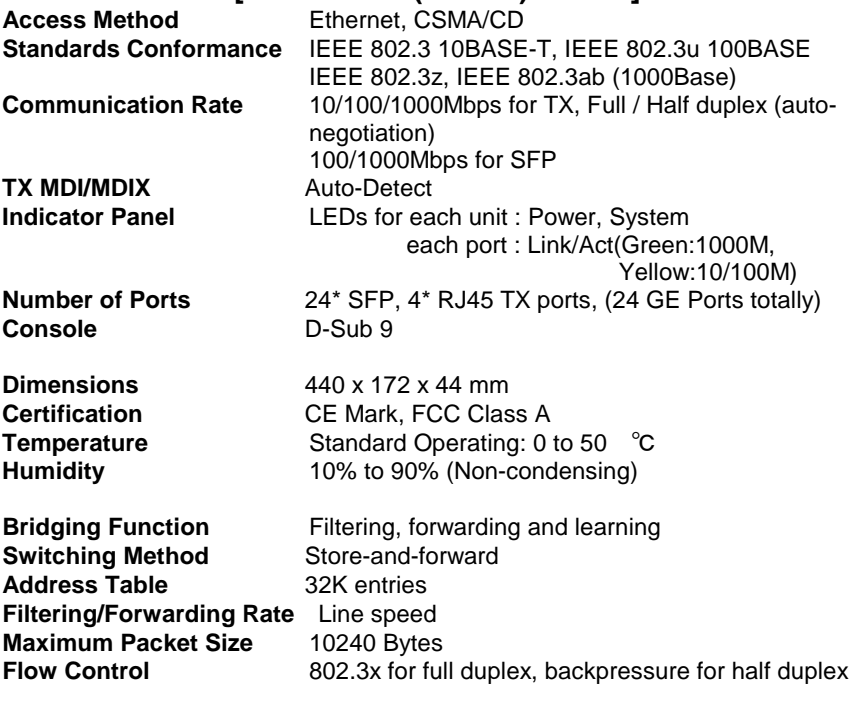

### **[ 24SFP+4TX(combo)+2SFP+ Model ]**

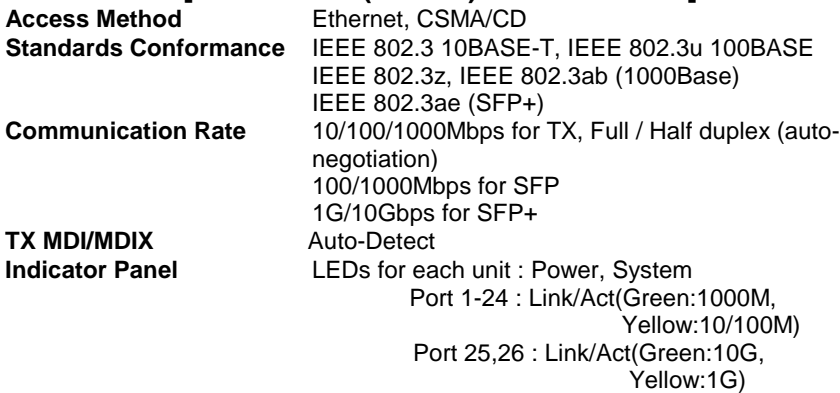

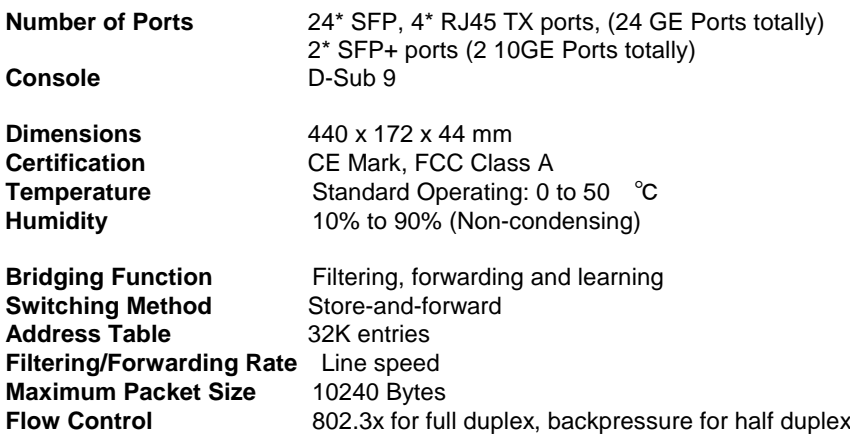
## **B. Product Software Specifications**

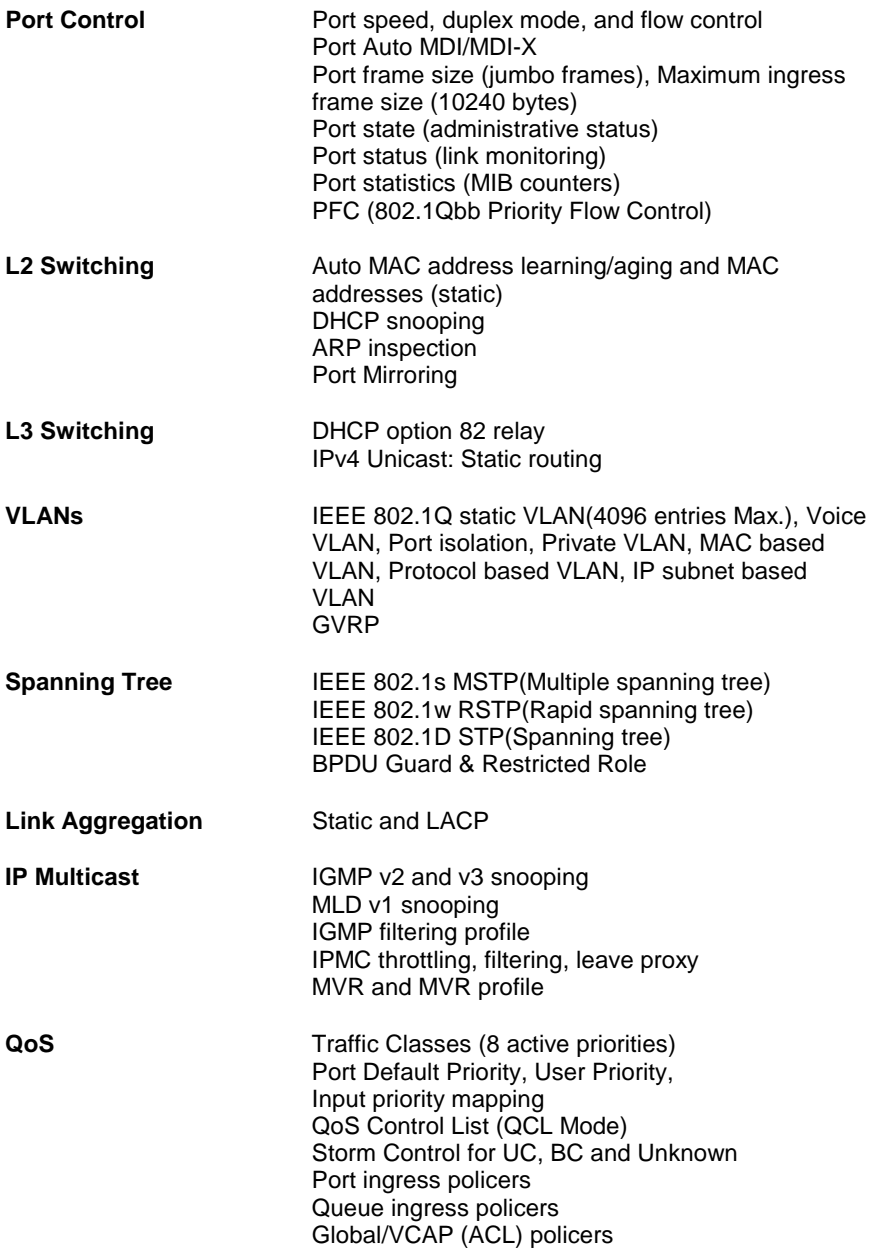

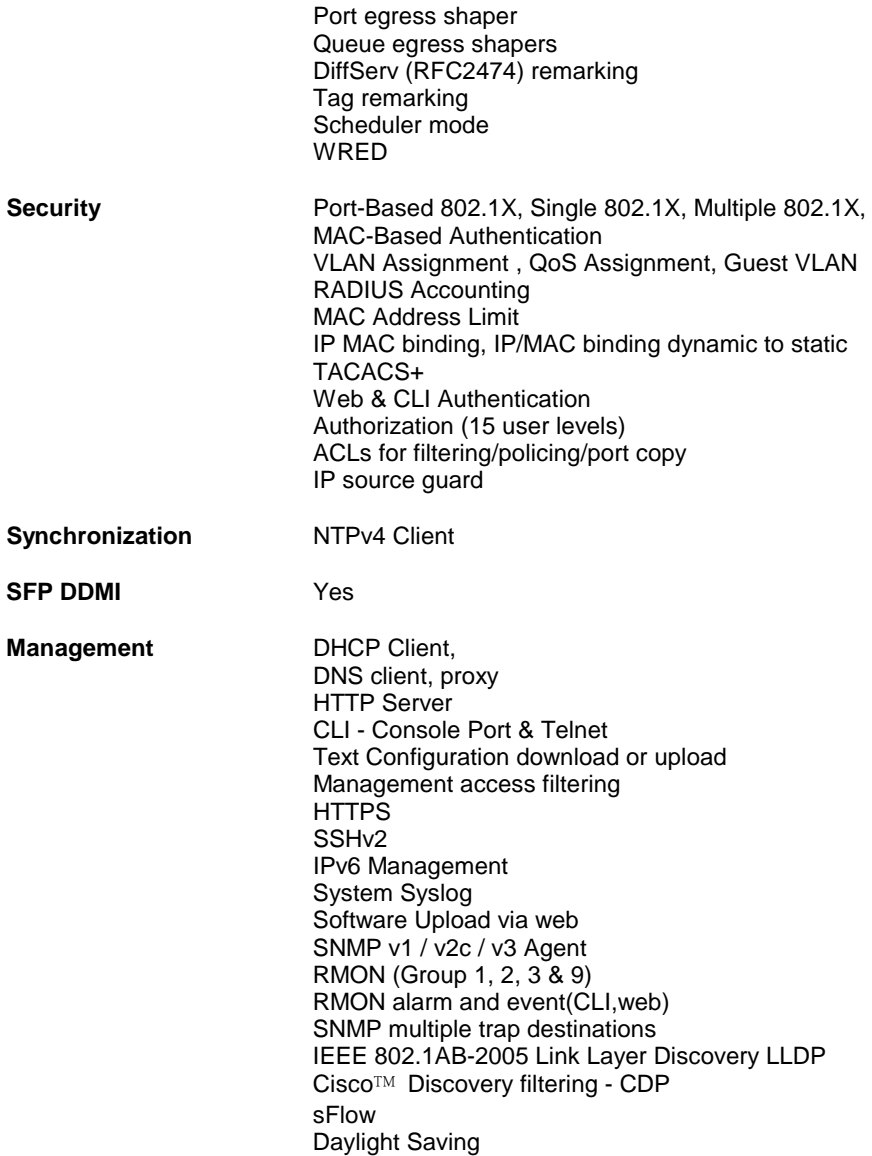

# **C. Compliances**

### **EMI Certification FCC Class A Certification (USA)**

Warning: This equipment generates, uses, and can radiate radio frequency energy and, if not installed and used in accordance with the instruction manual, may cause interference to radio communications. It has been tested and found to comply with the limits for a Class A digital device pursuant to Subpart B of Part 15 of FCC Rules, which are designed to provide reasonable protection against such interference when operated in a commercial environment. Operation of this equipment in a residential area is likely to cause interference, in which case the user, at his own expense, will be required to take whatever measures are required to correct the interference.

#### **CE Mark Declaration of Conformance for EMI and Safety (EEC)**

It conforms to the following specifications:

EMC: EN55032:2012 Class A IEC61000-3-2:2014 IEC61000-3-3:2013 EN55024:2010 IEC61000-4-2:2008 IEC61000-4-3:2006+A1:2007+A2:2010 IEC61000-4-4:2012 IEC61000-4-5:2014 IEC61000-4-6:2013 IEC61000-4-8:2009 IEC61000-4-11:2004

This product complies with the requirements of the Low Voltage Directive 2014/35/EU and the EMC Directive 2014/30/EU .

**Warning!** Do not plug a phone jack connector into the RJ-45 port. This may damage this device.

### **D. Warranty**

We warrant to the original owner that the product delivered in this package will be free from defects in material and workmanship for a period of warranty time from the date of purchase from us or the authorized reseller. The warranty does not cover the product if it is damaged in the process of being installed. We recommend that you have the company from whom you purchased this product install it.